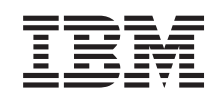

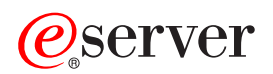

**iSeries** 

ソフトウェアの維持管理

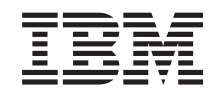

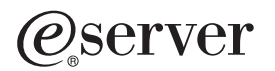

**iSeries** 

ソフトウェアの維持管理

本マニュアルに関するご意見やご感想は、次の URL からお送りください。今後の参考にさせていただきます。 http://www.ibm.com/jp/manuals/main/mail.html なお、日本 IBM 発行のマニュアルはインターネット経由でもご購入いただけます。詳しくは http://www.ibm.com/jp/manuals/ の「ご注文について」をご覧ください。 (URL は、変更になる場合があります)

原 典: RZAM-8000-00 iSeries Maintain and manage software 発 行: 日本アイ・ビー・エム株式会社

担 当: ナショナル・ランゲージ・サポート

#### 第1刷 2002.8

この文書では、平成明朝体™W3、平成明朝体™W9、平成角ゴシック体™W3、平成角ゴシック体™W5、および平成角 ゴシック体™W7を使用しています。この(書体\*)は、(財) 日本規格協会と使用契約を締結し使用しているものです。 フォントとして無断複製することは禁止されています。

注\* 平成明朝体"W3、平成明朝体"W9、平成角ゴシック体"W3、 平成角ゴシック体"W5、平成角ゴシック体"W7

#### **© Copyright International Business Machines Corporation 2002. All rights reserved.**

© Copyright IBM Japan 2002

# 目次

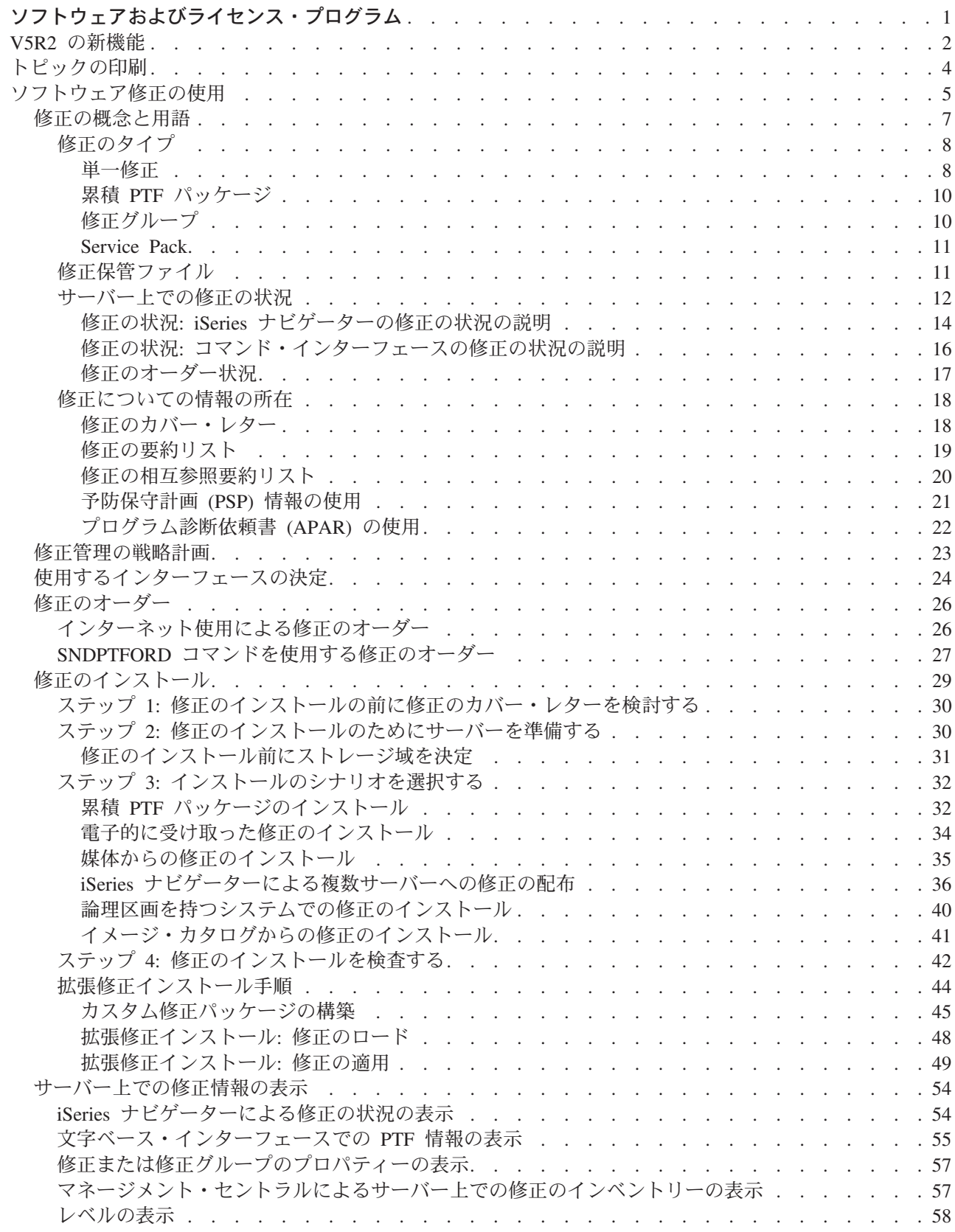

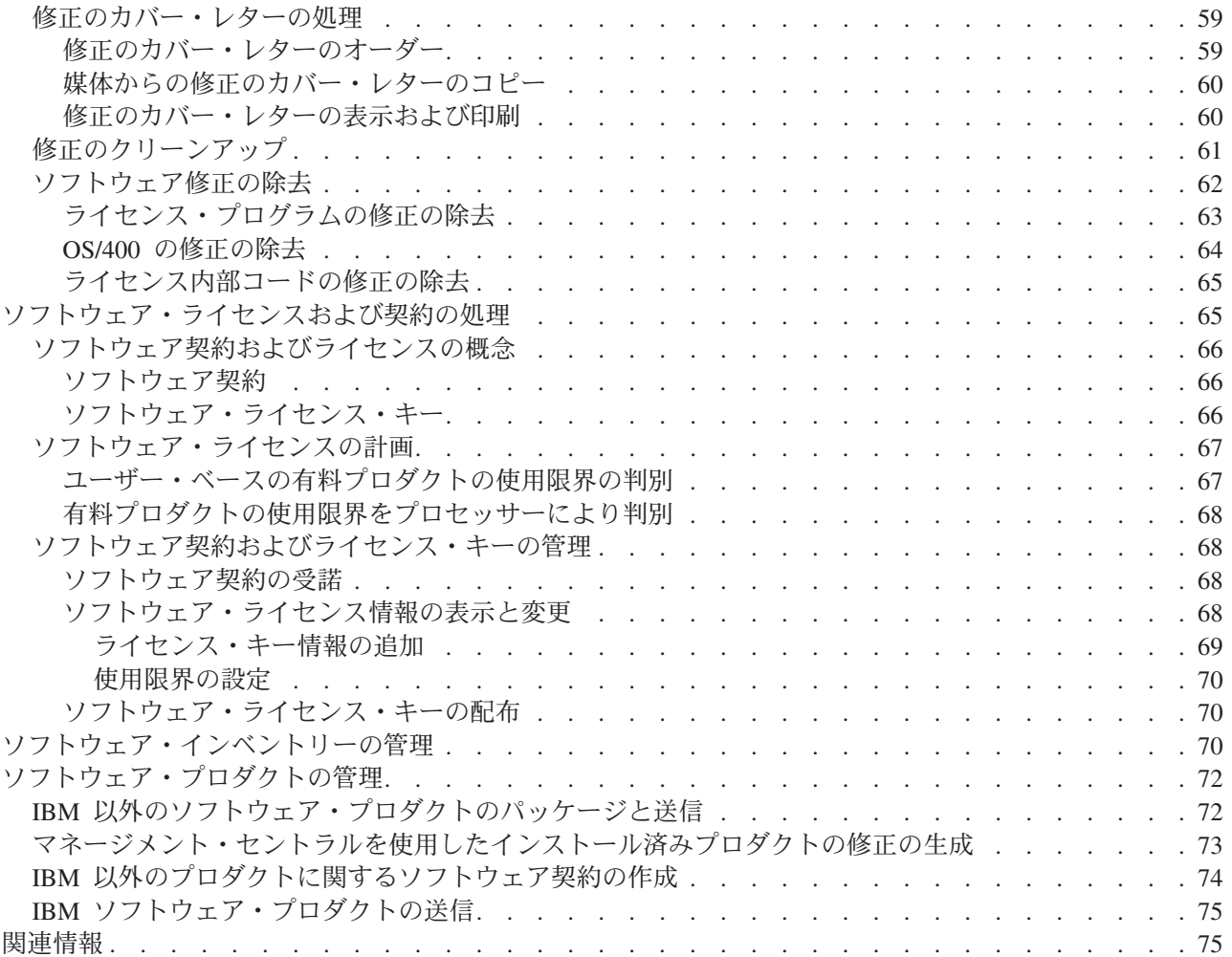

# <span id="page-6-0"></span>ソフトウェアおよびライセンス・プログラム

本書に記載されている情報は、ライセンス・プログラムおよびその修正をご自分のネットワーク内でどのよ うに管理し、維持できるか、について示すものです。 ≫ ソフトウェアのインストールについての情報を 探す場合は、Information Center の OS/400 リリースおよび関連ソフトウェアに関するトピックを参照して ください。 ≪ このような分野を管理することが重要である理由を、次にいくつか述べます。

# システムを操作するのにかかる時間

コンピューター・システムあるいはネットワークの規模の大小には関係なく、日常業務を行うには膨 大な時間が必要です。このような業務としては、ソフトウェアのアップグレード、修正の管理、シス テムの問題の解決などがあります。リソースに関する問題の修正にかかる時間は、直接的な時間の無 駄使いです。該当のリソースなしで操作したために費やされる時間は、逸失収益あるいはオーバーへ ッドの浪費になるだけです。それに対して、ネットワーク周辺のソフトウェアをアップグレードする のにかかる時間は、有用に使われた時間といえるでしょう。

# システムの管理に関連するコスト

システムの管理に使用されるお金は、収益を生み出すお金ではありません。分散コンピューティング 環境をインプリメントするためのコストは、その環境の管理やサポートに使用されるコストに比べれ ば、はるかに少ないものです。このような出費を抑える、あるいはなくす方法を追求する企業が、現 代のビジネス環境で生き残るチャンスを手にする会社といえましょう。

# データの分散

これまでは、ご自分の会社のについて疑問があれば、本部に出向いて、答えを知っている人に聞きま した。しかし、産業のグローバリゼーションやコンピューターが急増したために、情報はもはや中央 に集まるわけでなく、自然に分散されるので、それを入手するのはますます困難になり、むしろ、制 御・管理する人を以前より多く必要になっています。

IBM 以外のプロダクトを使って作業をする場合は、マネージメント・セントラルを使用して、自分用の製 品を作成し、ネットワーク全体にそれらの製品をインストールすることができます。マネージメント・セン トラルを使用すれば、IBM のプロダクトまたは IBM 以外のプロダクトの修正を管理することができま す。つまり、そのネットワーク全体に、修正を作成し、配布し、インストールすることができます。マネー ジメント・セントラルは、IBM ライセンス・プログラムを管理するためのサポートも提供します。

このようなエリアの管理に役立つ方法の 1 つは、ソフトウェアの維持・管理に関する効果的な戦略を開発 することです。効果的な戦略を開発するために、以下のことを行ってください。

# ソフトウェアの修正の使用

ご使用の iSeries オペレーティング・システムおよびその他のソフトウェアは、修正(または、プログ ラム一時修正、PTF)を加えて最新の状態に維持してください。修正は、システムの維持に関する戦略 に重要な役割を果たします。これによって、システムのダウン時間を減らし、機能性を追加し、最適 の可用性が得られるチャンスが与えられます。>>

# ソフトウェア・ライセンスの処理

さまざまなタイプのソフトウェアの使用許諾とライセンス・キーについて学習します。ライセンス交 付のタスク、たとえば、ソフトウェアの用途の評価やソフトウェア・ライセンス情報の表示と変更な ど、を行うには何をする必要があるかを追求します。 <

# <span id="page-7-0"></span>ソフトウェア・インベントリーの管理

インベントリーに注意すべき理由は、何か ? インベントリーは、単なる記録保持のメカニズムではあ りません。マネージメント・セントラルは、さまざまな方法でインベントリーを使用して、日常の業 務のスピードアップをはかります。ソフトウェア・インベントリー・ユーティリティー・ツールは、 インストールされた IBM プロダクトについての適正なデータを提供するので、アップグレードを行 うときにどのソフトウェアをオーダーすればよいか判別するのに役立ちます。

#### ソフトウェア・プロダクトの管理

マネージメント・セントラルは、インストールされた IBM 以外のソフトウェア・プロダクトを管理 するのに使用できるツールをいくつも提供します。マネージメント・セントラルを使用して、ソフト ウェア・プロダクトのパッケージおよび送付をし、修正を生成して、オンライン・ソフトウェア契約 を生成してください。

# 関連情報

使用する修正やソフトウェアのインベントリーの管理に役立つ多くのリソースがあります。このトピ ックは、ソフトウェア・インベントリー・ユーティリティーや、iSeries および AS/400 のサービスと サポートのための Web サイトを参照するものです。このサイトには、修正、PSP 情報、などなどの ダウンロードに関する情報が記載されています。

新しい情報および変更に関する情報については、新機能のトピックを参照してください。トピック全体につ いて、PDF を印刷したい場合には、トピックの印刷を参照してください。

# V5R2 の新機能

このトピックでは、以下のソフトウェア・プログラムおよびライセンス・プログラムに対する変更のハイラ イトを示します。

# コマンド・インターフェース

- PTF グループのコピー (Copy PTF Group)(CPYPTFGRP) コマンドで、PTF グループをコピーすること ができます。
- PTF グループの処理 (WRKPTFGRP) コマンドで、PTF グループを表示することができます。

# マネージメント・セントラルの修正管理

- 「比較および更新」ウィザードを使用するときは、比較結果を表示せず、代わりにモデル・システムで プロダクトから修正をインストールしたターゲット・システムを更新することを選択できます。比較結 果を表示したい場合は、モデルおよびターゲット・システムのインベントリーを持っている必要があり ます。更新を行うだけの場合は、インベントリー情報はモデル・システムについてのみ必要です。
- 「比較および更新」 ウィザードを使用すると、モデル・システムにインストールされていて、ターゲッ ト・システムにはインストールされない修正のリストをリトリーブすることができます。リストにある 修正をターゲット・システムに送信してインストールするか、または現在はリストを表示して印刷する ことを選択することができます。
- 「比較および更新」ウィザードでは、ユーザーが更新の処置を選択したときに欠落した修正の全リスト が生成されます。このウィザードでは、ソース・システムのインベントリーにあって欠落したこれらの 修正についての、ファイル保存状況がチェックされます。ある修正が保存ファイルを持っていないと、 そのような修正は選択解除されます。このインベントリーが期限切れであることがわかっている場合 は、これらの修正を再選択することもできますし、また、更新に含めたくない修正を選択解除すること もできます。
- PTF グループや、複数システムにあるグループそのものにリストされている修正は同様に管理すること ができます。たとえば、修正の送信、送信とインストール、およびインストールのためのタスクも、修 正グループに適用されます。
- 修正インベントリーを収集する際には、修正グループ・インベントリーを収集します。
- 修正をコピーするときは、媒体から修正グループをコピーします。
- 修正インベントリーに対して基本検索を行うと、修正と修正グループを検索することになります。修正 の検索には、修正フィールドとプロダクト・フィールドを含めます。修正グループの検索には、修正グ ループと説明が含まれます。この時点では、拡張検索オプションは使用できません。

# マネージメント・セントラルのプロダクト・パッケージ

定義の済んだプロダクトを作成するときは、次のことを行うことができます。

- すべてのプロダクトと修正オブジェクトにディジタル署名する。これにより、ユーザーが定義したプロ ダクトのファイルを保護することができます。
- ライセンス文書を組み込む。ユーザーは、このプロダクトをインストールする前にライセンス条件を許 諾する必要があります。

# アプリケーション・プログラミング・インターフェース (API)

- 「PTF グループ作成 (OpzCreatePtfGroup) API」 を用いて PTF グループを作成する。
- 「PTF グループ削除 (Delete PTF Group (QpzDeletePtfGroup)) API」 を用いて PTF グループを削除す る。
- 「PTF グループの詳細リスト (List PTF Group Details (QpzListPtfGroupDetails)) API」を用いて、システ ム上の特定の PTF グループの情報をリストする。
- 「PTF グループをリスト ( List PTF Groups (QpzListPtfGroups)) API」を用いて、システムに知られてい るすべての PTF グループのリストを表示する。

# ≫

# オンラインによるライセンス契約

IBM ソフトウェア・ライセンス契約は、IBM プログラムのご使用条件、ライセンス情報文書、および IBM プログラム評価のご使用条件を組み込むことができる印刷文書です。 IBM では、現在、これらの印 刷文書をオンライン情報にマイグレーションしている段階です。 V5R2 IBM プロダクトの場合は、以前の リリースの場合と同じ印刷バージョンになります。

ただし、IBM 以外のライセンス・プログラムを V5R2 用のサーバーにインストールする場合は、オンライ ン・ソフトウェア契約を表示して見ることができます。インストールを続行するには、この契約を受諾する 必要があります。 《

このリリースでの新しい機能または変更された機能に関するその他の情報については、「プログラム資料

説明書」 → なご覧ください。

# <span id="page-9-0"></span>トピックの印刷

PDF バージョンを表示またはダウンロードする場合は、ソフトウェアとライセンス・プログラムの管理 (約 1.00 MB または 86 ページ) を選択してください。

また、次のような関連トピックを表示して、ダウンロードすることもできます。

- システム操作の基本(約 600 KB)には、以下のトピックが記載されています。
	- iSeries の基本操作
	- OS/400 の概念
	- システム問題の分析と報告
- ソフトウェア・インストール情報 (次の 2 つのソースを一緒に使用する):
	- OS/400 リリースおよび関連ソフトウェアの導入 PDF(約 80 ページ) このトピックは、ソフトウェ アのインストールに関するさまざまな概念、準備のステップ、およびリカバリーのステップを説明す るもので、左のナビゲーション・バーのインストール、アップグレード、およびマイグレーションの 項の下にあります。ここには、次のような情報が記載されています。
		- 概念
		- OS/400 リリースおよびその他のソフトウェアのインストール
		- ソフトウェアの参照
		- トラブルシューティング
	- ソフトウェアの導入 → マニュアル (約 250 ページ) この資料には、OS/400 と ライセンス・プロ グラムのインストールに関する指示が記載されています。また、2次言語、追加のライセンス・プロ グラムを追加する手順、およびサーバー上の 1 次言語を変更する手順も記載されています。

# その他の情報

以下の PDF はいずれも表示または印刷することができます。

- マニュアル:
	- バックアップおよび回復の手引き

このガイドには、iSeries サーバーのためのリカバリー・オプションおよび可用性のオプションに関す る一般的な情報が記載されています。この資料には、システムで使用できるオプションについての説 明、それらの比較・対比、さらに詳細な情報を取得できる参考資料が提示されています。 バックアップとリカバリーの戦略の計画、ご使用のデータに対するディスク保護のセットアップ方 法、ユーザー・システムのバックアップ方法、および故障の場合のシステム・シャットダウンの制御 方法についての情報は、 Information Center のバックアップおよび回復のカテゴリーに記載されてい ます。また、iSeries<sup> (TM)</sup> ナビゲーターに対する「バックアップ、回復、および媒体サービス」プラグ インについての情報も含まれています。

- システム・マネージャー ご使用の手引き ❤️ (約 415 ページ) この資料は、システム管理者のライセンス・プログラムの使用に関する情報が記載されており、修正 の処理、プロダクトのインストールと配布、およびソフトウェア・アプリケーションの維持のための ものです。これは、個別にオーダーできるプロダクトです。
- レッドブック:
	- Managing AS/400 V4R4 with Operations Navigator (約 500 ページ)
- <span id="page-10-0"></span>- Management Central: A Smart Way to Manage AS/400 Systems (約 240 ページ)
- IBM eserver iSeries Universal Connection for Electronic Support and Services (約 220 ページ)

# PDF ファイルの保存

ご使用のワークステーションに PDF ファイルを保管するときは、以下の手順に従ってください。

- 1. 印刷したいトピックを右マウス・ボタンでクリックします。
- 2. 「リンクに名前を付けて保存」(Netscape Navigator) または「対象をファイルに保存」 (Internet Explorer) を選択します。
- 3. PDF を保管するディレクトリーを指定します。
- 4. 「保存」をクリックします。

# Adobe Acrobat Reader のダウンロード

上記の PDF を表示または印刷するために Adobe Acrobat Reader が必要であれば、 Adobe Web site (www.adobe.com/products/acrobat/readstep.html) やすからコピーをダウンロードすることができます。

# ソフトウェア修正の使用

定期的に、iSeries プログラムの問題点を検出します。その場合、IBM では、修正 (PTF、つまりプログラ ム一時修正) を発行して、問題を訂正します。修正がいくつもあるときは、一括にして、推奨される修正方 法を収容した累積 PTF パッケージを構成します。累積 PTF パッケージは、流動的な環境では四半期ごと にインストールする必要がありますが、安定した環境では、もう少し間を空けてもかまいません。累積 PTF パッケージは、ご使用の環境に対してハードウェアまたはソフトウェアの大幅な変更があるときに も、考慮する必要があります。

修正、修正グループ、累積パッケージ、および広範囲にわたる (HIPER) 修正は、ご使用のシステムの保守 の戦略に重要な役割を果たします。これらを用いると、システムのダウン時間を減らし、機能性を追加し、 最適の可用性が得られるチャンスがあります。

iSeries ナビゲーターには、マネージメント・セントラル、つまり同時に 1 つまたは複数のサーバーにまた がって、システム管理タスクを行うテクノロジーが含まれています。マネージメント・セントラルから、修 正管理を簡素化するためのウィザードが提供されます。このウィザードを使うと、システムで直接、修正を 行うことができます。あるいは、選択すれば、インストールを遅らせることもできます。「比較および更 新」ウィザードを使用することにより、モデル・システムを複数のターゲット・システムと比較して、シス テム全体にわたって、抜けている修正と余分な修正を探すことができます。

次の図は、修正のライフ・サイクルを示すもので、次のようなタスクが含まれます。

- 1. 問題を報告、または保守を実行。 ハードウェアまたはソフトウェアの問題の報告をすることがありま す。その結果、その問題を修正するための PTF が作成されることもあります。予防保守の戦略の一部 として、業務をスムーズに実施していくために必要とされる修正を識別する、などが典型的な例です。
- 2. オーダー。 通常の修正戦略の一部として、修正をオーダーし、ご使用のソフトウェアを最新に保ちま す。必要な修正を判別したあと、次にそれらをオーダーします。
- 3. 修正を取得。オーダーのあと、電子的に、または媒体に入れて修正を受け取ります。
- 4. インストール。修正を電子的に受け取った場合は、すぐにそれらをインストールすることができます。

5. 再配布してインストール。修正を媒体に入れて受け取った場合に、それらを配布したい場合は、媒体か ら保管ファイルをコピーしてから、それらの修正を送信し、インストールすることができます。

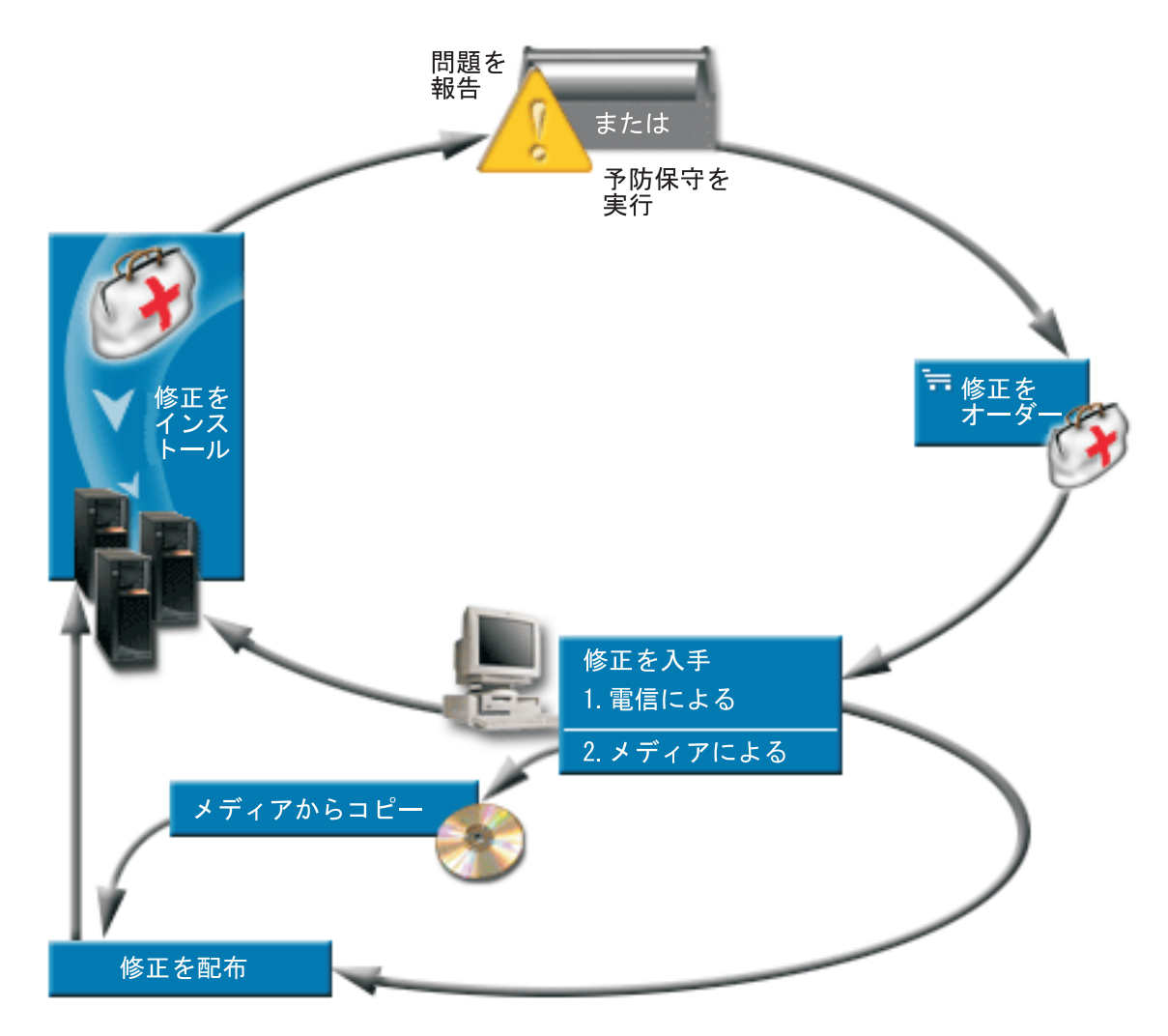

ソフトウェアの修正を処理するのに必要な情報は、次にあげるトピックの中にあります。

#### 修正の概念と用語

この情報は、ユーザーが使用できる修正、現行の修正の探し方、修正の状況の意味すること、などに ついて、iSeries のソフトウェア修正について詳しく学習するのに使用します。

#### 修正管理の戦略計画

計画外の停止またはプログラム障害の結果として、OS/400 の操作に与えられる影響を少なくするため の保守戦略を確立します。

## 使用するインターフェースの決定

iSeries ナビゲーターが出現したことにより、文字ベース・インターフェース対 iSeries ナビゲーター でサポートされているタスクを知っている必要があります。

# 修正のオーダー

修正のオーダー方法は幾通りもあります。従来からの OS/400 コマンド、エレクトロニック支援、 Web からのダウンロード、などです。このトピックを参考にして、個々のビジネス環境に最も適した 修正のオーダー方法を決定してください。

#### <span id="page-12-0"></span>修正情報の表示

修正の目的と内容、修正に関する一般情報、ご使用のシステムで修正の状況についての詳細、などに 関する情報があります。この情報を用いて、使用する修正に関する特定の情報がどこにあるか、探し てください。

#### 修正のインストール

修正をインストールしているシステムが、単独システムか、リモート・システムか、論理区画を持つ システムであるかに関係なく、修正を効果的にインストールするために、順守すべき一連のステップ があります。このトピックを参考にして、修正のインストールに関するシナリオを考え、修正を適切 にインストールするのに必要なタスクを行ってください。

#### 修正のカバー・レターの処理

修正のカバー・レターの処理には、オーダー、コピー、表示、および印刷が含まれます。

#### 修正のクリーンアップ

ご使用のシステムでストレージ・スペースが足りなくなったときは、保管ファイルやカバー・レター を削除すべきときかもしれません。

#### 修正の除去

システムから修正を除去できる時点、およびそれらを除去する理由について、考慮してください。

# 修正の概念と用語

プログラム一時修正 (PTF) または修正に関連付けられている概念や用語が、数多くあります。実際に、こ れらのトピック全体にわたって、プログラム一時修正 (PTF) および修正という用語が交互に使用されてい ます。 iSeries サーバー以前から PTF という用語は長く使用されており、今日では、主に文字ベース・イ ンターフェースに関連して使用されています(『グリーン・スクリーン・インターフェース』)。その存在 は、PTF 表示 (Display PTF (DSPPTF))、PTF オーダー送信 (SNDPTFORD)、および PTF カバー・レター 表示 (DSPPTFCVR)、などの CL コマンドに見られます。修正という用語は、iSeries ナビゲーターのグラ フィカル・ユーザー・インターフェースで紹介されています。どちらの語も同じ意味です。

修正に関する概念と用語についての詳細は、次のトピックをご覧ください。

#### 修正のタイプ

IBM から、各種の修正 - 累積 PTF パッケージ、修正グループ、HIPER 修正、などが提供されま す。それぞれの修正、およびそれらを使用すべき時点について、考察してください。

#### 修正のカバー・レター

IBM では、修正にカバー・レターを付けて送ります。カバー・レターには、それぞれ重要な情報が入 っています。

# 修正の保管ファイル

保管ファイルを使用して、ご使用のネットワーク内の他のシステムに修正を配布できるので、最新の 修正を用いてご使用のサーバーを最新状態に保つことができます。

#### 状況情報

PTF と修正には、別個の用語があるのと同様に、文字ベース・インターフェースと iSeries ナビゲー ター・インターフェースの修正の状況を表す状況にも 2 つのセットがあります。このトピックで、ご 自分の環境でそれぞれの修正の状況が意味していることについて、考察してください。

# <span id="page-13-0"></span>修正についての情報の所在

修正についての情報の把握 - どの情報を使用できるか、ご使用の環境でできる修正は何か、どの修 正は必要でないか、など。この情報を用いて、修正に関する最新の更新を取得できるところを把握し ておいてください。

# 修正のタイプ

修正には多くの種類があり、それぞれの修正が各自の目的を持っています。このトピックでは、さまざまな 種類の修正を紹介し、各タイプが使用可能な時点について説明します。

# 単一修正

単一の PTF は、報告された特定の問題を訂正するのに使用されます。影響が重大で広範囲にわたる (HIPER) PTF は、単一 PTF の 1 つの例であり、ご使用のサーバーの操作に与える影響が重大である 問題、またはほとんどの iSeries サーバーに影響するが、重大度は低いという問題を解決するもので す。

#### 累積 PTF パッケージ

累積 PTF パッケージには、OS/400 オペレーティング・システムの該当のリリース、および関連する ライセンス・プログラムの修正が含まれています。オペレーティング・システムを最初にロードした あと、あるいは再ロードしたあとで、累積 PTF パッケージ全体をインストールする必要がありま す。

# 修正グループ

PTF グループまたは修正グループとは、論理的に関連するいくつかの PTF のグループをオーダーし たり、管理するのに使用される名前です。

# **Service Pack**

Service Pack は、グループ PTF とは異なります。 Service Pack とは、単一の OS/400 PTF に入って いる iSeries Access for Windows プロダクト用のコード修正 (PTF ではない) の集まりです。

単一修正: 単一修正は、報告された特定の問題を訂正するのに使用されます。単一修正はメディアに入れ て入手することができます。あるいはエレクトロニック支援またはインターネットを用いてダウンロードす ることができます。単一修正の例には、次のものがあります。

#### 影響が重大で広範囲にわたる (HIPER) PTF

HIPER PTF は、OS/400 の操作に重大な影響を与えるか、またはほとんどの iSeries サーバーに重大 度の低い影響を与える問題を解決します。

# 前提条件としての修正

前提条件としての修正は、この修正をインストールすると同時、またはそれ以前にシステムにインス トールしておくべき修正です。

#### 相互に必要な修正

相互に必要な修正は、インストールを要求した修正と同時にインストールする必要があります。

## 配布前提修正

配布前提修正は配布目的にのみ必要です。

#### 遅延および即時修正

IPL の必要なしに適用できる修正もありますし、IPL 中にのみ適用できる修正もあります。遅延およ び即時修正について検討してください。

その他の種類の修正について検討するときは、修正のタイプを参照してください。

HIPER PTF: HIPER PTF は、ご使用のシステムで起こる重大な問題を訂正します。 HIPER PTF は、2 つのタイプの問題を表します。重大な影響を持つか、広範囲にわたるかという問題と、重大な影響を持ち、 しかも広範囲にわたるという問題です。このような状況の例には、次のものがあります。

- · システムが破損またはハングしたために、再始動または IPL (初期プログラム・ロード) をして、リカバ リーする必要がある。
- システムがループ状態でつまっている。
- システムのデータ保全性が脅かされている。
- システムが著しい性能低下に直面しているか、またはプロダクトの主要機能の使用可能度に関係する問 題が起こっている。

ご使用のシステムの状況に対処するためにいずれかの修正が必要であるなら、HIPER 修正をオーダーし て、インストールする必要があります。 HIPER 修正の全リストが必要な場合は、 Preventive Service

Planning Information web site → をご覧ください。

その他の種類の修正について調べるときは、修正のタイプを参照してください。

前提条件としての修正: 前提条件としての修正は、この修正をインストールすると同時、またはそれ以前 にシステムにインストールしておくべき修正です。前提としての修正がない場合には、システムは、ユーザ ーに修正をインストールさせないようにします。該当のカバー・レターあるいは PSP 情報によって、この 修正をインストールすると同時、または事前にインストールしておくべき修正を識別することができます。

その他の種類の修正について調べるときは、修正のタイプを参照してください。

相互に必要な修正: 相互に必要な修正は、インストールを要求した修正と同時にインストールする必要が あります。該当のカバー・レターあるいは PSP 情報によって、この修正をインストールすると同時、また は事前にインストールしておくべき修正を識別することができます。さらに、インストールしようとしてい る修正に前提修正が必要であると、システム・エラー・メッセージによって通知されることがあります。シ ステムは、相互に必要な修正が同時にインストールされているか、チェックします。この場合は、自分の修 正が正しくインストールされたか検査する必要があります。

その他の種類の修正について調べるときは、修正のタイプを参照してください。

配布前提修正: 配布前提修正は配布目的にのみ必要です。配布前提修正は、修正グループにリストされた 修正によって命名され、その修正グループを使用して修正を送信またはインストールする場合にだけ、送信 およびインストールされます。 1 つの修正だけを送信する場合には、配布前提修正は送信もインストール もされません。システムは、配布前提修正の適用は要求しません。

その他の種類の修正について調べるときは、修正のタイプを参照してください。

遅延および即時修正: IPL の必要なしに適用できる修正もあります。このような修正は、即時 PTF とい われます。IPL 中にのみ適用できる修正もあります。このような修正は、遅延 PTF といわれます。 即時 PTF は、IPL 時にも適用することができます。該当の PTF が即時か遅延かは、カバー・レターでわかりま す。

# 遅延

修正の中には、その修正が影響するライセンス・プログラムがアクティブであるために即時に適用で

<span id="page-15-0"></span>きないものもあります。このような修正は、遅延修正と呼ばれ、次の IPL のときにはじめて適用でき ます。ライセンス内部コードに影響する遅延修正は、A ストレージ域で実行の直後に適用することが できます。

# 即時

即時修正は、その修正が影響するオブジェクトが使用中でない場合には、IPL の実行をせずに適用す ることができます。あるいは、次の IPL を行うときに適用することができます。

その他の種類の修正について調べるときは、修正のタイプを参照してください。

**累積 PTF パッケージ:** 累積 PTF パッケージには、OS/400 オペレーティング・システムの該当のリリー ス、および関連するライセンス・プログラムの修正が含まれています。 名前が示すとおり、各パッケージ は累積的です。つまり、直前のパッケージ以降のすべての修正が含まれています。多くの (しかし、すべて ではない) 新しい修正が累積パッケージに組み込まれています。組み込まれていない修正としては、特定の ユーザーの状況あるいはアプリケーションにのみ適用されるものがあります。このような修正は、希望して いない変更や潜在的なプログラミング・エラーが、コードの品質の優先順位が最高である累積パッケージに 導入されるのを避けるために、一般出荷可能日には組み込まれていません。 HIPER PTF として指定され ている修正の多くは、累積パッケージに組み込まれています。

累積パッケージが使用可能である頻度は、OS/400 リリースのライフ・サイクルのステージによって異なり ます。新しいリリースの一般出荷可能日の最初の 6 か月程度は、累積パッケージは、4 週間から 6 週間ご とに取得可能になります。その後は、累積パッケージは、四半期ごとのベースでスケジュールされます。 OS/400 リリースが約 2 年間有効であったあと、この頻度は再び減る可能性があります。使用可能な頻度 は、そのパッケージに追加される新しい修正の数によって決まります。

流動的な環境では、四半期ごとに PTF パッケージをインストールする必要がありますが、安定した環境で は、もう少し間を空けてもかまいません。ご使用の環境で、ハードウェアまたはソフトウェアを大幅に変更 するときは、事前に累積修正パッケージをインストールすることも考慮してください。

その他の種類の修正について調べるときは、修正のタイプを参照してください。

**修正グループ: iSeries ナビゲーターの用語では、PTF グループとは、これらの PTF を 1 つのエンティ** ティーとして管理する目的で定義された PTF のリストです。 PTF グループは、関連 PTF グループと呼 ばれる他の PTF グループを識別することができます。 PTF 修正の全リストが必要な場合は、Preventive

Service Planning Information web site をご覧ください。

iSeries ナビゲーターでは、修正グループに対して、送信、送信およびインストール、またはインストー ル、のタスクを行うことができます。該当の修正を媒体からコピーする場合は、コピーする修正で、「すべ てのプロダクト」または「サポートされるすべてのプロダクト」を選択すると、修正グループが媒体から自 動的にコピーされます。

PTF グループに関して実行できるタスクの情報については、次の項目をご覧ください。

PTF グループのオーダー

PTF グループをオーダーするときは、PTF オーダー送信 (SNDPTFORD) コマンドを使用します。

PTF グループの作成

修正グループは、PTF グループ作成 (QpzCreatePtfGroup) API を用いて作成します。

<span id="page-16-0"></span>PTF グループの管理

該当の PTF グループは PTF グループの処理 (WRKPTFGRP) コマンド、PTF グループのコピー (Copy PTF Group) (CPYPTFGRP) コマンド、または iSeries ナビゲーターから取得できる修正グルー プ機能を用いて管理します。

#### 修正グループのプロパティーの表示

iSeries ナビゲーターを用いて 修正および修正グループのプロパティーを表示します。

その他の種類の修正について調べるときは、修正のタイプを参照してください。

**関連修正グループ:** 関連修正グループは、別の修正グループにリストされている修正グループです。修正 グループにある修正も、すべての関連修正グループにある修正も、修正グループの全体的な状況を判別する のに使用されます。送信およびインストールのために修正グループを選択すると、すべての関連修正グルー プからの修正も送信され、インストールされます。

その他の種類の修正について調べるときは、修正のタイプを参照してください。

**Service Pack:** Service Pack とは、iSeries Access for Windows 用のコード修正の集まりです。特定の Service Pack 情報については、次を参照してください。

iSeries Access web site

この Web サイトでは、どの Service Pack が使用できるか、新しい Service Pack が使用できる場合 にはどのように通知されるのか、Service Pack のオーダーやダウンロードの方法、などについて説明 しています。

# Service Pack の管理

サービス・レベルのチェックの方法、最新のサービス・パックの取得方法、それをインストールする 方法がわかります。

その他の種類の修正について調べるときは、修正のタイプを参照してください。

# 修正保管ファイル

保管ファイルは、別のシステムへの転送にとって適正な形式でデータを収容しているファイルです。ソフト ウェア修正 (PTF) の場合は、保管ファイルには、修正をインストール (ロードして、適用する) するか、 または他のシステムに送信するのに必要なすべてのデータが含まれています。この場合は、その修正用の保 管ファイルに対して処置が実行されますが、その修正が最初に配布された元の物理メディアは必要とされま せん。該当の修正を電子的に配布したい場合は、保管ファイルが必要です。

インストールされ、サポートされているプロダクトについてのすべての PTF または選択した PTF を、装 置から PTF 保管ファイルにコピーします。その際には、iSeries ナビゲーターから使用できる「媒体からコ ピー」機能を使用してコピーします。媒体で受け取る PTF の場合はこのコピー機能を実行する必要があり ます。実行しないと、該当の修正を他のシステムに送信することはできません。

注:修正を電子的に受け取る場合は、該当の修正用の保管ファイルをすでに持っているはずです。

長い間には、修正に関する保管ファイルやカバー・レターがたまっていくことになります。 修正とカバ ー・レターの終結処理を用いて、ご使用のシステム上に他のファイルのための余地を作ることができます。 修正が永続的に適用された後で、その保管ファイルを別のシステムに配布する必要がなければ、その保管フ ァイルの削除を考慮する必要があります。 PTF 削除 (Delete PTF) (DLTPTF) コマンドまたはマネージメ ント・セントラル終結処理 (Management Central cleanup) 機能を使用してください。

# <span id="page-17-0"></span>サーバー上での修正の状況

該当の PTF をオーダーして、インストールを開始したあとで、それらの状況を追跡することができます。 PTF または修正の状況は、プロダクト内でのその PTF または修正のアクティビティーを意味します。この トピックでは、ご使用のサーバー上での修正の状況の説明を、iSeries ナビゲーターの観点と PTF の表示 (Display PTF)(DSPPTF) コマンドの両方から示します。特定の状況についてさらに詳しく知りたい場合は、 以下のトピックをご覧ください。

# iSeries ナビゲーターの修正の状況の説明

iSeries ナビゲーターは、マネージメント・セントラルを通して修正管理機能を提供します。修正の状 況説明を表示して、マネージメント・セントラルの説明と、DSPPTF コマンドの説明とを比較してみ てください。

# コマンド・インターフェースの修正の状況の説明

DSPPTF コマンドによって示される修正の状況説明を表示します。

# 修正のオーダー状況

問題の処理 (Work with Problem)(WRKPRB) コマンドを用いて問題を報告します。 WRKPRB コマン ドを用いて問題の状況の追跡を続けてください。

該当の修正を処理するのに、iSeries ナビゲーターのインターフェースと、コマンド・インターフェースの どちらを使用するかを判断する参考として、 使用するインターフェースの決定をご覧ください。

修正の状況: iSeries ナビゲーターの修正の状況の説明: iSeries ナビゲーターを介して使用できる修正管 理機能では、グラフィカル・ユーザー・インターフェースを用いて、修正および修正グループを管理するこ とができます。ほとんどの状況は DSPPTF コマンドで示されているものと同じですが、異なるものもあり ます。次の表には、マネージメント・セントラルで使用できる修正および修正グループの状況についての詳 細な説明が示されています。『アクション保留中』という言葉で終わっている状況の場合、その状況は、 ACN または PND のどちらかのサフィックスを表すことに注意してください。このサフィックスは、 DSPPTF コマンドを使用するときに、同じ修正に対する該当の状況記述の中にあるものです。対応する DSPPTF の状況は、コマンド・ベースのインターフェースの方をよくご存じであるが、これからは iSeries ナビゲーターを使用するという方のために、表に組み入れたものです。

# 単一修正の状況

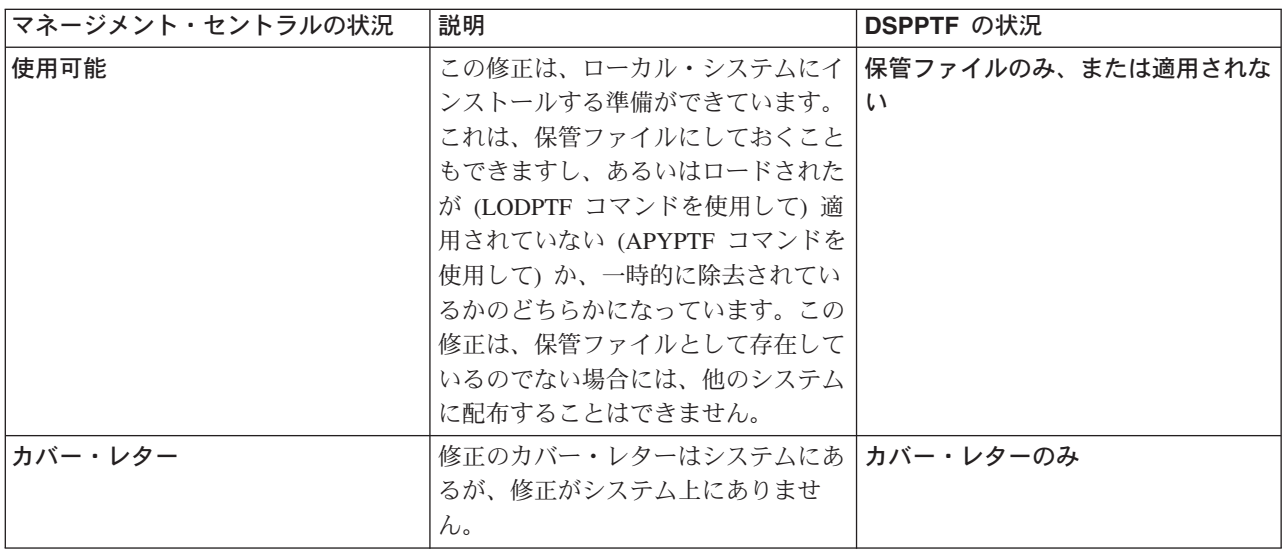

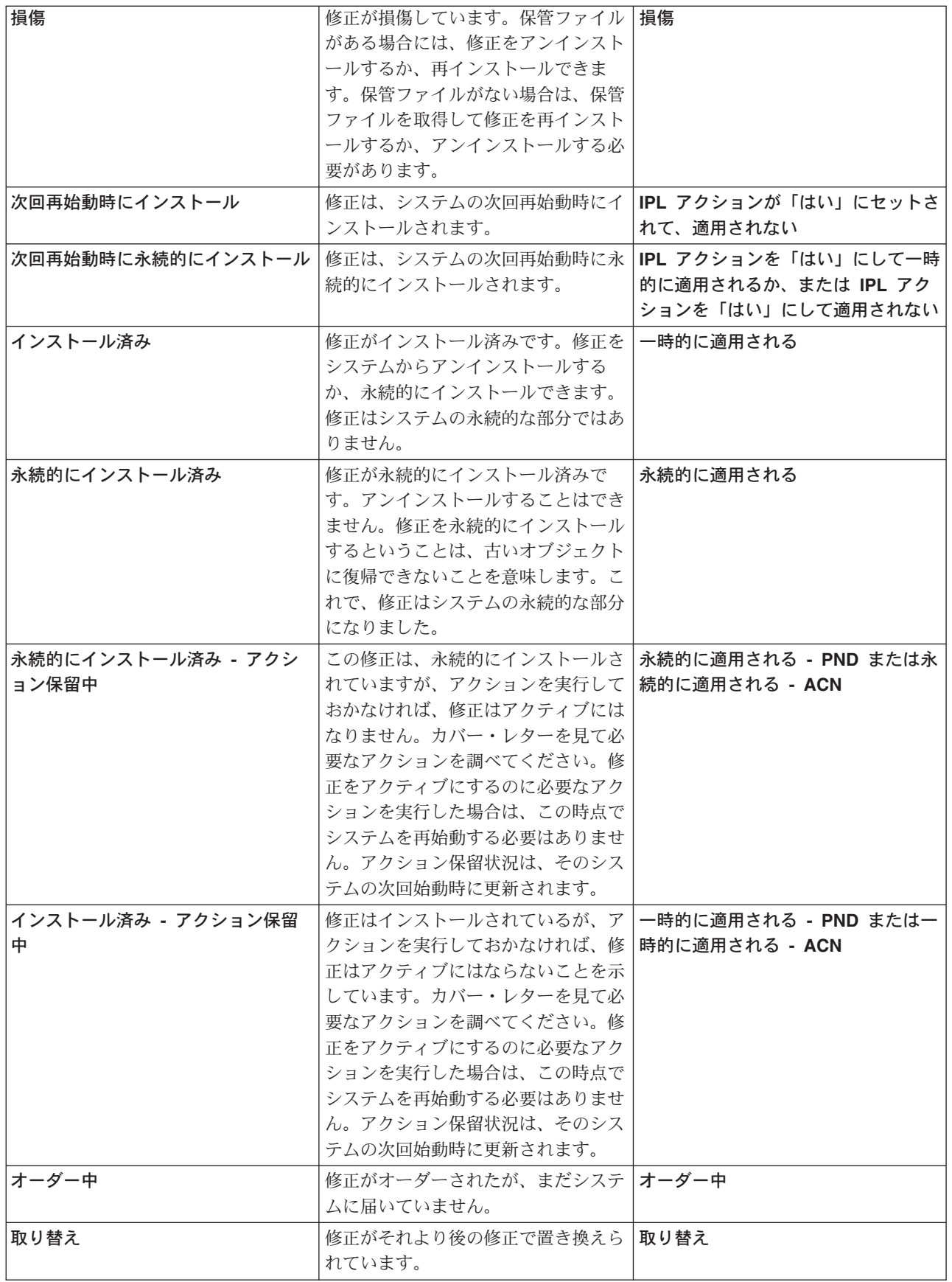

<span id="page-19-0"></span>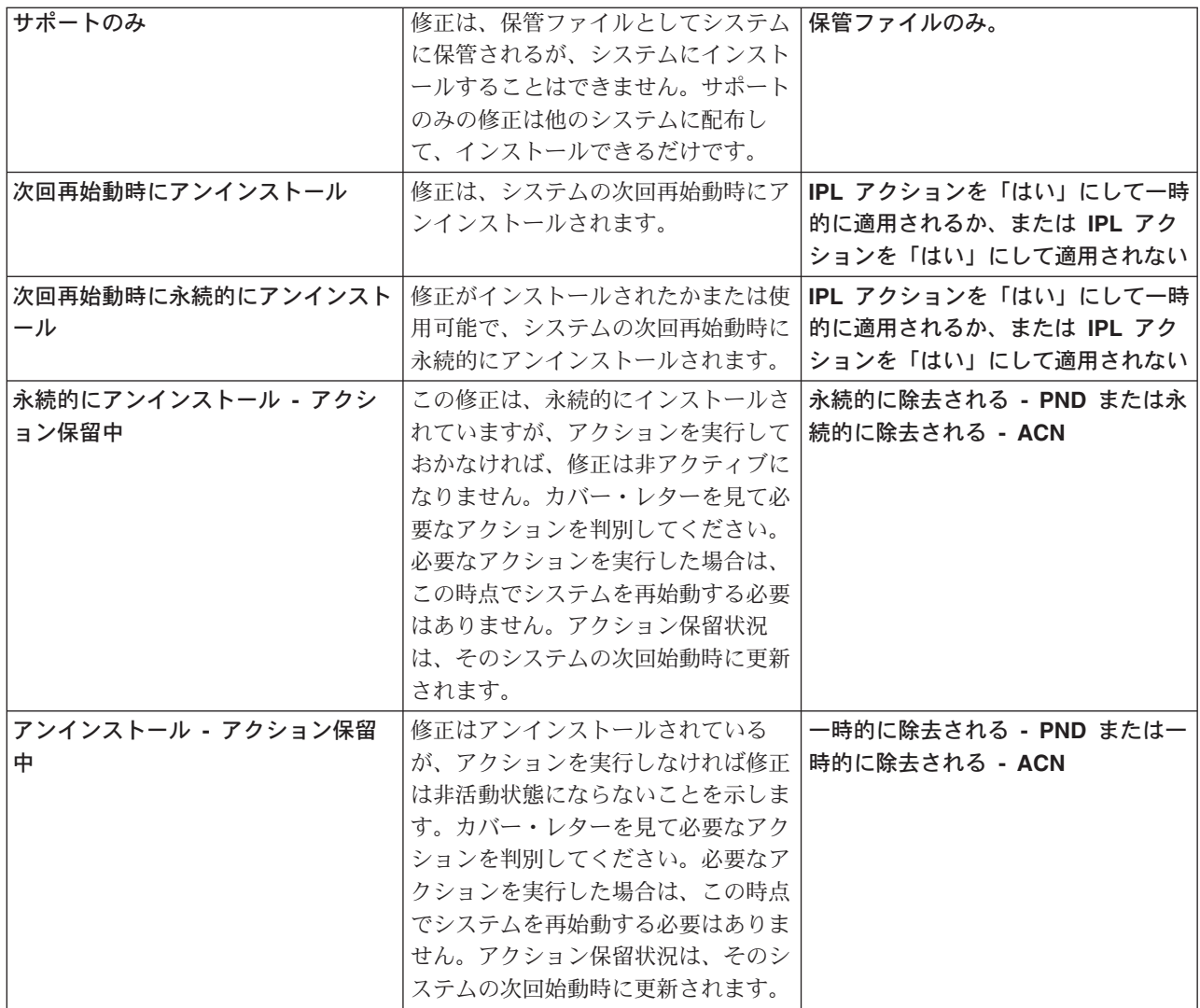

# 修正グループの状況

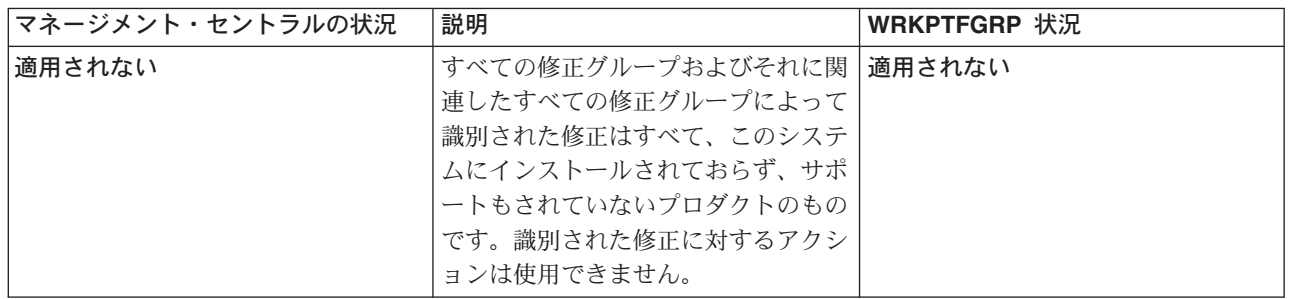

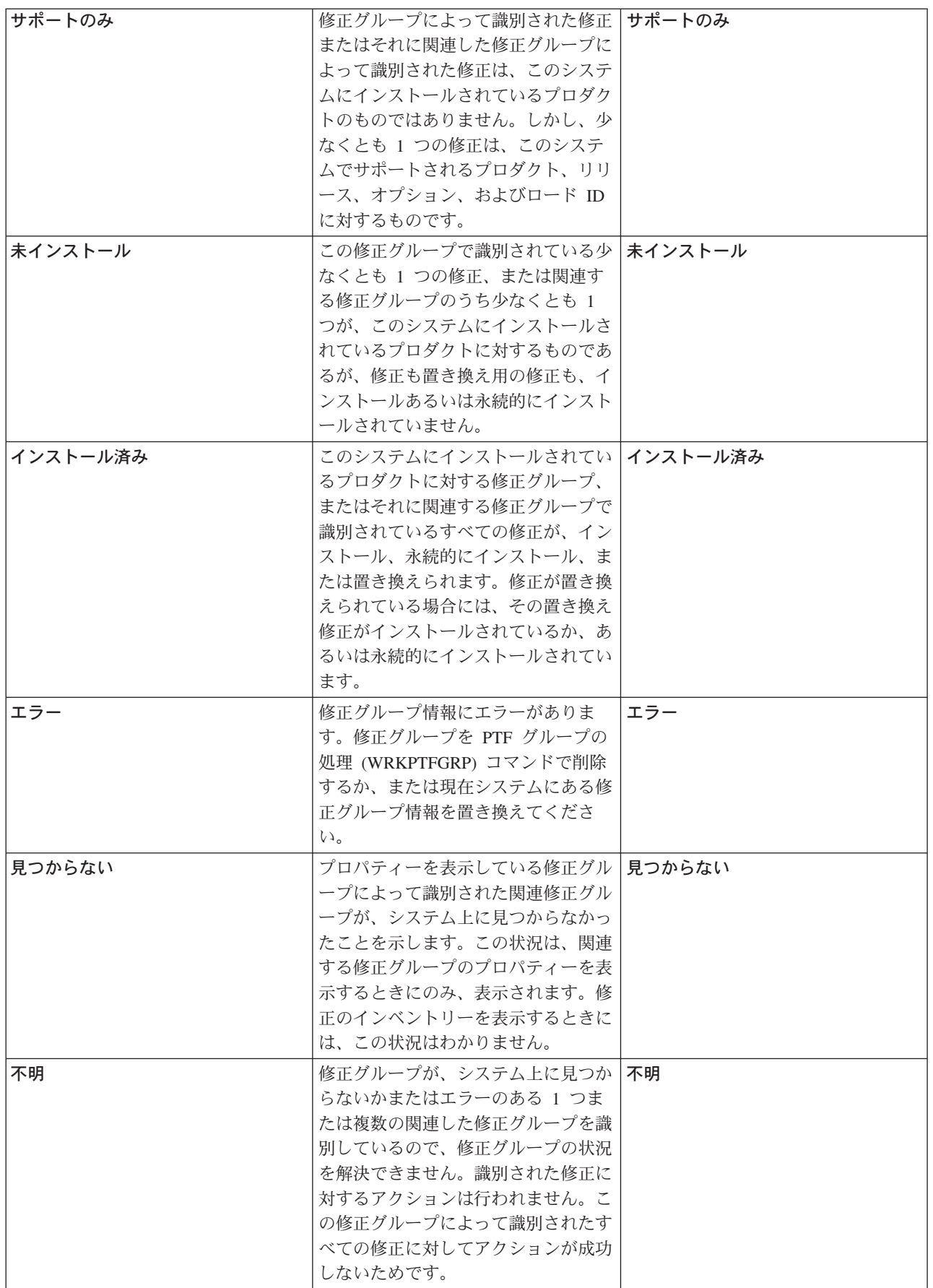

<span id="page-21-0"></span>その他の関連するトピックについては、以下を参照してください。

# コマンド・インターフェースの修正の状況の説明

OS/400 コマンドとメニューの方をよくご存じの方は、ここをご覧になれば、状況情報についてさらに 詳しいことがわかります。

# 使用するインターフェースの決定

OS/400 コマンドとメニュー、あるいは iSeries ナビゲーターで行うことができるタスクを探してくだ さい。

修正の状況: コマンド・インターフェースの修正の状況の説明: 「PTF (GO PTF)」メニューから使用でき るオプションを用いて PTF を管理することができます。プログラム一時修正 (PTF) オプション 5 (プログ ラム一時修正の表示) で、該当の PTF の状況が示されます。 PTF の状況のほかに、PTF の一般的な情報 を検索することもできます。

起こりうる修正の状況について、次の表で説明します。保留中およびアクションの状況は、PTF をアクテ ィブまたは非アクティブにするために、追加のアクションをとる必要があることを意味する点に注意してく ださい。 PND は、アクションが取られた後で、PTF 状況が更新されることを意味しています。 ACN は、 次回の IPL まで PTF 状況は更新されないことを意味しています。アクションが実際に実行されたことを 検査するための出口プログラムが提示されなかったためです。 一時的に適用 - ACN は、修正が有効でない ことを意味しているわけではありません。このことは、修正が有効であるかシステムが検査できないことを 意味しています。

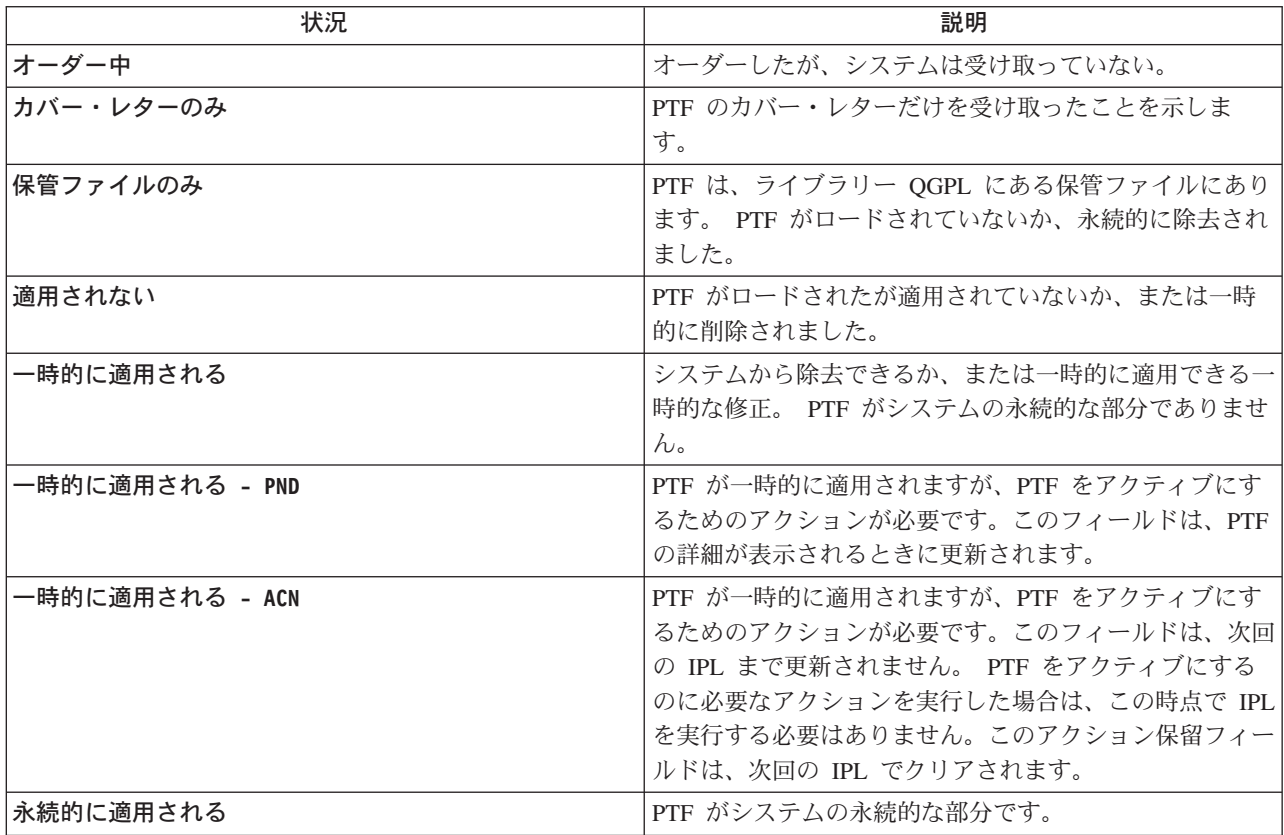

<span id="page-22-0"></span>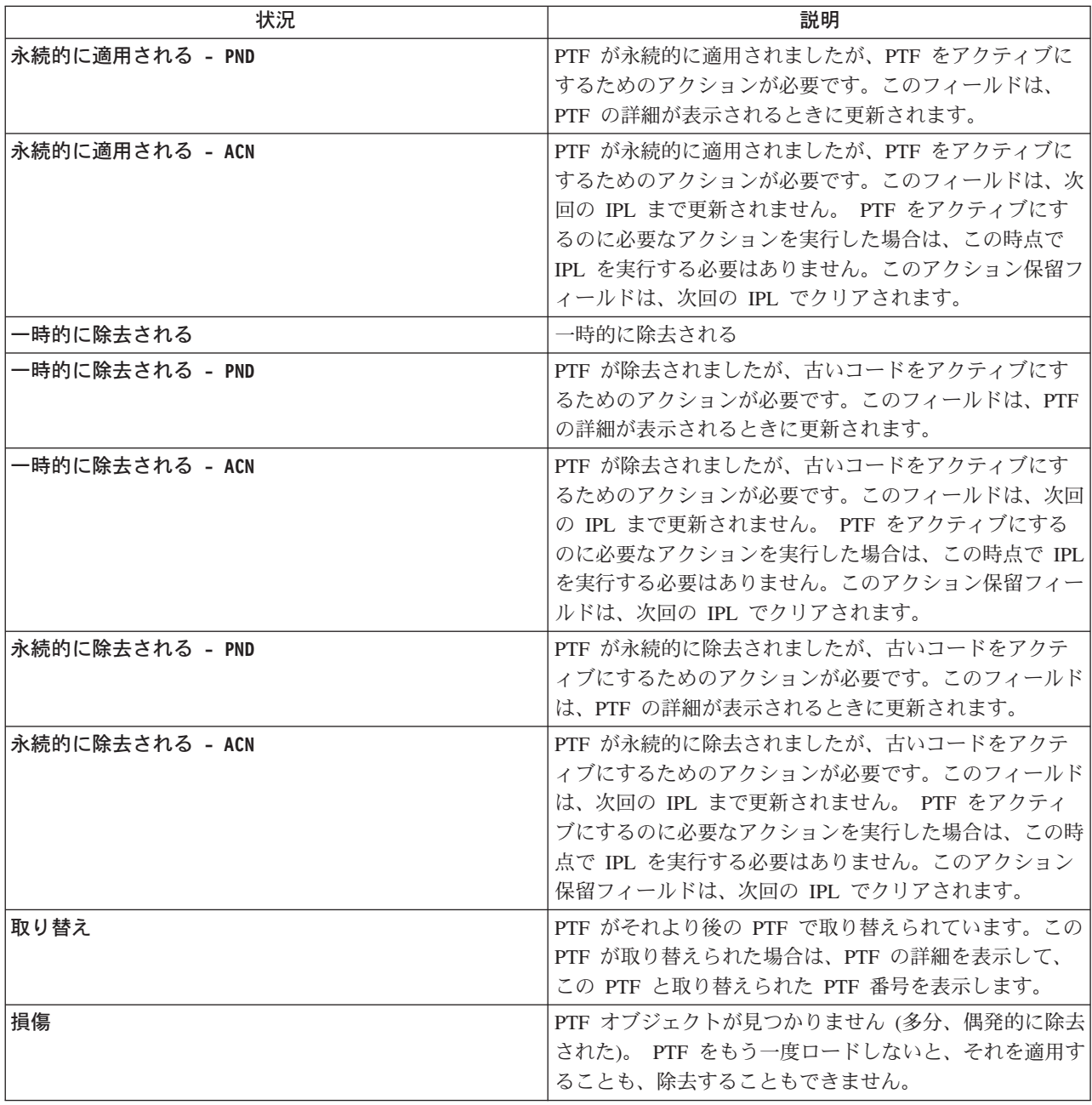

その他の関連するトピックについては、以下を参照してください。

# [iSeries](rzam8fixstatusmc.htm) ナビゲーターの修正の状況の説明

iSeries ナビゲーターの修正の状況の説明を探してください。

# 使用するインターフェースの決定

OS/400 コマンドとメニュー、あるいは iSeries ナビゲーターで行うことができるタスクを探してくだ さい。

**修正のオーダー状況:** ハードウェアまたはソフトウェアの問題の報告をすることがあります。その結果、 その問題を修正するための PTF が作成される結果になることもあります。問題の処理 (Work with Problem)(WRKPRB) コマンドを用いて、該当の問題の状況を追跡することができます。

<span id="page-23-0"></span>問題の状況を検出するためには、以下のようにしてください。

- 1. 任意のコマンド行で、WRKPRB と入力する。実行キーを押す。
- 2. ユーザーが要求して、送られてきた修正はすべて (エレクトロニクスまたはメールのどちらでも)、「問 題の処理 (Work with Problem)」画面で、修正の要求として「問題の記述 (Problem Description)」欄に示 されます。
- 3. 問題の記述の修正の要求に関する問題については、オプション 5 (詳細の表示) を使用する。
- 4. 「問題の詳細の表示 (Display Problem Details) 」画面で F9 (PTF の表示) を押す。 選択した問題に関連するすべての修正が、「PTF 情報の表示 (Display PTF information)」画面に示され ます。ここには、オーダーした修正や、該当のシステムにまだ入っていないその他の要求された修正が 含まれています。

# 修正についての情報の所在

システム管理者の責務の 1 つは、ご使用の iSeries サーバーを保守管理することです。その仕事の一部と して、修正に関する情報の所在を知ることが含まれます。該当の修正のインストールに関連する指示が特別 にある場合には、それを探す必要があります。 修正保守の戦略を順守すれば、問題が起こるのを避けるこ とができます。以下の項目はそれぞれ、情報のどの部分を知る必要があるか、またどこにその情報があるの かを示すものです。

# 修正のカバー・レター

修正のカバー・レターは、修正に関連する情報の最も重要な部分の一つです。カバー・レターの中に は、該当する修正のインストールに関連する特別な指示があります。

#### 修正の要約リスト

IBM サービスは、お客様がオーダーされた修正しかお送りしません。その修正が別の修正で取り替え られる場合は、どの修正をオーダーすれば良いのかを知っておく必要があります。修正の要約リスト を使用して、その識別を行ってください。

# 修正の相互参照要約リスト

この要約リストを使用して、以前のリリースでは修正を行ったが、新しいリリースに対して修正のい ずれもオーダーするように確認してください。

#### 予防保守計画 (PSP) の情報

ライセンス・プログラム、累積 PTF パッケージ、またはハードウェアをインストールする前に、PSP 情報を検討しておく必要があります。 PSP 情報には、該当のハードウェアまたはソフトウェアに適 用される最新の情報が含まれています。

#### プログラム診断依頼書 (APAR)

どのような問題が識別されたか、また、結果的に起こる可能性のある問題を検出します。 APAR は、コンポーネントごと、リリースごとに表示することも、全リストを表示することもできます。

ご使用のサーバーでの修正の状況に関する情報については、修正の状況を必ずご覧ください。

**修正のカバー・レター:** カバー・レターは、それが添付されている修正についての情報を提示するもので す。修正の内容、修正により解決される問題点、その修正に関連付けられる特別な指示、修正を正しく働か せるためにどのような前提条件または相互前提を、ご使用のシステムにもインストールする必要があるかを 説明しています。 カバー・レターのサンプルで、カバー・レターの例を参照してください。

以下の方法のいずれかを用いて、カバー・レターを表示することができます。

• PTF カバー・レターの表示 (Display PTF Cover Letter)(DSPPTFCVR) コマンド

- <span id="page-24-0"></span>• PTF の表示 (Display PTF)(DSPPTF) コマンド
- iSeries ナビゲーターでの修正インベントリー

カバー・レターは、物理ファイル・メンバーとして電子的に受け取るか、あるいは修正と一緒に特定のメデ ィアに入れて受け取ります。カバー・レターは、ライブラリー OGPL にあるファイル OAPZCOVER のメ ンバーの中に保管されて、Qppppppppxx と命名されます。ここで、ppppppp は、修正保管ファイルがどんな 名前にされたかに応じて、修正 ID またはタイム・スタンプになります。 xx は、カバー・レターの言語コ ードの最後の 2 桁です。カバー・レターが英語の場合は、言語コードの最後の 2 桁が表示されないので、 メンバー名は、対応する修正保管ファイル名と同じになります。

カバー・レターに関連付けられたタスクについてのリストは、カバー・レターの処理を参照してください。

修正の要約リスト: 修正要約リストは、IBM ライセンス・プログラムのカテゴリーから取得できる修正の リストを内容とするカバー・レターです。修正要約リストは、現行の修正パッケージ、およびそれぞれの修 正が何のパッケージに組み込まれているかを識別します。 IBM ソフトウェア・サポート・センターは、要

約リストーンを定期的に更新します。

お客様が修正をオーダーされるときに、IBM サービスは、どれが最新レベルか判別するために修正全体を 検索するわけではないことに、注意してください。たとえば、別の修正で取り替えられる修正がオーダーさ れても、IBM サービスは、取り替え用の修正ではなく、お客様がオーダーされた修正だけをお送りしま す。オーダーの必要がある修正を識別するために、要約リストを使用する必要があります。問題の修正と置 き換わる修正を要約リストで走査してから、修正のオーダーをご覧ください。

修正の相互参照要約リストを見て、以前のリリースでは修正を行なったが、新しいリリースに対して修正の いずれもオーダーするようにします。

修正要約リストをオーダーするときは、次のコマンドを使用してください。 SNDPTFORD SF97vrm

ここで、vrm は、バージョン、リリース、およびモディフィケーション・レベルです。バージョン 5 リリ ース 2 モディフィケーション 0 のときは 520 とします。

## 修正の要約リストのサンプル・テキスト:

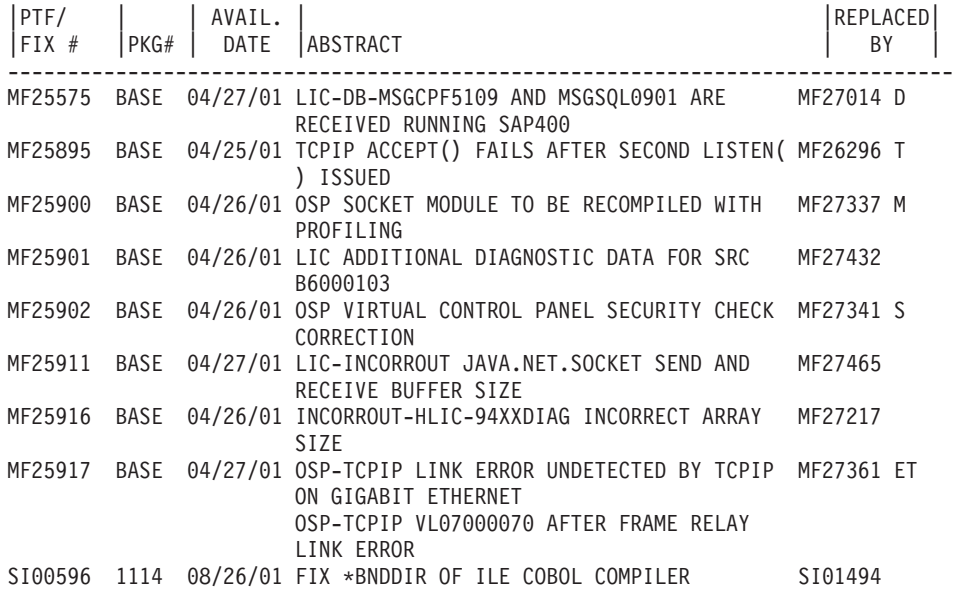

<span id="page-25-0"></span>修正の相互参照要約リスト: 修正の相互参照要約リストは、現行のリリースに含まれている以前のリリー スからの修正を明細に記録したものです。このリストを使用して、以前のリリースでは修正を行なったが、 新しいリリースに対して修正のいずれもオーダーするように確認してください。これらの修正は、同じ番号 にはなりませんが、同じ問題を訂正します。

次のサンプルは、修正の相互参照要約リストからのテキストです。

SF97043

VERSION 4 REL 5.0 TO VERSION 5 REL 1.0 PTF/FIX CROSS-REFERENCE SUMMARY 

> VERSION 4 REL 5.0 TO VERSION 5 REL 1.0 PTF/FIX CROSS-REFERENCE SUMMARY - SF97043

DATE OF LAST UPDATE: 5 Dec 2001

\*\*\*\*\*\*\*\*\*\*\*\*\*\*\*\*\*\*\*\*\*\*\*\*\*\*\*\*\*\*\*\* SECTION 1

USE THIS SECTION IF YOU ARE INSTALLING CUMULATIVE PTF PACKAGE C1302510.

VERSION 4 VERSION 5 REL 5.0 REL 1.0 PRODUCT PTF/FIX PTF/FIX 5798RZG SF66641 PENDING SF66550 SF66643 5769999 MF27526 MF27527 MF27498 PENDING MF27491 MF27474 MF27487 MF27488 MF27480 PENDING

このリストを電子的にオーダーするときは、移行しているバージョンとリリースを選択し、該当するコマン ドを使用します。修正の相互参照要約については、SNDPTFORD コマンド表を参照してください。

予防保守計画 (PSP) 情報の使用: 予防保守計画 (PSP) 情報を効果的に使用することは、修正管理の戦略 にとって、重要な要素です。 PSP 情報は、IBM ソフトウェア・サポート・センターから提供されるもの で、ライセンス・プログラム、累積 PTF パッケージ、またはハードウェアをインストールするときに使用 します。該当のソフトウェアのインストール・プロセスを妨害する恐れのある潜在的な条件について、情報 を把握できるように、どのソフトウェアのインストールを行うときも、その前にこの情報を検討しておく必 要があります。また、PSP情報を使用して、予防保守計画の情報をオーダーし、影響が重大であったり広 範囲にわたっている (HIPER) の修正を定期的に検討するか、HIPER PTF グループをオーダーすることが できます。 HIPER PTF グループは毎週更新されます。 IBM のソフトウェア・サポート・センターは、頻 繁に更新を行っているので、PSP 情報の最新版を使用されているか確認してください。

# PSP 情報の取得方法

次の方法を用いて、PSP 情報を取得することができます。

· Web からの PSP 情報の取得

PSP Web サイトーンを直接ご覧になるか、または iSeries および AS/400 テクニカル・サポートーン ホ ーム・ページをご覧ください。 iSeries および AS/400 テクニカル・サポートの Web サイトをご覧にな ると、情報についてのテクニカル・データベースのカテゴリーに PSP 情報があります。

# <span id="page-26-0"></span>・ スケジュールされた累積 PTF パッケージ使用の PSP 情報のオーダー

累積 PTF パッケージは、予防保守の目的、言い換えると潜在する問題の可能性を最小にする目的で、修 正をインストールしたいユーザーに対してスケジュール・ベースでリリースされます。レギュラー・ベ ースで累積 PTF パッケージをオーダーし、インストールする場合は、四半期ごとに行うことをお勧めし ます。現行の累積 PTF パッケージに関連する PSP 情報をオーダーするときは、以下のコマンドを使用 します。

# ライセンス・プログラム: SNDPTFORD SF98vrm

ここで、vrm は、バージョン、リリース、およびモディフィケーションです。バージョン 5 リリ ース 2 モディフィケーション 0 のときは 520 とします。以下のものを使用することもできます。

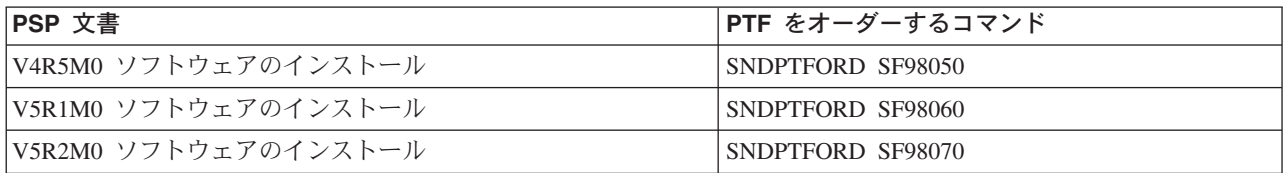

# ライセンス内部コード: SNDPTFORD MF98vrm

ここで、vrm は、バージョン、リリース、およびモディフィケーションです。バージョン 5 リリ ース 2 モディフィケーション 0 のときは 520 とします。

# · エレクトロニック支援を使用する PSP 情報の取得 エレクトロニック支援。

・ ソフトウェア・サービス・プロバイダーからの PSP 情報の取得 インターネットへのアクセスをご使用でなく、該当の iSeries サーバーにエレクトロニック支援がない、 という場合は、ソフトウェア・サービス・プロバイダーに連絡して、最新の PSP 情報を入手してくださ  $\mathcal{V}^{\mathcal{A}}$ 

# PSP 情報に含まれるものは?

次のものに関する予防保守計画の情報:

- ライセンス・プログラムのインストール
- ライセンス内部コード
- システム機器
- 累積 PTF パッケージ
- エラーのある PTF (修正) (PE)
- 影響が大きく広範囲にわたる (HIPER) 問題
- 一般情報
- プレハイパーテキスト

PSP には、次に示すようなトピックのカテゴリーがあります。少なくとも、ご使用のシステムに適用され る iSeries の OS/400 オペレーティング・システムのリリースに対するソフトウェアのインストール・ドキ ュメント、および一般文書について検討してください。一般文書には、ご使用のシステムに適用される場合 にオーダーする、他の予防保守計画情報文書に記載されているトピックがリストされています。 PSP トピ ックには、次のものが含まれています。

#### インストール情報

累積 PTF パッケージのインストールの情報など、アップグレードおよび新規のインストールの情 報。詳細については、累積 PTF パッケージのトピックをご覧ください。

#### <span id="page-27-0"></span>一般情報

修正パッケージまたはプロダクトの処理についてのヒント。一般に、この情報は、他の場所には記載 されていません。ここに記載されている情報は、そのリリースが使用可能になったあとで、発見され たものです。

## エラーのある PTF

問題があることがわかったすべての修正、その問題の影響を受けるユーザー、およびその問題を避け るための推奨事項についての情報。このセクションには、出荷されたあとで欠陥が見つかった、この 累積パッケージに含まれる修正のリストが入っています。 2 つのオプションがあります。エラーのあ った修正を適用せずに、累積パッケージをインストールするオプションか、またはエラーのあった PTF に対する訂正用の正しい修正をインストールすることができます(可能であれば)。このセクショ ンには、欠陥のあった修正、影響を受けるユーザー、修正が欠陥である理由、および推奨される処 置、がリストされています。

#### 保守の勧告

インストールする必要のある重大な修正に関する詳細な情報。このセクションには、出荷後にベー ス・コードで発見されて、この累積パッケージに含まれていない重大な影響を持ち、広範囲にわたる (HIPER) 問題をリストしてあります。前に述べたように、これらの勧告は、システムのセットアップ と構成に基づいて、検討する必要があります。詳細については、 重大な影響をもち、広範囲にわたる (HIPER) 修正のトピックをご覧ください。

PSP 情報には、ライセンス内部コードおよびシステム機器、ライセンス・プログラムのインストール、お よび古い累積パッケージに対する PSP 文書に関する PSP 情報をオーダーするための修正識別名のリスト が含まれています。

#### サーバー上の PSP 情報の印刷

ユーザーがオーダーして、iSeries サーバーにダウンロードした PSP 情報を印刷するときは、修正のカバ ー・レターの印刷と表示についての指示にしたがってください。 PSP 情報は、送信されていれば、 OAPZCOVER にあります。

プログラム診断依頼書 (APAR) の使用: プログラム診断依頼書 (APAR) は、IBM 提供プログラムの現行 リリースにある不良部分の訂正を要求するものです。ここには、問題レコード、関連するスプール・ファイ ル、エラー・ログ項目、ライセンス・プログラム用として存在する重要プロダクト・データなどからの問題 に関する情報が収められています。重要プロダクト・データは、装置またはプログラムの構造化された記述 です。このケースでは、重要プロダクト・データには、次のものが含まれています。

- ライセンス・プログラム、ライセンス内部コード・グループ、またはプロダクトの名前
- リリースとモディフィケーション、およびプログラム・モジュール名
- 選択された各国語
- 障害があったプログラムに関して、その他の情報を含めることができます。

APAR のタイプは情報 APAR です。情報へのワールドワイドのアクセスを提供する必要がある場合は、情 報 APAR が作成されます。代表的な例として、情報 APAR は、広範囲にわたるユーザー・エラーを記述 し、損傷なしの状況の場合の回復処置を提供し、システム操作を説明するために作成されます。

IBM ソフトウェア・サポート・センターは、APAR リスト ジンを定期的に更新します。

# <span id="page-28-0"></span>修正管理の戦略計画

多くの人にとって、予防保守というのは、3,000 マイルごとにオイルを交換し、10,000 マイルごとにタイヤ を交替し、100.000 マイルごとに調整をする、というのと同じ意味を持ちます。これは、自動車メーカー が、費用がかかる問題を回避するために新車に関して提案している、標準的な保守の戦略です。

IBM でも、効率の良いプログラムの保守戦略を開発する上で役立つガイドラインを用意しています。この ガイドラインの意図するところは、基本的なプログラムの保守の定義、情報、および方向を提示することで す。これは、新規のユーザーの方にも、現在、定着したプログラム保守の戦略をお持ちでないユーザーの方 にも、お役にたつはずです。

# OS/400 保守戦略をお勧めする理由

損傷に関連して報告される問題の 4 分の 3 は、以前にすでに報告されている問題の再発見です。入手可能 な修正をご使用のシステムに適用してあれば、多くのユーザーは、このような問題や障害を避けることがで きたはずです。計画外の停止は、従業員の生産性やビジネス・オペレーション、収益に多大な影響を与えま す。

# 有効な保守戦略を設定するための推奨事項

残念ながら、一本化された推奨事項というものはありません。それぞれのサーバーや環境で個々に判断する

しかないようです。 Fix Maintenance Advisor 2 を参考にして、ご使用の iSeries または AS/400 環境 とアプリケーションに基づいて、予防保守の戦略を決定してください。戦略を開発するときは、考慮すべき 問題点が次のようにいくつかあります。

- OS/400 ライセンス・プログラムに関連して起こる、予期しない故障、たとえば、ご使用の iSeries サー バーでの通信ネットワークの中断や、予定外の停止などを防ぐために行うべきことは何か?
- 反応の早いプログラム保守を行うための標準的なアプローチ、つまり、失敗が起こったときの訂正の修 正はどうするか?
- ご使用の iSeries サーバーにとって適切な予防保守戦略を持っているか ?
- ご使用のシステムは、24x7 の実稼働環境で最大の可用性が求められているのか、あるいは新しいアプリ ケーションのテストに限定されていて、プログラマー達を小規模の組に分けて、月曜から金曜までのプ ライム・シフト中だけ、使用するのか?
- ご使用のサーバーは、新しいソフトウェアのリリースにあるのか、その環境で安定していることが実証 されたリリースにあるのか?
- 予期しないシステム障害のあるビジネスに対する許容度とコストはどの程度のものか ?

通常の予防保守は、およそ次のようになります。

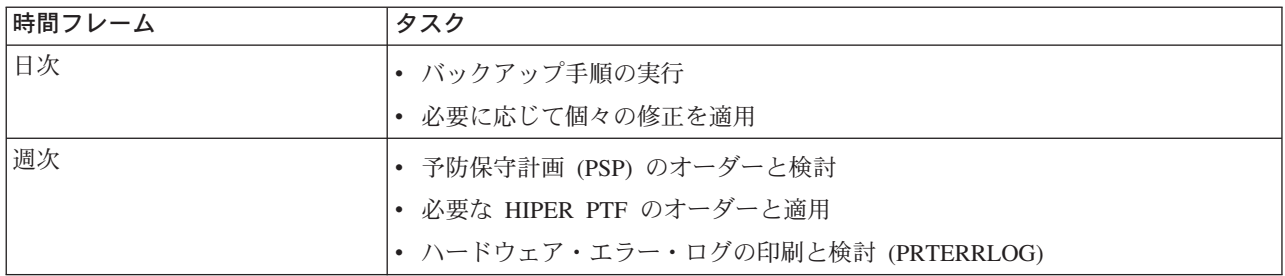

<span id="page-29-0"></span>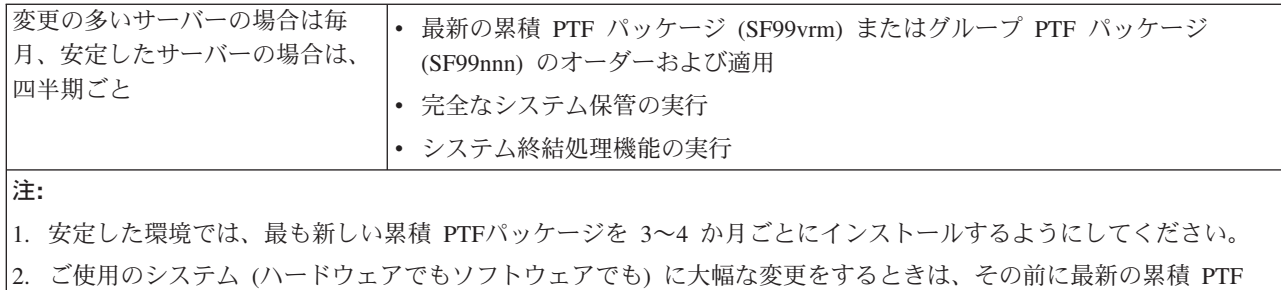

をインストールするようにしてください。 3. 多数の訂正保守修正が必要な場合は、累積 PTF パッケージのインストールをさらに頻繁に行うことを考慮してく

保守戦略を立てる際に、計画外の停止やプログラム障害の結果として行われる OS/400 操作に与える影響 を軽減することができます。該当の環境にとって適切なプログラム保守戦略を使用すると、システムのパフ ォーマンスおよび可用性を最適にすることができます。

PTF Management Strategy → の文書を検討し、 iSeries Support → が保守する追加情報を見ることが できます。

# 使用するインターフェースの決定

ださい。

ご使用の iSeries 環境でサーバーとの接続や通信を行うための方法が、iSeries サーバーから数多く提供され ます。このことは、該当の修正の管理に関連するタスクを実行するための方法がいくつもあることを意味し ています。 iSeries ナビゲーターに緊急事態が起きたときに、文字ベース・インターフェースと iSeries ナ ビゲーターのどちらを使用して該当のタスクを実行すべきか判断するのが難しいこともあります。

使用している通信プロトコルがシステム・ネットワーク体系 (SNA) である場合は、おそらく、システム・ マネージャー (5722-SM1) ライセンス・プログラムをすでに使用しているか、または OS/400 コマンドと、 iSeries サーバーから入手できるメニューを使って、修正管理タスクを実行しています。ご使用の通信プロ トコルが TCP/IP である場合は、iSeries ナビゲーター、つまりグラフィカル・ユーザー・インターフェー スが、iSeries サーバーを運営・管理するための方法であることがわかります。

特定のタスクについてどちらのインターフェースを使用するかの判断については、次の表をご覧ください。

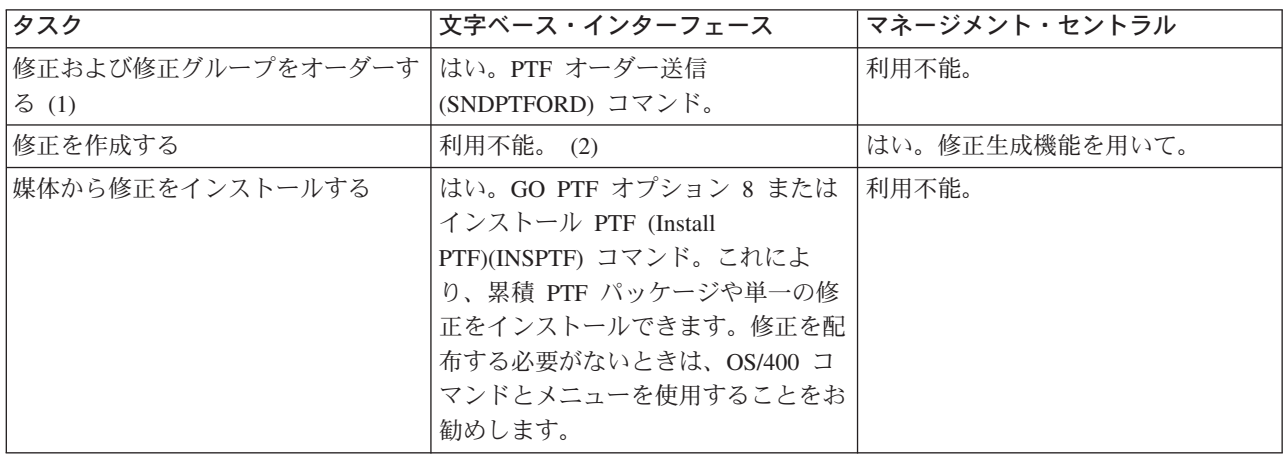

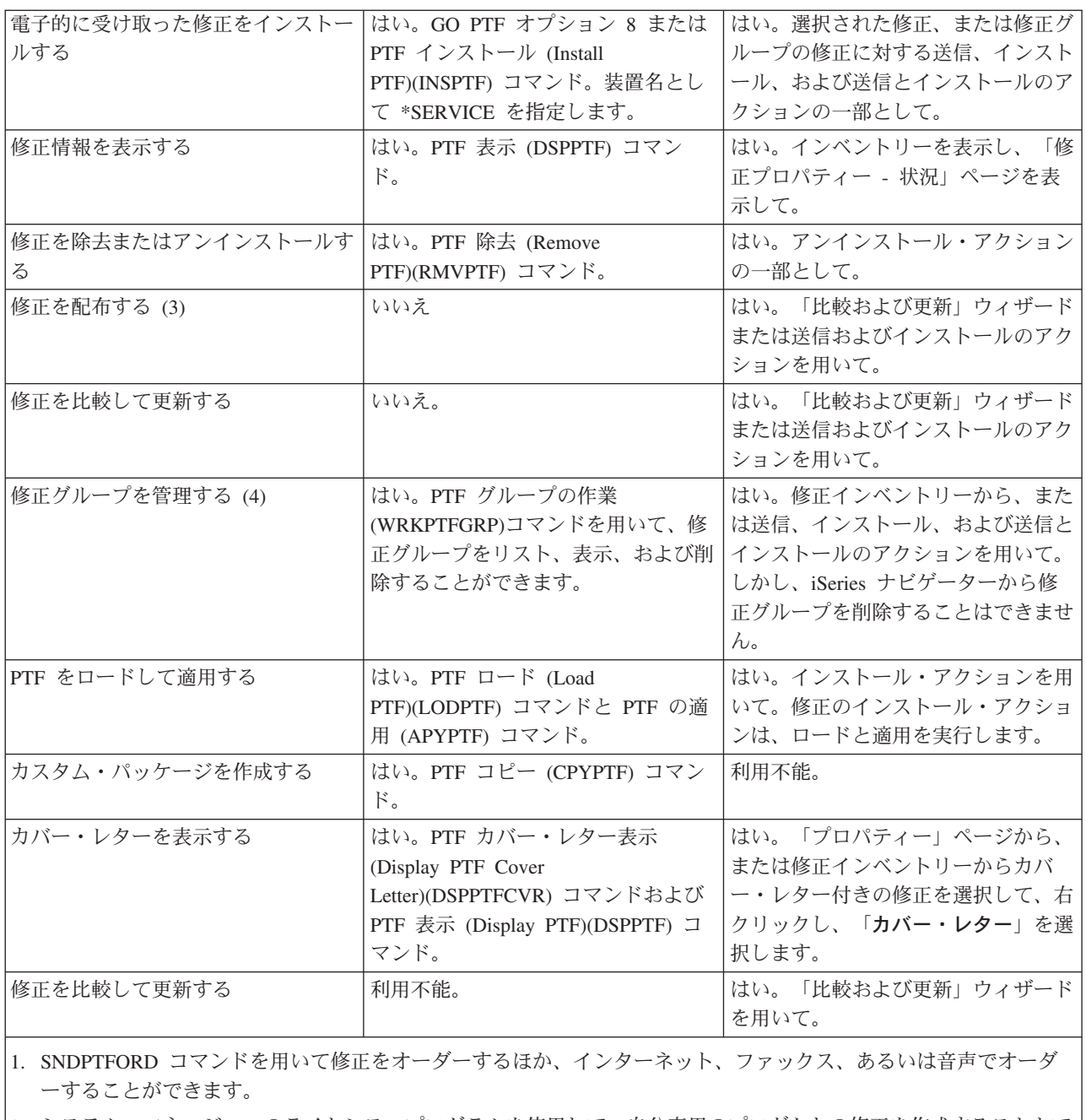

- |2. システム・マネージャーのライセンス・プログラムを使用して、自分専用のプロダクトの修正を作成することもで きます。
- 3. システム・マネージャーのライセンス・プログラムも、ご使用のネットワークにある他のシステムに修正を配布し ます。
- |4. これらのタスクの多くは、ソフトウェア・プロダクト API を用いて行うこともできます。

修正の状況の記述を読むためには、次のトピックをご覧ください。

iSeries ナビゲーターの修正の状況の説明

iSeries ナビゲーターは、マネージメント・セントラルを通して修正管理機能を提供します。修正の状 況の説明や、iSeries ナビゲーターの説明と DSPPTF コマンド状況の説明の間での比較を表示しま す。

#### <span id="page-31-0"></span>コマンド・インターフェースの修正の状況の説明

DSPPTF コマンドによって示される修正の状況説明を表示します。

# 修正のオーダー

修正のオーダーを始める前に、最新の累積 PTF パッケージをオーダーし、適用する必要があります。累積 PTF パッケージを適用すると、あとでオーダーしたり、配布する必要のある修正の数が減ります。

サービス要求元から OS/400 サービス・プロバイダーで受け取ったときに、特別な処理が必要になる修正 のオーダーもあります。次のリストに、このような特殊な修正パッケージを取り上げて、それがどういうも のかを示してあります。

- MF98vrm: ハードウェア・サービス計画パッケージ
- SF98vrm: 予防保守計画パッケージ
- SF99vrm: 累積 PTF パッケージ
- SF99xxx: PTF グループ
- SF97vrm: PTF 要約パッケージ

vrm は、オーダーしている PTF パッケージのオペレーティング・システムのバージョン、リリース、およ びモディフィケーション・レベルを示しています。これらの PTF パッケージは、個々に、あるいはリスト の一部としてオーダーできます。ほとんどの PTF は、混合リストの一部としてオーダーできます。混合リ ストの PTF オーダーには、オペレーティング・システムの修正、ほとんどのライセンス・プログラムの修 正、およびライセンス内部コードの修正を含めることができます。接頭部が SH で始まる修正だけは、混 合リストに組み込まれません。このような修正は、別個にオーダーしてください。 APAR の情報は II 接 頭部でコード化されていて、修正とは見なされません。これらは、別個にオーダーする必要があります。

音声サポート、ファックス、1~800 の数字、iPTF、および SNDPTFORD などの修正をオーダーするため の方法がいくつかあります。 iPTF および SNDPTFORD コマンドで、さらに詳しいことがわかります。他

の方法についてのさらに詳しい情報を Ordering PTFs for your AS/400 or iSeries V Web サイトで探す こともできます。

# インターネットによる修正のオーダー

IBM の iPTF 機能を使用し、インターネットを介して PTF を選択、オーダーして、ダウンロードす ることができます。この機能を使用するには、IBM のユーザー ID とパスワードが必要です。

#### SNDPTFORD を使用する修正のオーダー

コマンド・インターフェースの方がよい場合は、PTF オーダー送信 (SNDPTFORD) コマンドを使用 して、個々の修正、複数の修正、PTF グループ、PTF 要約、またはカバー・レターを使用することが できます。

特別な状況では、自分用のカスタム修正パッケージを、ご使用のネットワーク上のサーバーで送信、ロー ド、および適用することができます。

# インターネット使用による修正のオーダー

PTF を受け取る最も早い方法は、インターネットを使用する方法です。インターネットで PTF を受け取る には、少なくとも 1 つのワークステーションを、インターネットを使用するようにセットアップされてい る iSeries サーバーに接続してください。緊急事態が起こるまで待つことなく、急いで PTF を要求する必 要があります。登録して、この機能をセットアップするだけです。準備すること: プロセスをテストするた めに PTF を登録、セットアップをして、要求してください。

<span id="page-32-0"></span>IBM では、ご使用の iSeries サーバーまたは AS/400 システム用の PTF をダウンロードまたはオーダーす る方法を提供しています。以下に、さまざまな方法がリストされていますが、詳細については [Internet PTF](http://www-912.ibm.com/supporthome.nsf/Document/10000083)

[downloads - iPTF](http://www-912.ibm.com/supporthome.nsf/Document/10000083) 2 Web サイトをお勧めします。

PTF オーダーの送信 (Send PTF Order) コマンドについての情報は、OS/400 コマンド [SNDPTFORD](rzam8fixobtainsndptford.htm) を使 用する修正のオーダーを参照してください。

# SNDPTFORD コマンドを使用する修正のオーダー

PTF オーダー送信 (Send PTF Order) (SNDPTFORD) コマンドは、基本的には、iSeries サーバーおよび IBM 提供のアプリケーション用の IBM 提供の修正 (またはプログラム一時修正、PTF) をオーダーして、 受け取るために使用されます。このコマンドは、エレクトロニック支援構成を介して使用することができま すが、この構成では、ユニバーサル・コネクションを通して SNA接続または TCP/IP 接続が使用されま す。

注: ユニバーサル・コネクションを使用するときは、リモート制御点パラメーターを \*IBMSRV に設 定する必要があります。ユニバーサル・コネクションについてさらに詳しいことは、ユニバーサル・ コネクション・サポートの構成を参照してください。

# **SNDPTFORD コマンドでオーダーできる修正と情報**

SNDPTFORD コマンドを使用して、各種の修正および関連情報をオーダーすることができます。次の表に は、さまざまなタイプの修正および修正の情報をオーダーするための SNDPTFORD コマンドを使用する方 法が示されています。修正をオーダーするときの参考として、この表を印刷して使用することもできます。

- 別個の、または添付されたカバー・レター
- 個々の修正
- 複数の修正
- 累積 PTF パッケージ
- PTF グループ
- PTF 要約
- 相互参照要約リスト
- 予防保守計画のヒント

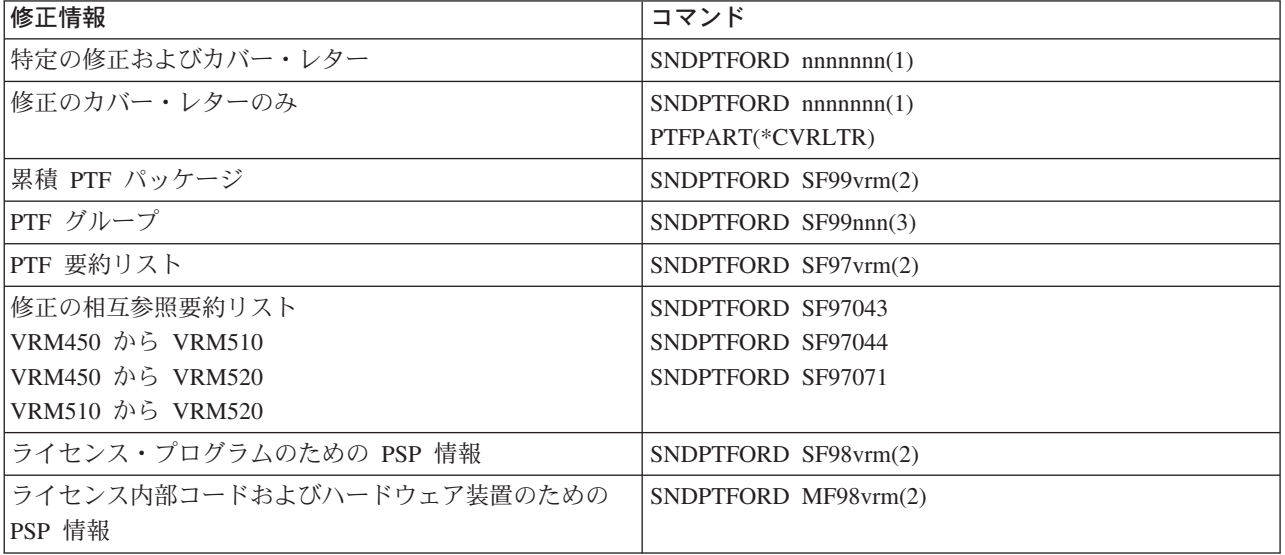

注:

- 1. nnnnnnn は、修正 ID です。一時点では最高 20 の修正をオーダーできます。
- 2. v は、システムのバージョン、r はリリース、および m はモディフィケーション・レベルです。バージョン 5 リ リース 2 モディフィケーション 0 の場合は、520 と入力します。
- 3. nnn は、修正 ID で、任意の数字にすることができます。

#### SNDPTFORD コマンドの使用

SNDPTFORD コマンドを使用するときは、次のようなプロセスを行います。

- 1. iSeries サーバー・コマンドのインターフェースから、SNDPTFORD nnnnnnn コマンドを入力しま す。ここで、nnnnnnn はオーダーしたい個々の修正の番号です。修正を管理するために、マネージメン ト・セントラルを使用している場合は、該当のソース・システムとして用いるシステムから、モディフ ィケーションを比較して更新するときに SNDPTFORD コマンドを使用することができます。
- 2. 該当の PTF オーダーをバッチで処理する場合は、ジョブ投入 (SBMJOB) コマンドを使用します。たと えば、CMD パラメーターとして SNDPTFORD コマンドを指定することができます。
- 3. そのオーダーは IBM に送られ、エレクトロニクスまたは媒体のどちらでその修正を配布するか、決定 されます。修正ファイルが大きすぎて電子的に納入ができない場合は、媒体で納入されます。
- 4. PTF は、電子的に送信されるか、媒体に入れられます。修正が媒体に入れられた場合は、媒体はパッケ ージングされて、オーダーがユーザーに送られます。
- 5. 修正をサービス・サポートの通信回線で電子的に受け取った場合は、ライブラリー OGPL にある保管 ファイルに入れられます。大抵の場合、保管ファイル名は Q という接頭部を持つ修正 ID です。たと えば、修正 ID の SInnnnn は QSInnnnn です。

SNDPTFORD コマンドを用いて累積 PTF パッケージをオーダーするときは、次のようにします。

- 1. ご使用のライセンス・プログラムのリリース・レベルを識別します。
	- a. 任意のコマンド行で、GO LICPGM と入力する。
	- b. 実行キーを押す。
	- c. 「ライセンス・プログラムの処理」画面で、オプション 10 (導入済みライセンス・プログラムの表 示)を選択します。
	- d. F11 を押す。現行のバージョン、リリース、およびモディフィケーション・レベルが、「インスト ール済みのリリース (Installed Release)」欄に表示されます。ここで、V はバージョン、R はリリー ス、M はモディフィケーション・レベルです。
- 2. SNDPTFORD SF99VRM と入力します。ここで、VRM はステップ 1 に示したバージョン、リリー ス、およびモディフィケーション・レベルです。 たとえば、バージョン 5 リリース 2 モディフィケーション 0 の場合は、SNDPTFORD SF99520 と入 力します。
- 3. 「連絡先情報の検証 (Verify Contact Information)」画面で出荷情報を検査します。正しくない情報があ れば、それを変更してから実行キーを押してください。
- 4. オプション 1 (ただちにサービス要求を送信 (Send service request now)) を「レポート・オプションの 選択 (Select Reporting Option)」画面から選択します。これで、修正のオーダーが置かれます。

# 修正の出荷のための媒体の指定

電子的に納入するかわりに、以下のようにすることによって、出荷する修正用の媒体を指定できます。 1. 任意のコマンド行で、WRKCNTINF と入力する。

- <span id="page-34-0"></span>2. 実行キーを押す。「サポート連絡先情報の処理 (Work with Support Contact Information)」画面が表示さ れます。
- 3. オプション 2 を選択します。
- 4. 実行 キーを押す。「ローカル・サービス情報の処理 (Work with Local Service Information)」画面が表 示されます。
- 5. オプション 2 を選択します。
- 6. 実行キーを押す。「サービス連絡先情報の変更 (Change service contact information) 」画面が表示され ます。
- 7. 次の画面にページ送りします。
- 8. 該当する番号を入力することによって、修正の媒体のタイプを指定します。
- 9. 実行キーを押す。

WRKCNTINF コマンドは、SNDPTFORD コマンドの DELIVERY パラメーターと組み合わせて使用されま す。 DELIVERY(\*ANY) を指定すると、使用可能ないずれかの方法を使って、修正が送られます。 DELIVERY(\*LINKONLY)を指定した場合は、該当の修正のサイズがサービス・リンクの伝送制限を超えて いると、そのオーダーを受け取ることができないこともあります。

# 追加の考慮事項

SNDPTFORD コマンドを使用するときは、以下の点に留意してください。

- 別の修正ですでに置き換えられた(取り替えられた)修正をオーダーすると、置き換えの修正ではなく、 オーダーした修正を受け取ります。置き換えられた(取り替えられた)修正を識別するために、修正の要 約リストを調べてください。
- 該当のシステムにインストールされているプロダクトに対する修正をオーダーすると、オーダーされた 修正とその必要条件が含まれている修正パッケージを受け取ります。
- 該当のシステムにインストールされていないプロダクトに対する修正をオーダーした場合は、オーダー した修正だけを受け取ります。オーダーしたばかりの修正に対して「プログラム一時修正の表示」 (DSPPTF) コマンドを使用すると、「PTF 5722xxx-SIxxxxx が見つかりません (PTF 5722xxx-SIxxxxx is not found)」 というメッセージが表示されます。このメッセージは、その修正がご使用のシステムにイ ンストールされていないプロダクトのリリース用のものであることを意味しています。担当のサービ ス・プロバイダーに連絡して正しい修正番号を要求してください。このような状況を避けるために、プ ロダクトのサポートの追加をすることができます。

IBM テクニカル・サポートを通じて PTF をオーダーすることについては、インターネット使用による修 正のオーダーを参照してください。

# 修正のインストール

このトピックでは、修正が適切にインストールされるために実行すべきタスクの概要を示します。以下のタ スクではそれぞれ、修正をインストールするプロセスの特定の部分を説明します。このトピックは、PTF のインストール (INSPTF) コマンド、または「PTF (GO PTF)」メニューからのオプション 8 がベースに なります。インストールについての高度なトピックの情報が必要な場合は、PTF の適用または PTF のロー ドを参照してください。

#### ステップ 1: 修正のカバー・レターを検討する

修正をインストールする前に考慮すべき特別な指示があるか、判断してください。

# <span id="page-35-0"></span>ステップ 2: 修正のインストールのためにサーバーを準備する

適切にインストールできるようにサーバーで実行できる準備タスクの概要。この中には、特別な指示 があるかどうかの判別も含まれます。

# ステップ 3: インストールのシナリオを選択する

ローカル・システム、リモート・システム、および論理区画を持つシステムなど、独自の修正インス トールのシナリオについて、中心となる考慮事項やタスクを探してください。累積 PTF パッケー ジ、HIPER 修正、OS/400 およびその他のライセンス・プログラム修正、および iSeries ライセンス 内部コードのための修正、など多種類の修正をインストールすることができます。

# ステップ 4: インストールを検査する

該当の修正をインストールしたあとで、インストールが正しく行われたか検査する必要があります。

# ステップ 1: 修正のインストールの前に修正のカバー・レターを検討する

特別な指示があるかどうか、常にカバー・レターを検討する必要があります。累積 PTF パッケージをイン ストールしている場合は、そのパッケージについてくる指示書をお読みください。累積パッケージ以外の場 合は、特別な指示が含まれている可能性があるので、 修正のカバー・レターの表示と印刷を行う必要があ ります。カバー・レターをお読みになれば、時間が無駄になるリカバリーが引き起こされる問題を避けるこ とができます。

いずれかのカバー・レターにインストール前の特別な指示がある場合は、まず、その指示にしたがってくだ さい。

#### 次のステップ

ご使用のサーバーに修正をインストールするための次のステップに関する情報を見るには、修正のインスト ールのトピックを参照してください。

# ステップ 2: 修正のインストールのためにサーバーを準備する

修正のインストール方法を決定します。 IPL の必要なく適用できる修正もあります。このような修正は、 即時修正といわれます。 IPL 中にしか適用できない修正もあります。このような修正は遅延修正といわれ ます。即時修正は、IPL 中に適用することもできます。遅延修正をインストールするかどうか、また修正を 適用するためにご使用のシステムを IPL する方が便利である場合、を判別する必要があります。該当の修 正が即時か遅延かは、カバー・レターでわかります。

修正のインストールを開始する前に、次のタスクを完了しておく必要があります。

- 該当するユーザー・データ、オペレーティング・システム、およびライセンス・プログラムの現行のバ ックアップを入手しておく。最後に修正を適用したあとで、オペレーティング・システムと、ライセン ス・プログラムのバックアップをとっておいた場合は、そのバックアップは許容できます。
- 修正をインストールするときに IPL を実行している場合のみ、すべてのユーザーにシステムをサインオ フする。
- 論理区画を持っているシステムの 1 次区画に修正を適用する場合は、その前に 2 次区画の電源を遮断 する必要があります。詳細については、論理区画を持つシステムでの修正のインストールを参照してく ださい。
- 機密保護担当者 (\*SECOFR) のユーザー・クラス権限を必ず取得しておいてください。このあとのイン ストールのステップを行う上で必須です。
• 該当のシステムが B ストレージ域で実行されることを、検証する。詳細については、ストレージ域の決 定のトピックを参照してください。ご使用のサーバーは、すべてのライセンス内部コードについて、2 つのコピーを保守しています。永続コピーと一時コピーです。このトピックを読んで、使用可能なスト レージ域について調べてください。

#### 次のステップ

ご使用のサーバーに修正をインストールするための次のステップに関する情報を見るには、修正のインスト ールのトピックを参照してください。

修正のインストール前にストレージ域を決定: システムは、システムにあるすべてのライセンス内部コー ドについて、2つのコピーを保守しています。1つのコピーは、永続的コピーと考えられ、ストレージ域 A に保管されます。他方のコピーは、一時的なコピーと考えられ、システムのス**トレージ域 B** に保管され ます。システムの実行中は、最後の IPL (初期プログラム・ロード) の前に選択されたコピーが使用されま す。

# システム・ストレージ域 A および B

システム装置のフロント・パネル上の「データ」画面にある B は、次のシステム IPL が B または一時記 憶域から行われることを示しています。 B ストレージ域には、一時的または永続的に適用されたライセン ス内部コードの修正が入っています。一時的に適用されたライセンス内部コードの修正は、永続的に適用す る (A ストレージ域にコピーする) か、または永続的に除去することができます。

一時的に適用される最新のライセンス内部コードの修正をシステムが使用するには、B ストレージ域を使 用している必要があります。 B ストレージ域は、通常使用されるものです。 B ストレージ域への IPL が、一時的に適用されたライセンス内部コードの修正のために失敗した場合は、A ストレージ域を選択し てください。

#### ストレージ域の決定

- 1. 任意のコマンド行で dspptf 5722999 と入力して、実行キーを押す。
- 2. 「PTF 状況の表示 (Display PTF Status) 」画面の、「IPL ソース (IPL source)」フィールドにストレー ジ域が識別されます。 ##MACH#A は、A ストレージ域で、##MACH#B は B ストレージ域です。
- 3. B ストレージ域で実行していない場合は、PWRDWNSYS \*IMMED RESTART(\*YES) IPLSRC(B) とい うコマンドを任意のコマンド行に入力して、実行キーを押す。

## A または B ストレージ域の選択

コマンド行または制御パネルからストレージ域を変更することができます。

- コマンド行から、PWRDWNSYS \*IMMED RESTART(\*YES) IPLSRC(X) と入力します。ここで、X は、選択するストレージ域です。
- 制御パネルで、
	- 1.モード・ボタンがあるシステムでは、システムを手動モードにセットする。モード・ボタンがないシ ステムでは、ステップ 2 から開始する。
	- 2. 制御パネルの「機能/データ (Function/Data)」画面に 02 が表示されるまで、「増分/減分 (Increment/Decrement) | ボタンを押す。
	- 3. 制御パネルの「Enter」プッシュボタンを押す。
	- 4. モード・ボタンのあるシステムでは、IPL ソース (A または B) として使用したいストレージ域を表 す文字が「機能/データ (Function/Data)」画面に表示されるまで、「増分/減分 (Increment/Decrement)」 ボタンを押す。モード・ボタンのないシステムでは、「機能/データ (Function/Data)」画面に表示した

い IPL ストレージ域に対する「通常 (Normal) (N)」および文字 (A または B) が表示されるまで、 「増分/減分 (Increment/Decrement)」ボタンを押す。

- 5. 制御パネルの「Enter」プッシュボタンを押して、IPL の設定を保管する。
- 6. モード・ボタンがあるシステムでは、システムを通常モードにセットする。
- 7. 「電源オンおよび電源オフ・タスク (Power On and Off Tasks (POWER)) | メニューでオプション 4 (システムの電源をオフにして、すぐに電源オンにする)を用いて、システムの電源をオフにする。 システムの電源が落とされて、自動的に IPL が開始されるのを待つ。 IPL が完了すると、「サイン オン」画面が表示されます。これで、ストレージ域は変更されています。

# 次のステップ

ご使用のサーバーに修正をインストールするための次のステップに関する情報を見るには、修正のインスト ールのトピックを参照してください。

# ステップ 3: インストールのシナリオを選択する

いろいろな方法で修正をインストールすることができます。選択する方法に影響する要因には、使用する環 境(論理区画)、修正の受け取り方(エレクトロニクスか、媒体か)、あるいは使用したい装置(イメージ・ カタログ)などがあります。高度なインストールについてのトピックの情報が必要な場合は、PTF の適用 または PTF のロードを参照してください。

このあとのトピックでは、修正のインストールに使用できるさまざまな方法についての情報を示します。

#### 累積 PTF パッケージのインストール

累積 PTF パッケージのインストールのための「PTF (GO PTF)」メニューの使用法を探します。累積 PTF パッケージをインストールする際に修正を省略することもできます。

#### 電子的に受け取った修正のインストール

マネージメント・セントラルまたは「PTF (GO PTF)」メニューを使って、電子的に受け取った修正を インストールする方法を探します。

#### 媒体からの修正のインストール

マネージメント・セントラルまたは「PTF (GO PTF)」メニューを使って、媒体に入れて受け取った修 正をインストールする方法を探してください。

#### 複数サーバーへの修正の配布

同じモディフィケーションで保持したい iSeries サーバーのネットワークがある場合は、「比較およ び更新」ウィザードを使用する際に、サーバーをシンプルに管理する方法を探してください。 iSeries ナビゲーターを持つリモート・システムに該当の修正をインストールする方法を探してください。

#### 論理区画を持つシステムでの修正のインストール

論理区画を持つシステムに修正をインストールする基本的なステップは、論理区画を持たないシステ ムの場合と同じですが、修正のインストールを開始する前に注意する必要のある項目がいくつかあり ます。

### イメージ・カタログからの修正のインストール

修正をインストールするためにイメージ・カタログを使用する方法を探してください。

**累積 PTF パッケージのインストール:** このトピックでは、累積 PTF パッケージをインストールするため のステップを説明します。ご使用のサーバーが最新のモディフィケーション・レベルを保持するように、現 行の累積 PTF パッケージをオーダーして、インストールする必要があります。貴社での修正保守の戦略に 応じて定期的に行うか、新しいリリースのライセンス・プログラムをインストールするときに、行う必要が あります。

注: HIPER PTF は、累積 PTF パッケージに自動的に組み込まれています。

累積 PTF パッケージをインストールするときは、次のようにしてください。

- 1. 修正の出荷情報レターを丁寧に読んで、そこに書かれている指示にしたがってください。
- 2. まだ選択していない場合は、ストレージ域を選択する。累積 PTF パッケージをインストールするとき は、B ストレージ域 (B サイド) で実行する必要があります。
- 3. 任意のコマンド行で GO PTF と入力する。
- 4. オプション 8 (プログラム一時修正パッケージの導入) を入力して、実行キーを押す。「プログラム一 時修正の導入オプション (Install Options for Program Temporary Fixes)」画面が表示されます。
	- optyy を入力する。ここで、yy は、修正 CD-ROM をロードした CD-ROM ドライブ装置 (たとえ ば、opt01) の名前です。
	- この時点でインストールする修正がまだある場合は、「自動 IPL (Automatic IPL)」フィールドに N (No) と入力して、追加の修正をインストールする。この時点でインストールする修正がない場合は、 「自動 IPL (Automatic IPL)」フィールドに「Y (Yes)」 と入力する。
	- PTF タイプのときは、1 と入力する。
	- その他のオプションのときは、Y と入力する。「その他のインストール・オプション (Other Install Options)」画面が示されます。
	- 適用タイプのときは、1と入力する。

#### 累積 PTF パッケージをインストールする場合の個々の修正の省略

省略機能を使用すると、累積パッケージからインストールしない個々の修正を指定することができます。 IBM から最新の累積パッケージを受け取ったときに、パッケージに 2 つの欠陥 PTF が含まれていること が予防保守計画 (PSP) 情報で示されているという状況もありえます。この状況では、欠陥のある PTF を インストールすることはありません。どの PTF も省略するときは、次のようにしてください。

- 1. コマンド行で、GO PTF と入力する。
- 2. オプション 8 (プログラム一時修正パッケージの導入) を入力して、実行キーを押す。
- 3. 「プログラム一時修正の導入オプション (Install Options for Program Temporary Fixes)」画面で、「そ の他のオプション (Other options)」フィールドに「Y」を指定してから、実行キーを押す。「その他の 導入オプション (Other Install Options)」画面が示されます。
- 4. 「PTF を省略 (Omit PTF)」フィールドに「Y」を指定し、「タイプを適用 (Apply Type)」フィールド に値を指定してから、実行キーを押す。「プログラム一時修正を省略 (Omit Program Temporary Fixes)」画面が表示されます。
- 5. 「Opt」欄に、特定の修正がインストールされるのを省略したい各プロダクトとリリースの次に 1 を入 力して、実行キーを押す。前述の画面で選択した各プロダクトについて、「省略する PTF (PTFs to Omit)」画面が表示されます。この画面には、指定されたプロダクトとリリースについてはロードを省略 するような修正のリストが示されます。
- 6. 「省略する PTF (PTFs to Omit) 」画面のリストに修正を追加するときは、「Opt」欄の最初の行に 1 を入力して、「PTF ID」欄に修正 ID を指定する。実行キーを押す。
- 7. 該当のプロダクトとリリースについてはインストールを省略したい修正をすべて指定するまで、ステッ プ 6 を繰り返す。もう一度 実行キーを押して、「プログラム一時修正を省略 (Omit Program Temporary Fixes)」画面で選択した次のプロダクトとリリースに関する手順を繰り返す。選択した最後の

プロダクトとリリースの処理を終了すると、「プログラム一時修正を省略 (Omit Program Temporary Fixes)」画面が再び表示されます。プロダクトとリリースの次にある > 記号は、ユーザーが省略する修 正を指定したことを示します。実行キーを押す。「PTF の省略を確認 (Confirm to Omit PTFs)」画面が 表示されます。

8. 「PTF の省略を確認 (Confirm to Omit PTFs)」画面には、インストールを省略するよう指定された修正 がそれぞれリストされます。リストが正しければ、実行キーを押す。通常の修正インストール処理が、 この点から続行されます。

電源オンおよび電源オフのスケジュールを用いて、修正をインストールできることを覚えておいてくださ  $\mathcal{V}^{\lambda}$ 

#### 次のステップ

修正がインストールされていることを検査します。カバー・レターにインストール後の特別な指示がある場 合は、この時点でその指示にしたがってください。

電子的に受け取った修正のインストール: 修正は、エレクトロニック支援サービス·リンクを介してご使 用のサーバーに送信されるか、CD-ROM などの配布媒体で受け取ります。どちらになるかは、オーダーし た修正のサイズと数によって決まります。エレクトロニック支援サービス・リンクを介して送信される場合 は、保管ファイルとして受け取られ、QGPL ライブラリーに保管されます。マネージメント・セントラル または「PTF (GO PTF)」メニューを使って、電子的に受け取った修正をインストールすることができま す。

注: その他の方法で修正を受け取った場合は、プログラム一時修正情報をログ (OPZLOGFX) API を使用し て、修正情報をログに記録することができます。修正情報は、修正のインストールやリモート・システムへ の配布のためにログに記録しておく必要があります。

# マネージメント・セントラルによる修正のインストール

- 1. iSeries ナビゲーターで、「マネージメント・セントラル」を展開する。
- 2. 「エンドポイント・システム」または「システム・グループ」を展開する。
- 3. 「構成およびサービス」を展開する。
- 4. 「修正インベントリー」を展開する。
- 5. 「すべての修正」、「グループ修正 (Group Fixes)」、または特定のプロダクトを選択して、インスト 一ルする修正または修正グループを選ぶ。修正または修正グループの状況は、使用可能でなければなり ません。つまり、該当の修正のインストール準備ができている、ということです。

## 「PTF (GO PTF)」メニューによる修正のインストール

- 1. 任意のコマンド行で GO PTF と入力する。
- 2. 「プログラム一時修正 (PTF)」画面でオプション 8 (プログラム一時修正パッケージの導入) を選択す る。「プログラム一時修正の導入オプション (Install Options for Program Temporary Fixes)」画面が表 示されます。
	- 装置として、「\*SERVICE」を入力する。
	- 特定の修正をインストールしたくない場合は、累積 PTF パッケージのインストールのトピックで示 されている手順を使って、省略することができます。

### 「PTF (GO PTF)」メニューを使用する際の注意:

• 一時的に適用されるライセンス内部コードの修正を使用するときは、B ストレージ域で実行する必要が あります。一時的に適用されたライセンス内部コードの修正は、永続的に適用することができます(A

ストレージ域にコピーする)。遅延または即時のライセンス内部コードの修正を永続的に適用するとき は、B ストレージ域から実行する必要があります。これらの修正は、IPL をせずに永続的に適用するこ とができます。

- A ストレージ域で実行するときは、システムは、ライセンス内部コードの修正を自動的に即時に適用し ます。 IPL なしで即時に適用されるライセンス内部コードの修正は、修正の適用のトピックで詳しく説 明されています。
- IPL (初期プログラム・ロード) なしで即時に適用される即時 OS/400 修正の場合は、即時ライセンス・ プログラムまたは OS/400 PTF を IPL なしで一時的または永続的に適用に記載されている指示をご覧く ださい。

#### 次のステップ

修正がインストールされていることを検査します。カバー・レターにインストール後の特別な指示がある場 合は、この時点でその指示にしたがってください。

**媒体からの修正のインストール:** 修正は、エレクトロニック支援サービス・リンクを介してご使用のサー バーに送信されるか、CD-ROM などの配布媒体で受け取ります。どちらになるかは、オーダーした修正の サイズと数によって決まります。エレクトロニック支援サービス・リンクを介して送信される場合は、保管 ファイルとして受け取られ、QGPL ライブラリーに保管されます。修正を媒体で受け取って、その修正を 配布する場合は、iSeries ナビゲーターの「媒体からのコピー」機能を使用して、修正を保管ファイルに転 送し、ライブラリー QGPL に保管します。修正を受け取って、「媒体からのコピー」機能を用いて、ライ ブラリー QGPL にある保管ファイルに転送すると、すべての識別情報と、問題症状データが PTF データ ベースに保管されます。

注: その他の方法で修正を受け取った場合は、プログラム一時修正情報をログ (OPZLOGFX) API を使用し て、修正情報をログに記録することができます。修正情報は、修正のインストールやリモート・システムへ の配布のためにログに記録しておく必要があります。

#### マネージメント・セントラルによる修正のインストール

- 1. iSeries ナビゲーターで、「マネージメント・セントラル」を展開する。
- 2. 「エンドポイント・システム」または「システム・グループ」を展開する。
- 3. 「構成およびサービス」を展開する。
- 4. 「修正インベントリー」を展開する。
- 5. 「すべての修正」または特定のプロダクトを選んで、どの修正の保管ファイルを媒体からコピーするか 選択する。「媒体からコピー」ダイアログでは、修正用の保管ファイルをテープまたは光ディスク装置 からシステムにコピーすることができます。修正グループは、コピーする修正で「すべてのプロダク ト」または「サポートされるすべてのプロダクト」を選択すると、媒体から自動的にコピーされます。
- 6. 修正インベントリーをもう一度収集する。
- 7. 「すべての修正」、「グループ修正 (Group Fixes)」、または特定のプロダクトを選択して、インスト ールする修正または修正グループを選ぶ。修正または修正グループの状況は、使用可能でなければなり ません。つまり、該当の修正のインストール準備ができている、ということです。システムに対応する プロダクトがインストールされていれば、その修正をインストールすることができます。

#### 「PTF (GO PTF)」メニューによる修正のインストール

- 1. 任意のコマンド行で GO PTF と入力する。
- 2. オプション 8 (プログラム一時修正パッケージの導入) を入力して、実行キーを押す。「プログラム一 時修正の導入オプション (Install Options for Program Temporary Fixes)」画面が表示されます。
- optyy を入力する。ここで、yy は、修正 CD-ROM をロードした CD-ROM ドライブ装置 (たとえ ば、opt01) の名前です。
- 特定の修正をインストールしたくない場合は、累積 PTF パッケージのインストールのトピックで示 されている手順を使って、省略することができます。

#### 「PTF (GO PTF)」メニューを使用する際の注意:

- 一時的に適用されるライセンス内部コードの修正を使用するときは、B ストレージ域で実行する必要が あります。一時的に適用されたライセンス内部コードの修正は、永続的に適用することができます (A ストレージ域にコピーする)。遅延または即時のライセンス内部コードの修正を永続的に適用するとき は、B ストレージ域から実行する必要があります。これらの修正は、IPL をせずに永続的に適用するこ とができます。
- A ストレージ域で実行するときは、システムは、ライセンス内部コードの修正を自動的に即時に適用し ます。 IPL なしで即時に適用されるライセンス内部コードの修正は、修正の適用のトピックで詳しく説 明されています。
- IPL (初期プログラム・ロード) なしで即時に適用される即時 OS/400 の修正の場合は、即時ライセン ス・プログラムまたは OS/400 PTF を IPL なしで一時的または永続的に適用に記載されている指示をご 覧ください。

#### 次のステップ

修正がインストールされていることを検査します。カバー・レターにインストール後の特別な指示がある場 合は、この時点でその指示にしたがってください。

iSeries ナビゲーターによる複数サーバーへの修正の配布: 該当の修正をオーダーし、インストールした 後で、iSeries ナビゲーターを使用して、ネットワーク内にある他のサーバーにその修正を配布することが できます。以前は、オブジェクトを送信したいときは、オブジェクト配布およびシステム・ネットワーク・ アーキテクチャー配布サービス (SNADS) が選択されていました。現在、TCP/IP 環境の場合は、該当の修 正を送信して配布するのに、マネージメント・セントラルの iSeries ナビゲーターのグラフィカル・インタ ーフェース機能を使用することができます。

ネットワークのセットアップ方法を理解するために、さまざまな役割を説明した以下のリストをご覧くださ  $\mathcal{L}^{\lambda}$ 

### セントラル・システム

セントラル・システムは、ご使用の環境におけるアクティビティーを指示し、追跡します。これは、 グラフィカル・クライアントからアクティブな iSeries Access 接続を行うもので、現在はセントラ ル・システムとして選択されます。そのサーバーとインベントリーから、マネージメント・セントラ ル・タスクとエンドポイントの視点が提供されます。

#### エンドポイント・システム

エンドポイント・システムは、ご使用の環境で管理するシステムです。エンドポイント・システム は、セントラル・システムにより制御されます。エンドポイント・システムは、セントラル・システ ム上で検出されたか、作成されたものです。

## ソース・システム

タスクを実行しているときに項目が送られてくる元のシステムです。ソース・システムは、送信され る項目のソースです。これは、関係する他のサーバーに配布する修正の保管ファイルのためのリポジ トリーとして、選択されたシステムです。

#### ターゲット・システム

タスクを実行しているときに項目が送られる先のシステムです。ターゲット・システムは、送信され る項目の宛先です。

## モデル・システム

インストール済みの修正に関して望ましい方法どおりにセットアップされているシステムです。その システムには、インストールする必要があると判断されたインストール済みの修正が含まれていま す。このモデル・システムと同じ修正をインストールするよう管理する、別のシステムが必要です。 「比較および更新」ウィザードを使用すると、修正はさらに容易に管理されます。

以下の方法を用いて、リモート・システムに修正を配布することができます。

#### 修正の送信とインストール

iSeries ナビゲーターを使用して、修正をリモート・システムに送信し、インストールします。

#### 修正の比較および更新

iSeries ナビゲーターを使用して、ご使用のシステムまたはシステムのネットワークにまたがって修正 を比較します。そのあとで、欠落している修正についてご使用のシステムを更新するよう、選択しま す。「比較および更新」ウィザードの仕組みがわかります。

修正の送信とインストール: 受け取った修正のすべて、またはそのうちのいくつかを、マネージメント・ セントラルを用いてリモート・システムに配布することができます。しかし、この場合は、修正を配布する ために保管ファイルが必要です。媒体に入れて PTF を受け取る場合は、iSeries ナビゲーターから入手でき る「媒体からのコピー」機能を使用して、修正の保管ファイルをソース・システムに入れることができま す。

- 1. 媒体から修正をコピーする。
- 2. 修正をコピーしたあとで、修正インベントリーを収集する。ソース・システムを右クリックして、「イ ンベントリー」を選択し、次に「収集」を選択する。
- 3. 「すべての修正」、「グループ修正 (Group Fixes)」、または特定のプロダクトを選択して、送信し、 インストールする修正または修正グループを選ぶ。
- 4. ウィザードの指示に従って、選択した修正または修正グループを送信し、インストールします。

ご使用のネットワーク上のサーバーにはインストールされているが、そのソース・システムにはインストー ルされていないプロダクトについて、該当のソース・システムに修正サポートの追加の方法を調べてくださ  $\mathcal{U}$ 

## 次のステップ

ご使用のサーバーに修正をインストールするための次のステップに関する情報を見るには、修正のインスト ールの検査のトピックを参照してください。

**媒体からの修正のコピー:** マネージメント・セントラルは、修正保管ファイルを媒体からコピーする機能 を提供します。この機能は、修正保管ファイルをソース・システムに保管する働きをします。保管ファイル は、ネットワーク全体にわたって修正を配布したい場合に必要です。媒体から修正をロードして、適用する 場合 (GO PTF オプション 8 を使用) は、保管ファイルはシステムにコピーされません。この機能を用い て媒体から修正管理ファイルをコピーし、それらを他のシステムに配布する必要があります。

媒体からコピーするときは、次のステップを行ってください。

1. 「マネージメント・セントラル」を展開する。

- 2. 配布用の修正保管ファイルをコピーする先のシステムを展開する。これは、ソース・システムとして選 択したシステムです。これをモデル・システムにすることもできます。
- 3. 「構成およびサービス」を展開し、次に「修正インベントリー」を展開する。
- 4. 「すべてのプロダクト」またはその修正をコピーしたいプロダクトを右クリックする。修正グループ は、コピーする修正について「すべてのプロダクト」または「サポートされるすべてのプロダクト」を 選択すると、媒体から自動的にコピーされます。
- 5. 「媒体からのコピー」を選択する。
- 6. オンライン・ヘルプを使用して、フィールドを完成する。
- 7. 「OK」をクリックする。修正が保管ファイルにコピーされるとき、「媒体からのコピー」ウィンドウが 表示されます。

修正をコピーしたあとで、もう一度修正インベントリーを収集する必要があります。ソース・システムを右 クリックして、「インベントリー」を選択し、次に「収集」を選択するだけです。インベントリーを収集し たあとで、修正をインストールしたり、他のシステムに配布することができます。

ソフトウェア・プロダクトがご使用のソース・システムにインストールされていない場合でも、インストー ル済みのプロダクトのためのサポートを追加することによって、管理しているシステムに配布するために、 ご使用のソース・システムに保管ファイルを保持しておくこともできます。そのためには、そのプロダクト がサポートされていることを指定しておく必要があります。「媒体からのコピー」機能には、プロダクトを サポートされているものとして指定するオプションがあります。

プロダクトに対する修正サポートの追加: インストール済みのプロダクト機能の追加機能を使うと、サー ビス提供元としての能力が与えられ、該当のシステムにインストールされていないプロダクトがサポートさ れます。たとえば、サービス提供元として、自分のネットワークにある多くのリモート・システムを管理し ます。各リモート・システムは、それぞれ、異なるプロダクトをインストールしています。ソース・システ ムにあるサービス提供元としては、そのリモート・システムにサポートを提供するために、自分のソース・ システムにすべてのプロダクトをインストールしておく必要はありません。経済的な見地からすると、これ らのプロダクトについてそれぞれライセンスを持たなければならないとしたら、高い費用がかかります。プ ロダクトがサポートされていれば、プロダクトがインストールされていなくても、修正をダウンロードする か、または「媒体からのコピー」機能を使用して、ご自分のソース・システムに修正を保管できます。その あとで、そのプロダクトがインストールされているリモート・システムに修正を送信して、インストールす ることができます。

プロダクトのサポートを追加するために、次のようにしてください。

- 1. 「エンドポイント・システム」を展開する。
- 2. プロダクトのサポートを追加するエンドポイント・システムを展開する。
- 3. 「構成およびサービス」を展開する。
- 4. 「ソフトウェア・インベントリー」を展開する。
- 5. 「サポートされているプロダクト」を右クリックし、「サポートの追加」を選択する。
- 6. 「参照」をクリックし、すべてのプロダクトのリストから選択してセントラル・システム・インベント リーに入れる。リストからプロダクトを選択すると、残りの情報が満たされます。
- 7. 該当のフィールドを完成したときは、「OK」をクリックする。

インストールされているプロダクトのサポートを追加または除去するために、プロダクト・サポートの追加 または除去 (QSZSPTPR) API を使用することができます。

修正の比較および更新: iSeries では、修正を効率よく管理するのに役立つツールやウィザードが提供され ます。「比較および更新」ウィザードが大変役に立つことがおわかりになるはずです。このウィザードで は、単一システムまたは複数システムのモディフィケーション・レベルをモデル・システムと比較します。 欠落した修正の保管ファイルをソース・システムから送信して、そのあと修正をインストールし、システム が同じレベルの修正を持つことを確認することができます。また、送信したい欠落している修正を選択する ことができます。「比較および更新」ウィザードの立ち上げは、エンドポイント・システム、システム・グ ループ、または該当の接続リストにあるシステムから行うことができます。

修正インベントリーのレベルを比較して更新するときは、モデル・システムとソース・システムを定義する 必要があります。ご使用のソース・システムには、修正保管ファイルを入れるようにします。ご使用のネッ トワークにある他のシステムが、モデル・システムと同じレベルになっていることを確認するために、モデ ル・システムを用いて他のシステムと比較します。「比較および更新」ウィザードで、ターゲット・システ ム上にある欠落した修正や余分の修正が見つかります。以下の図にサンプル・ネットワークが示されていま す。

また、「比較および更新」ウィザードを用いて、修正の比較だけを行うこともできます。欠落した修正の更 新を行う必要なしに、欠落した修正と余分の修正のリストを検討することを選択することができます。

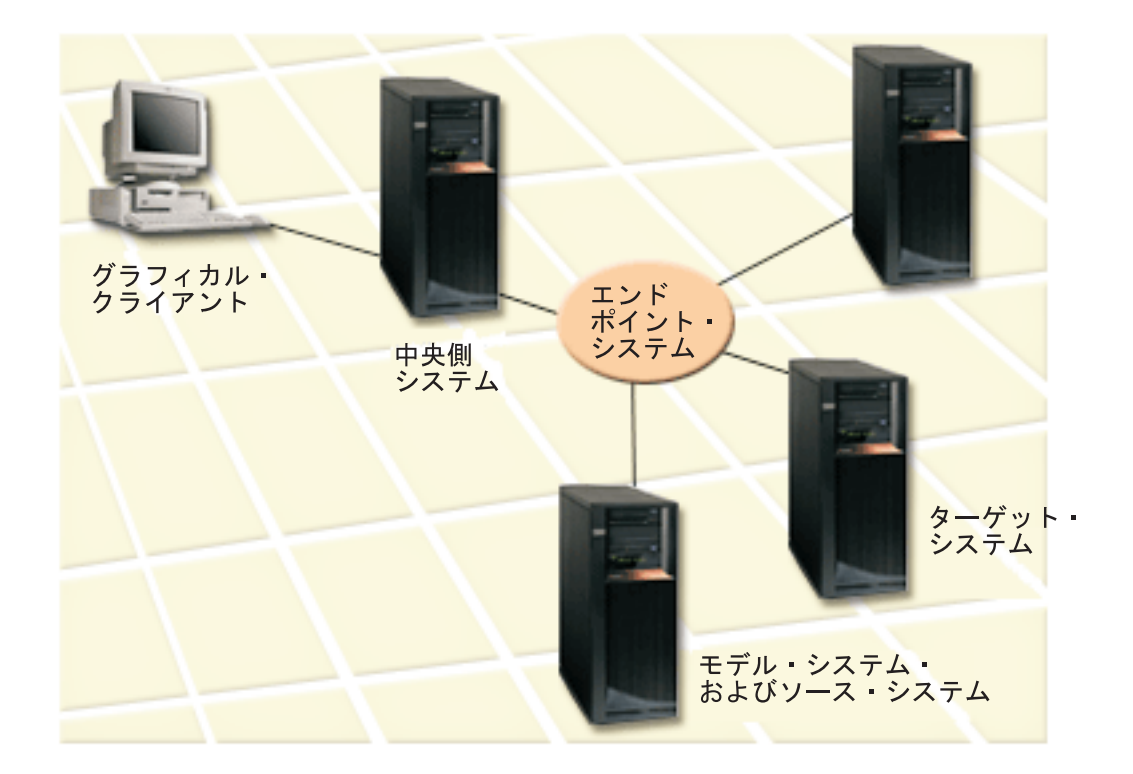

# 1. モデル・システムをセットアップする

特定のプロダクトについて該当する修正をインストールしているか、すべてのプロダクトのすべての修 正、または特定のリリースの修正、をインストールしているモデル・システムをセットアップします。 場合によっては、モデル・システムがセントラル・システムになることもあります。ご使用の環境で最 適に機能するモデル・システムを定義する必要があります。モデル・システムを設定するには、以下の ステップに従ってください。

- a. そのモデル・システムにインストールしたい修正を決定する。
- b. これらの修正をインストールする。

## 2. ソース・システムをセットアップする

これらの修正に対する保管ファイルが、モデル・システムにインストールされた修正用として、ソー ス・システムに存在しているか、検査します。場合によっては、該当のソース・システムがそのモデ ル・システムであることもあります。「媒体からのコピー」機能を使用して、保管ファイルをソース・ システムに取り込んでください。

#### 3. インベントリーを最新表示する

比較は、インベントリーにある情報に基づいて行われるので、該当のモデル・システムとそのソース・ システムをセットアップすれば、この時点でインベントリーを最新表示することができます。まだ、イ ンベントリーを最新表示していない場合は、「比較および更新」ウィザードから、インベントリーを最 新表示するチャンスが与えられます。

ウィザードで比較を実行させることができるので、比較が終了したあとで、オプションにより、欠落した修 正を送信、または欠落した修正を送信してインストールすることができます。一般的な注意事項として、こ のタスクを実行するときは収集されたインベントリーが使用されるので、最新のインベントリーを持ってい ることが大切です。比較および更新タスクを実行する前に、すべてのシステムに関する修正を収集しておく 必要があります。

ターゲット・システムの修正を比較して更新するときは、以下のステップを行ってください。

- 1. iSeries ナビゲーターで、「マネージメント・セントラル」を展開する。
- 2. 「エンドポイント・システム」または「システム・グループ」を展開する。
- 3. 「システム」または「グループ」を右クリックして、「修正」を選択し、「比較して更新」を選択す る。
- 4. モデル・システムと比較する際に、「比較して更新」ウィザードを使用して、ターゲット・システムか ら欠落している修正を判別します。完了すると、マネージメント・セントラルは欠落している修正を、 ターゲット・システムに送信、または送信してインストールします。欠落した修正がインストールされ ると、これで、ターゲット・システムはモデル・システムと同じレベルの修正がインストールされてい ることになります。

注: 欠落として識別された修正だけを送信およびインストールできます。余分の修正をアンインストールす ることはできません。これらを表示することだけはできます。

論理区画を持つシステムでの修正のインストール: 修正または PTF をインストールする基本的なステッ プは、論理区画を持たないシステムの場合も論理区画を持つシステムの場合も同じです。しかし、次のよう な予防策をとる必要があります。

- 1 次区画に修正をロードするときは、1 次区画を再始動する前にすべての 2 次区画の電源を遮断してお いてください。
- 1 次区画で GO PTF コマンドを使用するときは、自動 IPL パラメーターをデフォルトの (\*YES) から (\*NO) に変更してください。最初に 2 次区画の電源を遮断している場合は、この必要はありません。

#### 区画認識修正のインストール

論理区画を制御する最も低いレベル・コードに特別に適用される、特定の区画認識の修正があります。区画 固有の修正は、これらの修正を該当のサーバーに適用する方法を参照する特別な指示を持っています。

**重要:** 以下のステップを正確に順守しないと、長いリカバリー処理が行われる可能性があります。

区画認識の修正の場合は、以下のステップを正確に順守して行う必要があります。

1. 新しい修正で置き換えられた修正はいずれも、永続的に適用する。

- 2. ソース A からのすべての区画について、初期プログラム・ロード (IPL) を実行する。
- 3. PTF ロード (LODPTF) コマンドを用いて、すべての論理区画で修正をロードする。 GO PTF コマンド は使用しない。
- 4. PTF 適用 (APYPTF) コマンドを用いて、すべての論理区画で修正を一時的に適用する。
- 5. すべての 2 次区画の雷源を遮断する。
- 6. 電源を遮断し、ソース B から 1 次区画の IPL を通常モードで実行する。
- 7. ソース B からすべての 2 次区画について通常モードの IPL を実行する。
- 8. APYPTF コマンドを用いて、永続的にすべての修正を適用する。

インストールについての高度なトピックの情報が必要な場合は、PTF の適用または PTF のロードを参照し てください。

# 次のステップ

ご使用のサーバーに修正をインストールするための次のステップに関する情報を見るには、修正のインスト ールのトピックを参照してください。

イメージ・カタログからの修正のインストール: このトピックでは、媒体に入れて受け取った PTF を、 イメージ・カタログを使ってインストールする方法を説明します。イメージ・カタログを使用するときは、 ご使用のすべての媒体を事前ロードしておき、PTF をインストールするときに物理媒体を処理する必要が ないようにすることができます。媒体の事前ロードは、統合ファイル・システムで、物理媒体からファイル にイメージをコピーするときに行います。そのあと、GO PTF オプション 8 を用いて、該当の PTF をイ ンストールするのに、このような事前ロードされたイメージを使用することができます。

イメージ・カタログは、システム上に最高 64 個の光イメージを収容できるオブジェクトです。カタログは それぞれ、ユーザー指定の 1 つの統合ファイル・システム・ディレクトリーに関連付けられています。

注: マネージメント・セントラルによって PTF をイメージ・カタログからインストールすることはできま せんが、媒体 媒体からのコピー機能を使って、仮想光ディスク装置に関連付けられたイメージ・カタログ から PTF をコピーすることができます。

イメージ・カタログから該当の修正をインストールするときは、次のステップを行ってください。

1. 仮想光ディスク装置を作成する

ソフトウェア・アップグレードを行うために、仮想光ディスク装置に関連付けられているイメージ・カ タログを使用することができました。そのようにした場合は、以下のステップを実行する必要はありま せん。仮想光ディスク装置がない場合は、作成する必要があります。

- 装置の記述を作成するには、任意のコマンド行に次のように入力してください。 CRTDEVOPT DEVD(OPTVRT01) RSRCNAME(\*VRT) ONLINE(\*YES) TEXT(text-description)
- 仮想光ディスク装置があるかどうか判別するには、次のように入力してください。 WRKDEVD DEVD(\*OPT)

仮想光ディスク装置は、装置タイプ 632B と表示されます。

この装置がアクティブであることを確認するには、F14 (構成状況の処理) を押してください。アクテ ィブでないときは、1 を入力してオンにします。一時点で、アクティブにできる仮想光ディスク装置 は 1 つだけです。

2. イメージ・カタログを作成する

インストールしたい PTF のセットについて、1 つのイメージ・カタログを作成します。イメージ・カ タログの作成 (CRTIMGCLG) コマンドは、イメージ・カタログを事前ロード・イメージがロードされ たターゲット・ディレクトリーに関連付けます。

CRTIMGCLG IMGCLG(ptfcatalog) DIR(directory-name) CRTDIR(\*YES) TEXT(text-description)

注: 1 つのディレクトリーは、1 つのイメージ・カタログにしか関連付けできません。

#### 3. イメージ・カタログ項目を追加する

使用するそれぞれの物理媒体ごとに、1 つのイメージ・カタログ項目を追加します。媒体の各ボリュー ムごとに、このステップを繰り返す必要があります。これらのイメージを追加する順序は、これらのボ リュームからインストールする場合と同じ順序にする必要があります。

ADDIMGCLGE IMGCLG(ptfcatalog) FROMDEV(OPT01) TEXT(text-description)

# 4. イメージ・カタログをロードする

このステップでは、仮想光ディスク装置をイメージ・カタログに関連付けます。特定の仮想光ディスク 装置に関連付けできるイメージ・カタログは 1 つだけです。イメージ・カタログをロードするために、 次のコマンドを入力してください。

LODIMGCLG IMGCLG(ptfcatalog) DEV(OPTVRT01) OPTION(\*LOAD)

## 5. イメージが正しい順序になっているか確認する

VFYIMGCLG IMGCLG(ptfcatalog) TYPE(\*PTF) SORT(\*YES)

システムは、イメージを正しい順序にします。デフォルトでは、最も低い索引を持つボリュームがマウ ントされます。他のボリュームはすべてロードされます。カタログ・エントリーの処理 (Work with Catalog Entries) (WRKIMGCLGE) コマンドを使用して、イメージの順序を調べます。

注: PTF ロード (LODPTF) コマンドを使用して、個々の PTF をロードしようとした場合に、ロードで きるのはマウントされているボリューム・セット上の PTF だけです。

### 6. 仮想光ディスク装置から PTF をインストールする

仮想光ディスク装置に関連付けされたイメージから PTF をインストールするときは、媒体からの修正 のインストールまたは累積 PTF パッケージのインストールを参照してください。装置名の場合は、該 当のイメージ・カタログに関連付けられた仮想光ディスク装置の名前を入力します。マウントか、また はロードされているイメージからの PTF はすべて、インストールされます。

7. イメージ・カタログからイメージを削除する

修正を正常にインストールしたあとは、イメージ・カタログ項目の除去 (Remove Image Catalog Entries) (RMVIMGCLGE) コマンドを用いて、カタログからイメージを除去する必要があります。古いイメージ を除去せずに、同じイメージ・カタログに新しいイメージを追加するときは、PTF インストール処理で は、ロードされたすべてのイメージの修正をカタログにインストールしようとします。

ソフトウェアのアップグレードをする計画がある場合は、イメージ・カタログのインストールの準備 (Prepare to install an image catalog) を参照してください。

# ステップ 4: 修正のインストールを検査する

修正のインストールが正常に行われたかどうかを検査する習慣を付けるようにしてください。一般に、該当 の修正をインストールしなかった場合は、インストールのロードの適用中に障害が起こったかどうか、判別 する必要があります。

システムが IPL をしなかった場合は、ロード・フェーズ中に故障が起こった可能性があります。障害のメ ッセージのヘルプを押してから、F10 (ジョブ・ログにあるメッセージを表示する) を押してください。問 題の内容を示す可能性のあるすべてのエスケープ・メッセージを探してください。このようなエラーを修正 してから、もう一度要求を出してみてください。

システムは IPL を行ったが、PTF が適用されないという場合は、ヒストリー・ログを見てください。

- 1. 任意のコマンド行で GO LICPGM と入力する。
- 2. オプション 50 (メッセージ・ログの表示) を入力する。
- 3. IPL が正常であったかどうかを示すメッセージを探す。

システム異常終了直後の不在 IPL (初期プログラム・ロード) のときは、OS/400 修正およびライセン ス・プログラムのアクティビティーは行われません。「PTF のインストール・オプション (Install Options for PTFs)」画面の「自動 IPL の実行 (Perform Automatic IPL)」に対して Y を指定しなかった 場合は、RESTART(\*YES) を用いて、「システム電源遮断 (Power Down System)」(PWRDWNSYS) コ マンドが実行されたこと、およびキーロックの位置が「通常」であることを確認してください。

異常 IPL (abnormal IPL) が起こっていて、すでにライセンス内部コードを適用する準備が行われている 場合は、ライセンス内部コードの修正は適用されません。異常 IPL のあとで修正をストレージ域 B に 適用するときは、次のように入力してください。

PWRDWNSYS \*IMMED RESTART(\*YES) IPLSRC(B)

- 4. IPL 中に障害があったことを示すメッセージを探す。障害メッセージがあった場合は、次のようにして ください。
	- a. 「ジョブ制御プログラム開始機能 (start-control-program-function) (SCPF)」ジョブ・ログ (WRKJOB SCPF) に進む。
	- b. IPL を実行した場合は、アクティブになっていない最初のジョブを選択して、そのジョブに対するス プール・ファイルを見る。
	- c. エラー・メッセージを探し、エラーの原因を判別する。
	- d. エラーを修正し、システムを IPL し直して、残りの PTF を適用する。

さらにまた、次のようにして、該当の修正が正しくインストールされたか検査することができます。

- 1. 任意のコマンド行で GO LICPGM と入力して、実行キーを押す。「ライセンス・プログラムの処理 (Work with Licensed Program)」画面が表示されます。
- 2. オプション 50 (メッセージ・ログの表示) を選択する。「インストール・ヒストリーの表示 (Display Install History)」画面が表示されます。
- 3. 「インストール・ヒストリーの表示 (Display Install History)」画面で開始日と開始時刻を入力して、実 行キーを押す。修正のインストールについてのメッセージが表示されます。修正が正常にインストール された場合は、次のようなメッセージが表示されます。

PTF インストール・プロセスが開始しました。(PTF installation process started.) PTF のロードが正常に完了しました。(Loading of PTFs completed successfully.) 遅延適用のための PTF のマーク付けが開始しました。(Marking of PTFs for delayed application started.) 遅延適用のための PTF のマーク付けが正常に完了しました。(Marking of PTFs for delayed application completed successfully.) PTF の適用が開始しました。(Apply PTF started.) プロダクト 5722xxx の PTF の適用が正常に完了しました。(Applying of PTFs for product 5722xxx completed successfully.)

プロダクト 5722xxx の PTF の適用が正常に完了しました。(Applying of PTFs for product

5722xxx completed successfully.) プロダクト 5722xxx の PTF の適用が正常に完了しました。(Applying of PTFs for product 5722xxx completed successfully.) . . . PTF の適用が完了しました。(Applying of PTFs completed.) 累積 PTF パッケージが正常にインストールされなかった場合は、次のようなエラー・メッセージが表 示されます。 PTF インストール・プロセスが開始しました。(PTF installation process started.) PTF のロードが失敗しました。(Loading of PTFs failed.) 遅延適用のための PTF のマーク付けが開始しました。(Marking of PTFs for delayed application started.) 遅延適用のための PTF のマーク付けが失敗しました。(Marking of PTFs for delayed application failed.) PTF の適用が開始しました。(Apply PTF started.) . . . 製品 5722xxx に PTF の適用が失敗しました。(Applying of PTFs failed for product 5722xxx.) . .

PTF の適用が失敗しました。(Applying PTFs failed.)

### 次のステップ

.

ご使用のサーバーに修正をインストールするためのその他の情報については、修正のインストールのトピッ クを参照してください。

# 拡張修正インストール手順

このトピックでは、PTF のロードと適用、および自分用の修正パッケージの作成などの拡張機能のトピッ クを紹介します。通常は、「PTF (GO PTF)」メニュー からオプション 8 を使用して、ご使用の修正をイ ンストールする必要があります。オプション 8 は、1 つのステップで修正をロードして、適用します。し かし、修正のロードとそのあとの適用を、別個のステップにする必要がある状況も起こります。これらの2 つのトピックのほかに、自分用の修正パッケージを作成する方法があります。

#### カスタム修正パッケージの構築

IBM サービス・サポートから提供される修正パッケージと同じ方法で使用できる自分用の修正パッケ ージの作成方法がわかります。

#### 修正のロード

プログラム一時修正をロード(Load Program Temporary Fix)(LODPTF) コマンドを用いて、ご使用の 修正のうち、1つ、一部、またはすべてをロードする方法がわかります。

#### 修正の適用

プログラム一時修正を適用 (Apply Program Temporary Fix)(APYPTF) コマンドを用いて、ご使用の修 正のうち、1 つ、一部、またはすべてをロードする方法がわかります。

カスタム修正パッケージの構築: サービス提供者の立場として、サービス要求元に対して、同じ修正を配 布したくないという状況に直面することがあります。このような状況では、IBM サービス・サポートから 提供される修正パッケージと同じ方式で使用できる自分用の修正パッケージを CD-ROM から構築すること が考えられます。この例では、修正パッケージを個々の修正と組み合わせて、ご使用のネットワークにある 他の iSeries サーバーに配布するためのカスタム修正パッケージにする方法が示されています。

累積 PTF パッケージの順序は次のとおりです。

- 影響が重大で広範囲にわたる (HIPER) ライセンス内部コードの修正
- HIPER OS/400 の修正
- HIPER ライセンス・プログラムの修正
- HIPER 修正と非 HIPER 修正を分ける区切り
- 非 HIPER ライセンス内部コードの修正
- 非 HIPER OS/400 の修正
- OS/400 オンライン情報の修正、あれば
- 非 HIPER ライセンス・プログラムの修正

# CD-ROM からの PTF パッケージのカスタマイズ

次の例では、IBM サービス・サポートから受け取った最新の PTF パッケージ (HIPER PTF も含む) にあ る PTF のうち 1 つ (SF00600) を除いて、すべての PTF が入っているテープが必要であるとします。さ らに、サービス・サポートから電子的に受信した 4 つの個々の PTF も組み込みたいとします。その PTF とは、MF00050、SF00480、SF00500、および SF00800 です。

4 つの個々の PTF は IBM サービス・サポートから受信したものなので、これらはすでにライブラリー内 の保管ファイルに入っています。これらは、次に示すようにオブジェクト・タイプ \*file としてライブラリ ーにあります。

- QMF00500: \*FILE
- OSF00480: \*FILE
- QSF00500: \*FILE
- QSF00800: \*FILE
- 1. 累積 PTF パッケージからコピーしたい修正ファイルのためのパス ID を探す。

注: パス ID とは、CD-ROM に入っているそれぞれの修正ファイルを識別する 1~6 桁の数字です。 CD-ROM にあるライセンス交付を受けたプロダクトの各リリースは、それぞれ固有の識別名 (ID) のセ ットを持っています。プロダクトに対するパス ID のセットはそれぞれ、プロダクトとリリースの最初 の修正ファイルを表す数字 1 で始まっています。この最初の修正ファイルには、プロダクト用の HIPER 修正が入っていることも、いないこともあります。

該当のプロダクトに対する累積 PTF パッケージからコピーしたい、それぞれの修正ファイルに対する パス ID を入手するには、プログラム一時修正をコピー (Copy Program Temporary Fix (CPYPTF)) コマ ンドを使用して、PATHID(\*SELECT) を指定します。「PTF CD-ROM ファイルを選択 (Select PTF CD-ROM File) 画面が表示されます。

**「PTF CD-ROM ファイルの選択 (Select PTF CD-ROM File)」画面** 

+--------------------------------------------------------------------------------+ PTF ファイルの選択 **|**<br>|-<br>| http://www.facebook.com/ | -ステム : SYSNAMXX | |プロダクト ......: 5722SS1 | | |-   | 1= 選択 | | | | 機能 <sub>|</sub> パス ハイ  $N^{\circ}$  –  $\qquad \qquad \blacksquare$ OPT リリース タイプ<br>V5R2M0 \*CODE 国語バージョン 識 別子  $\rightarrow$  PTF  $\parallel$ | V5R2M0 \*CODE 1 YES| | V5R2M0 \*CODE 2 NO | | V5R2M0 \*LNG 2924 2 NO | | |

2. CPYPTF コマンドを使用して、累積 PTF パッケージからの HIPER 修正をライブラリー OGPL に取り 込む。この例では、2 つのライセンス・プログラムが使用されています (MF および SF PTF) 。「PTF CD-ROM ファイルの選択 (Select PTF CD-ROM File)」画面の、「ハイパー PTF」欄で Yes を指定し て、HIPER 修正ファイルを識別することができます。

CPYPTF LICPGM(5722999) FROMDEV(OPT01) TODEV(\*SAVF) FROMPATHID(1) TOSAVF(QGPL/PCUMH999)

CPYPTF LICPGM(5722SS1) FROMDEV(OPT01) TODEV(\*SAVF) FROMPATHID(1) TOSAVF(QGPL/PCUMHSS1)

3. プロダクトの区切り文字を保管ファイルにコピーする。

+--------------------------------------------------------------------------------+

CPYPTF LICPGM(5722111) FROMDEV(OPT01) TODEV(\*SAVF) SELECT(\*ALL) FROMPATHID(1) TOSAVF(QGPL/PCUMH111)

4. 非 HIPER 修正を、累積パッケージから、不要の修正を省略した保管ファイルにコピーする。

CPYPTF LICPGM(5722999) FROMDEV(OPT01) TODEV(\*SAVF) FROMPATHID(2) TOSAVF(QGPL/PCUMP999)

CPYPTF LICPGM(5722SS1) FROMDEV(OPT01) TODEV(\*SAVF) OMIT(SF00600) FROMPATHID(2) TOSAVF(QGPL/PCUMPSS1)

# カスタム・パッケージの作成

非 HIPER 修正を持つ、それぞれのライセンス・プログラムごとにこのコマンドを繰り返します。調整され るパッケージに組み込まない修正を識別するために、OMIT パラメーターが使われています。 TOSAVF 名 は長さが 8 文字で、P という文字で始まっている必要があります。残りの 7 文字は自由に選択できま す。 TOSAVF パラメーターでライブラリーは QGPL にする必要があります。

これで、ライブラリー OGPL には次のものが入ります。 ファイル名 オブジェクト・タイプ 0MF00050  $\star$ FILE QSF00480  $\star$ FILE 0SF00500  $*$ FILE QSF00800  $*$ FILE PCUMH999  $\star$ FILE PCUMHSS1 ★FILE (HIPER のライセンス・プログラムの場合はさらにいくつか) PCUMH111  $\star$ FILE PCUMH999  $\star$ FILE \*FILE (非 HIPER のライセンス・プログラムの場合はさらにいくつか) PCUMPSS1 1. 調整する累積パッケージ用のテープを初期設定する。 INZTAP DEV(TAP01) NEWVOL (CUMPKG) 2.ライセンス内部コードの HIPER 修正を 1 つのファイルにコピーし、それを最初にテープに入れる。

CPYPTF LICPGM(5722999) FROMDEV (\*SERVICE) TODEV (TAP01) SELECT (CUMH999) TOENDOPT (\*LEAVE)

TOENDOPT(\*LEAVE) パラメーターは、テープの位置を保持するために使用されます。

3. OS/400 HIPER 修正を CD-ROM にコピーする。

CPYPTF LICPGM(5722SS1) FROMDEV (\*SERVICE) TODEV (TAP01) SELECT (CUMHSS1) TOENDOPT (\*LEAVE)

HIPER 修正を持つ各ライセンス・プログラムについて繰り返す。

4.区切り文字をテープにコピーする。

CPYPTF LICPGM(5722111) FROMDEV (\*SERVICE) TODEV (TAP01) SELECT (CUMH111) TOENDOPT (\*LEAVE)

5. 非 HIPER のライセンス内部コードの修正を 1 つのファイルにコピーし、テープに入れる。

CPYPTF LICPGM(5722999) FROMDEV (\*SERVICE) TODEV (TAP01) SELECT (CUMP999 MF00050) TOENDOPT (\*LEAVE)

6. 非 HIPER の OS/400 の修正を 1 つのファイルにコピーし、テープに入れる。

CPYPTF LICPGM(5722SS1) FROMDEV (\*SERVICE) TODEV (TAP01) SELECT (CUMPSS1 SF00480 SF00500 SF00800) TOENDOPT (\*LEAVE)

非 HIPER 修正を持つ各ライセンス・プログラムについて繰り返す。

これで、このテープには、調整された修正パッケージが入れられます。これは、サービス・サポート修正パ ッケージを使用する場合と同じ方法で使用することができます。

これで、修正は、システムにロードされ、適用され、それから除去できるようになります。

その他の高度なインストールのトピックについては、拡張修正インストール手順をご覧ください。

拡張修正インストール: 修正のロード: 通常は、「PTF (GO PTF)」メニュー からオプション 8 を使用し て、ご使用の修正をインストールする必要があります。しかし、修正のロードとそのあとの修正の適用を、 別個のステップにする必要がある状況も起こります。

CD-ROM または保管ファイル上の修正パッケージには、多くの修正を入れておくことができます。プログ ラム一時修正のロード (Load Program Temporary Fix)(LODPTF) コマンドを用いて、それらのうち、1 つ、一部、またはすべてをロードすることができます。修正がロードされるとき、システムは、プロダクト のリリースが正しいか検査します。修正の状況は、修正がシステムにロードされたあとでは適用**されませ** ん。プログラム一時修正の適用 (Apply Program Temporary Fix)(APYPTF) コマンドを用いて、修正を適用 してください。適用される修正の中には、状況が一時的に適用されるものもあります - ACN。一時的に適 用される状況を示す一時適用修正もいくつかあります - PND。このような修正については、それらをアク ティブにするための追加の処置が必要です。

#### 累積 PTF パッケージからの個々の修正のロード

累積パッケージから 1 つの修正をロードするときは、次のステップを行ってください。

- 1. LODPTF と入力して、F4 (プロンプト) を押す。
- 2. ロードする修正に応じて、パラメーター値を指定する。
- 3. 修正番号にロードする修正 ID を指定して、(SELECT) パラメーターを選択し、実行キーを押す。
- 4. 累積パッケージからロードしたい修正についてそれぞれ、LODPTF コマンドを繰り返す。

修正が CD-ROM にある場合、システムは、PATHID(\*FIRST) が最初に指定されたときに選択された個々 の修正が入っている累積パッケージの中で、自動的に修正ファイルを探します。ロードするべき修正はすべ て、同じパス ID に入っている必要があります。入っていない場合は、修正を別々にロードする必要があ ります。

修正がイメージ・カタログにある場合は、マウントされているイメージに対するボリューム・セットの一部 であるイメージだけが検索されます。

#### 他の修正と取り替えられる修正のロード

ロードされる修正が、既存の修正 (修正カバー・レターで識別される) を置き換える (取り替わる) 場合 は、以下の考慮事項が適用されます。

- 置き換えられる修正がシステムに適用されない場合は、新しい修正を正常にロードすることができま す。置き換えられる修正が取り替えられたことを示すレコードが取られます。
- 置き換えられる修正が永続的に適用される場合は、それが適用されたオペレーティング・システムまた はライセンス・プログラムの一部であると、見なされます。新しい修正は、正常にロードすることがで きます。
- 置き換えられる修正が一時的に適用される場合は、ロード操作により、自動的に、置き換えられる(取り 替えられる) どの修正も永続的に適用します。一時的に置き換え (取り替え) られる、一時的に適用され た修正を、自動的に修正機能が永続的に適用することを望まない場合は、LODPTF コマンドの PTF 取 り替え (Superseded PTF) (SPRPTF) パラメーターに対して \*NOAPY を指定してください。置き換えら れる修正は、前もって永続的に適用されるか、永続的に除去されるか、のどちらかにしてから、それら を置き換える修正をロードできるようにしてください。

注:お客様が修正をオーダーされるときに、IBM サービスは、どれが最新レベルか判別するために修正全体 を検索するわけではないことに、注意してください。たとえば、別の修正で取り替えられる修正がオーダー

されても、IBM サービスは、取り替え用の修正ではなく、お客様がオーダーされた修正だけをお送りしま す。オーダーの必要がある修正を識別するために、要約リストを使用する必要があります。問題の修正と置 き換わる修正を要約リストで走査してから、修正のオーダーをご覧ください。

**拡張修正インストール: 修正の適用:** 通常は、「PTF (GO PTF)」メニューからオプション 8 を使用し て、該当の修正をインストールする必要があります。しかし、修正のロードとそのあと修正の適用を、別個 のステップにする必要がある状況も起こります。

修正の中には、その修正が影響するオペレーティング・システムまたはライセンス・プログラムがアクティ ブであるために即時に適用できないものもあります。このような修正は、遅延修正と呼ばれるもので、次の 初期プログラム・ロード (IPL) のときに適用することができます。即時修正は、その修正が影響するライ センス・プログラムが使用中でない場合には、IPL の実行をせずに適用することができます。あるいは、次 の IPL を行うときに遅延修正と同様に適用することができます。

修正は、通常受け取ったときにインストールする必要があります。修正をインストールすると、該当の操作 環境でそれらをテストすることができます。それらを永続的にインストールする前に、新しい修正がご使用 のシステムで正しく操作されることを、確認する必要があります。修正が一時的にインストールされている ときは、除去することができます。修正は、いったん永続的にインストールされると、除去することはでき ません。

ライセンス内部コード修正が適切に働いていることが確認できたならば、次の累積 PTF パッケージをイン ストールするために必要になる時間を減らし、ストレージを今後の修正のために使用可能にしておくため に、それらを永続的にインストールしておくことをお勧めします。このストレージが使用可能になっていな いときは、追加の修正を一時的にインストールできるよう、前もって、ライセンス内部コードの修正の一部 を永続的にインストールしておく必要があります。一時的にインストールされたライセンス内部コード修正 は、IPL を実行する際に B ストレージ域を使用しているときだけ有効です。

注:

- 1. プログラム一時修正の適用 (Apply Program Temporary Fix) (APYPTF) コマンド、またはプログラム一 時修正の除去 (Remove Program Temporary Fix) (RMVPTF) コマンドの (SELECT) パラメーターを選択 するのに、PTF 番号で \*ALL が指定されているときは、必須の特別命令を用いて修正を適用または除 去することはできません。これらの PTF は、SELECT パラメーターで番号を用いて指定されたときだ け、適用または除去されます。これは、必須の特別命令を読まずに修正を適用または除去されるのを防 ぐためです。
- 2. この説明では、修正という語は、ライセンス内部コードの修正とライセンス・プログラムの修正 (OS/400 のプログラム修正も含めて) を指しています。
- 3. 修正をインストールするときは、その修正にとっての必要条件として他の修正を指定することもできま す。これらの異なるタイプには、前提条件の修正および 相互に必要な修正が含まれます。それぞれのタ イプによって、適用しようとしている修正との関連付けが異なります。
- 4. APYPTF コマンドで LICPGM(\*ALL) および SELECT(\*ALL) を指定して、前提となるライセンス内部 コードの修正に対して、修正の依存関係チェックが行われることを確認する必要があります。前提条件 を持つ修正は、その前提条件について知っていますが、前提条件の修正の方は、それに依存する修正に ついての情報を持っていません。したがって、前提条件を適用するよう設定されている場合は、該当の 修正について前提条件チェックを行う必要があります。「PTF (GO PTF)」 メニューからオプション 8 を使用して前提条件を持つ修正を適用するときは、前提条件として呼び出されているライセンス内部コ ードの修正はいずれも、永続的な適用として設定されています。この情報は、重要なので覚えておいて ください。ライセンス内部コードの修正を永続的な適用の前提条件として設定するのは、適用に対する 依存を設定するための処置です。

修正は、一時的と永続的のどちらかをベースにして、適用する (アクティブにする) ことができます。修正 が一時的に適用される(インストールとも言われる)と、変更されているオブジェクトのコピーが保管され ます。修正が永続的に適用される(永続的インストールとも言われる)と、古いオブジェクトは除去されま す。永続的に適用された修正を除去することはできません。修正の適用は、在席インストール中でも不在イ ンストール中でも、行うことができます。次のタスクは、修正を適用する方法についての指示を示していま す。

#### 修正の適用の取り消し

次の IPL でインストールされるよう選択された修正が、インストールされないようにする方法がわか ります。

不在 IPL 中のライセンス・プログラムまたは OS/400 修正の一時的または永続的なインストール 不在インストール中に、遅延および即時修正の両方を一時的または永続的にインストールするための 説明です。

在席 IPL 中のライセンス・プログラムまたは OS/400 修正の一時的または永続的なインストール 在席 IPL 中に、遅延および即時修正の両方を一時的または永続的にインストールするための方法がわ かります。

IPL なしでの即時のライセンス・プログラムまたは OS/400 修正の一時的または永続的なインストー ル

在席 IPL 中に即時修正を一時的または永続的にインストールする方法がわかります。

次の不在 IPL 時にライセンス内部コード修正を適用

次の不在 IPL 時にライセンス内部コード修正を適用するための説明です。

IPL なしでのライセンス内部コード修正の適用

IPL なしで、ライセンス内部コード修正を適用する方法がわかります。

修正の適用の取り消し: 「PTF (GO PTF)」メニューでオプション 8 (プログラム一時修正パッケージのイ ンストール) を選択したあとではあるが、まだ IPL は行われていないうちに、選択された修正がインスト ールされるのを防止するために、以下のコマンドを入力してください。

APYPTF LICPGM(XXXXXXX) SELECT(YYYYYYY) DELAYED(\*YES)

APY(\*TEMP) IPLAPY(\*NO)

ここで、XXXXXXX は、ライセンス・プログラムで、YYYYYYY は省略したい修正の番号です。

このアクションをとると、IPL 適用標識が「IPL アクションなし (IPL Action NONE)」にリセットされま す。

修正の適用のための他の方法についての詳細は、拡張修正のインストール: 修正の適用を参照してくださ  $\mathcal{U}^{\lambda}$ 

拡張修正インストール: 不在 IPL 中の修正の適用: 遅延および即時修正の両方を一時的または永続的にイ ンストールすることができます。遅延修正を一時的にインストールするときは、次のステップを行ってくだ さい。

1. 任意のコマンド行で、次のように入力する。 APYPTF LICPGM(\*ALL) SELECT(\*ALL) APY(\*TEMP) DELAYED(\*YES) IPLAPY(\*YES)

2. 実行キーを押す。

次の不在 IPL 中に一時的にインストールされる (一時的に適用される状況) すべての修正を永続的にイン ストールするため、あるいは適用されない状況にあるすべての即時修正を次の IPL 中に永続的にインスト ールするためには、次のステップを行ってください。

- 1. 任意のコマンド行で、次のように入力する。 APYPTF LICPGM(\*ALL) SELECT(\*ALL) APY(\*PERM) DELAYED(\*YES) IPLAPY(\*YES)
- 2. 実行キーを押す。

システムで IPL を実行するために、次のステップを行ってください。

1. 任意のコマンド行で、次のように入力する。

PWRDWNSYS \*IMMED RESTART(\*YES) IPLSRC(B)

2. 実行キーを押す。

注:

- 1. LICPGM(\*ALL) および SELECT(\*ALL) を指定して、前提となるライセンス内部コードの修正に対し て、修正の依存関係チェックが行われることを確認する必要があります。
- 2. ご使用のシステムに論理区画がある場合は、電源プッシュボタン、DST オプション 7、または電源遮断 (Power Down System)(PWRDWNSYS) コマンドが行われると、複数の区画に影響する可能性がありま す。 iSeries サーバーで論理区画を使用する場合の詳細については、論理区画の管理をご覧ください。

修正の適用のためのその他の方法についての詳細は、拡張修正のインストール:修正の適用をご覧くださ  $\mathcal{U}^{\lambda}$ 

拡張修正インストール: 在席 IPL 中の修正の適用: 在席 IPL 中に適用されない状況になっている遅延お よび即時の修正の両方を一時的または永続的にインストールすることができます。

遅延修正を一時的にインストールするときは、IPL を 1 回だけ行う必要があります。遅延修正を一時的に 適用し、テストしたあとで、永続的にインストールするときは、別の IPL を行う必要があります。

開始の前に: システムをサインオフすることを知らせるメッセージをユーザーに送ります。

在席 IPL 中に修正を一時的または永続的にインストールするには、次のようにしてください。

- 1. システム装置を手動モードにスイッチする。 遅延ライセンス内部コード修正を一時的にインストールしている場合は、ストレージ域 A を選択しま す。即時ライセンス内部コード修正は、ストレージ域 B に対して IPL を行うときにインストールする ことができます。ライセンス内部コード修正を永続的にインストールするときは、ストレージ域 B を 選択します。
- 2. 次のように入力する。

PWRDWNSYS \*IMMED RESTART(\*YES) IPLSRC(x)

ここで、x は、ご使用のストレージ域。任意のコマンド行で指定して、実行を押します。

- 3. 「IPL またはシステムの導入 (IPL or Install the System)」画面でオプション 1 (IPL の実行) を選択し ます。
- 4. 「サインオン」画面にユーザー ID とパスワードを入力する。
- 5. 「PTF 処理のためのプロダクトの選択 (Select Products to Work with PTFs)」画面で修正をインストー ルしたいライセンス・プログラムを選択する。
- 修正が適用されない場合、または一時的に適用される場合は、「PTF の処理 (Work with PTFs)」画 面が表示されます。この画面は、修正のインストールと除去のために使用されるものであり、処理で きるそれぞれの修正の現在の状況を示します。
- 表示されたいずれかの修正に対して同じ状況を保持するという場合は、「Opt」欄を空白にしておき ます。
- インストールされた修正は、オプション 1 を用いて一時的にインストールすることも、またオプシ ョン 4 を用いて永続的に除去することもできます。
- 一時的にインストールされた修正は、オプション 2 を用いて永続的にインストールするか、または オプション 3 を用いて一時的に除去することができます。

注: PTF の『永続的に除去』および『一時的に除去』の説明は、ファイルの除去を参照してください。 6. 表示されたそれぞれのについて必要なオプションを入力したあとで、実行キーを押す。

- 7. 修正を適用したいそれぞれのライセンス・プログラムについて、ステップ 5 とステップ 6 を繰り返 す。
- 8. F3 (終了) を押して、システム操作を続行する。

修正の適用のためのその他の方法についての詳細は、拡張修正のインストール:修正の適用をご覧くださ  $\mathcal{U}^{\lambda}$ 

拡張修正インストール: IPL なしでの修正の適用: IPL をしないで即時修正を一時的または永続的にイン ストールするときは、次のステップを行ってください。

- 1. 修正が適用されているライセンス・プログラムが使用中でないことを確認する。 注: システムが適正な状態になっているように、カバー・レターに記載されている指示はいずれも(活 動化の指示も含む)、必ず守るようにしてください。
- 2. プログラム一時修正の適用 (Apply Program Temporary Fix)(APYPTF) コマンドを入力して、F4 (プロン プト)を押す。 F9 (すべてのパラメーター) を押して、「プログラム一時修正の適用 (Apply Program Temporary Fix)」 (APYPTF) 画面上のすべてのフィールドを表示する。
- 3. プロダクト (LICPGM) パラメーターに対する修正を適用しているライセンス・プログラムに対応する番 号を指定する。
- 4. リリース (RLS) パラメーターとしてリリース・レベルを指定する。 注: リリース・パラメーターは、複数のリリースのプロダクトがインストールされる場合にだけ必要で す。
- 5. 次のいずれかを行って、適用したい修正を選択してください。
	- 適用したい修正の ID を、選択 (SELECT) パラメーターに対する PTF 番号の中に指定する。すべて の修正を適用するときは、選択 (SELECT) パラメーターに対する PTF 番号の中に \*ALL を指定す る。
	- 選択 (SELECT) パラメーターに対する修正番号には \*ALL を指定し、省略 (OMIT) パラメーターに 対する修正番号には、適用しない特定の修正の番号を指定する。

注: SELECT パラメーターの中で個々の修正 ID が指定されている場合は、同じプロダクト内にあるす べての必要条件を確認するために、APYREQ(\*YES)を指定してください。

- 6. 一時的に修正をインストールするときは、変更の範囲 (APY) パラメーターに対して \*TEMP を指定す る。永続的に修正をインストールするときは、\*PERM を指定する。 注: 一時的にインストールされる修正は、除去できます。永続的にインストールされる修正は除去でき ません (修正の除去 を参照してください)。
- 7. 遅延 PTF (DELAYED) パラメーターに対して \*NO を指定する。 注: すべての即時修正をただちに適用し、すべての遅延修正を次の IPL で適用するためには、プロダク

卜 (LICPGM) パラメーターに \*ALL を、選択 (SELECT) パラメーターに \*ALL を、また、適用タイ プ (APPLY) パラメーターには \*IMMDLY を指定してください。

- 8. 実行キーを押す。システムは、特定のライセンス・プログラムに修正を適用します。
- 9. 選択されたすべてのライセンス・プログラムに対して修正が適用されるまで、ステップ 2 から 8 を繰 り返す。

修正の適用のためのその他の方法についての詳細は、拡張修正のインストール:修正の適用をご覧くださ  $\mathcal{U}^{\lambda}$ 

拡張修正インストール: 次の不在 IPL 時での修正の適用: 現在 A ストレージ域で操作されているライセ ンス内部コードを適用するために、ライセンス内部コード修正を即時に適用することができます。

- 1. システムが通常モードになっていることを確認する。
- 2. 適正なストレージ域で実行されていない場合は、任意のコマンド行に次のように入力して、実行キーを 押す。

PWRDWNSYS \*IMMED RESTART(\*YES) IPLSRC(B)

3. 任意のコマンド行で次のコマンドを入力して、それぞれそのあとで実行キーを押す。

APYPTF LICPGM(5722999) APY(\*TEMP) DELAYED(\*YES) PWRDWNSYS \*IMMED RESTART(\*YES) IPLSRC(B)

注: ライセンス内部コードの修正を適用している間に、システムが、ライセンス内部コード・ストレージの 一部分を再編成する必要が起こる場合があります。この再編成には、1 時間かかることがあります。この再 編成が行われている間は、システム参照コード (SRC) C600 434B および C600 435B が表示されていま す。

修正の適用のためのその他の方法についての詳細は、拡張修正のインストール:修正の適用をご覧くださ  $\zeta$  )  $_{\circ}$ 

拡張修正インストール: IPL なしでのライセンス内部コード修正の適用: IPL を行わずに、即時ライセン ス内部コード修正を一時的にインストールするときは、どちらかのストレージ域から操作することができま す。 IPL を行わずに、一時的にインストールされたライセンス内部コード修正を永続的にインストールす るときは、B ストレージ域から操作する必要があります。

次の方法で現在操作しているストレージ域を判別するときは、

1. 任意のコマンド行で、次のように入力する。

DSPPTF 5722999

2. 実行キーを押す。

「PTF 状況の表示 (Display PTF Status) 」画面の「IPL ソース (IPL source)」フィールドにストレージ域 が識別されます。 ##MACH#A は A ストレージ域で、##MACH#B は B ストレージ域です。

適正なストレージ域で実行されていない場合は、次のステップを行ってください。

1. 任意のコマンド行で、次のように入力する。

PWRDWNSYS \*IMMED RESTART(\*YES) IPLSRC(X)

ここで、IPLSRC(X)は、一時的に適用したい場合は A、永続的に適用したい場合は B です。

2. 実行キーを押す。

即時にライセンス内部コードを適用するときは、次のステップを行ってください。

1. 任意のコマンド行で、次のように入力する。 APYPTF 5722999 APY(xxxxx) DELAY(\*NO)

ここで、xxxxx は、\*TEMP または \*PERM です。

2. 実行キーを押す。

IPL アクションのリセット: 次の IPL で修正を適用しないことに決めた場合は、次のコマンドを使用し て、IPL アクションをリセットすることができます。

APYPTF LICPGM(5722999) APY(\*TEMP) DELAYED(\*YES) IPLAPY(\*NO)

修正の適用のためのその他の方法についての詳細は、拡張修正のインストール: 修正の適用をご覧くださ  $\mathcal{U}$ 

# サーバー上での修正情報の表示

このトピックでは、該当の修正の状況とインベントリーを反映する iSeries サーバーで使用可能な各種の情 報を示します。特別な指示や、最新の予防保守情報などについての情報の所在は、修正についての情報の所 在をご覧ください。

## iSeries ナビゲーターでの修正の状況説明の表示

iSeries ナビゲーターを使用して、該当の修正についての状況説明を表示します。

文字ベース・インターフェースでの修正の状況記述の表示 文字ベース・インターフェースを使用して、該当の修正についての状況説明を表示します。

#### 修正または修正グループのプロパティーの表示

iSeries ナビゲーターを用いて、修正および修正グループに関する情報を表示します。

修正インベントリーの表示

iSeries ナビゲーターを使用してご使用のサーバー上で修正のインベントリーを収集し、表示します。

## サーバー上での修正のレベルの表示

最新レベルの累積 PTF パッケージまたはライセンス内部コード修正を探します。

# iSeries ナビゲーターによる修正の状況の表示

iSeries ナビゲーターを介して使用できる修正管理機能では、グラフィカル・ユーザー・インターフェース を用いて、修正を管理することができます。ご使用のシステムでインストールされ、サポートされているプ ロダクトの修正の状況を表示するときは、次のようにしてください。

1. iSeries ナビゲーターで、「マネージメント・セントラル」を展開する。

- 2. 「エンドポイント・システム」を展開する。
- 3. その状況を表示したい修正に対するシステムを展開する。
- 4. 「構成およびサービス」を展開する。
- 5. 「修正インベントリー」を展開する。
- 6. 「すべての修正 (All Fixes)」を展開して示された状況を右ペインに表示する。また、追加情報を見るた めに「プロパティー」を右クリックして、選択する。

サーバー上の修正に関する追加情報を表示するときは、次のトピックをご覧ください。

文字ベース・インターフェースの状況の説明

該当の修正に関する文字ベース・インターフェースの状況の説明が入っている表を表示します。

#### iSeries ナビゲーターの状況の説明

該当の修正に関する iSeries ナビゲーターの状況の説明が入っている表を表示します。

### 文字ベース・インターフェースでの PTF 情報の表示

「PTF (GO PTF)」メニューから使用できるオプションを用いて PTF を管理することができます。プログ ラム一時修正 (PTF) オプション 5 (プログラム一時修正の表示) では、該当の PTF の状況が示されます。 PTF の状況のほかに、PTF の一般的な情報を検索することもできます。

#### PTF の状況情報の表示

ご使用のシステムでインストールされ、サポートされているプロダクトに対する PTF の状況を表示すると きは、次のようにしてください。

- 1. DSPPTF と入力して、F4 (プロンプト) を押す。
- 2. プロダクト (LICPGM) パラメーター、および選択 (SELECT) パラメーターに対する修正番号として、 ライセンス・プログラム番号と修正 ID を指定する。システムにあるすべてのプロダクトについて状況 を見たい場合は、すべてのライセンス・プログラムが表示されるまで、両方のパラメーターに \*ALLを 指定し、実行を押します。
- 3. 「プログラム一時修正の表示 (Display Program Temporary Fix)」画面では、次の不在 IPL (初期プログ ラム・ロード)で修正に対してとられるアクションが示されます。

#### PTF の詳細の表示

PTF の状況のほかに、次のようにすることによって、修正に関する一般的な情報を検索することもできま す。

- 1. 任意のコマンド行で、DSPPTF と入力する。「PTF の状況の表示 (The display PTF Status)」画面が表 示されます。
- 2.表示したい特定の修正を選択し、次にオプション 5 (PTF の詳細を表示) を選択する。「PTF の明細の 表示 (Display PTF)」メニューが表示されます。
- 3.オプション 1 (一般的な情報) を選択する。「一般情報」画面が表示されます。

次の表では、「一般情報」画面上の各フィールドについて説明します。

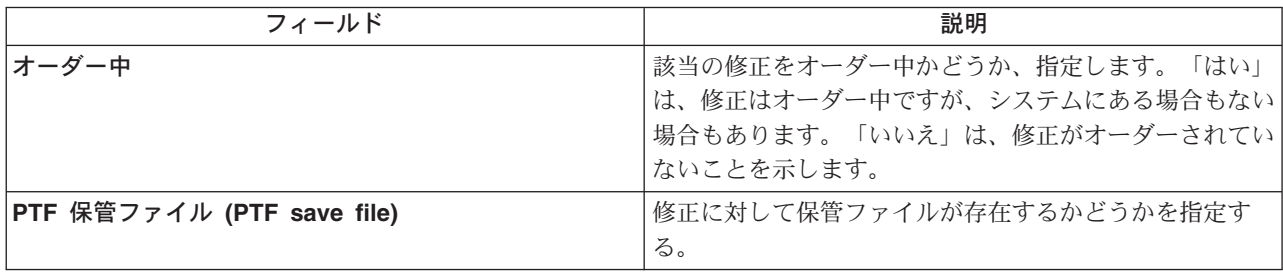

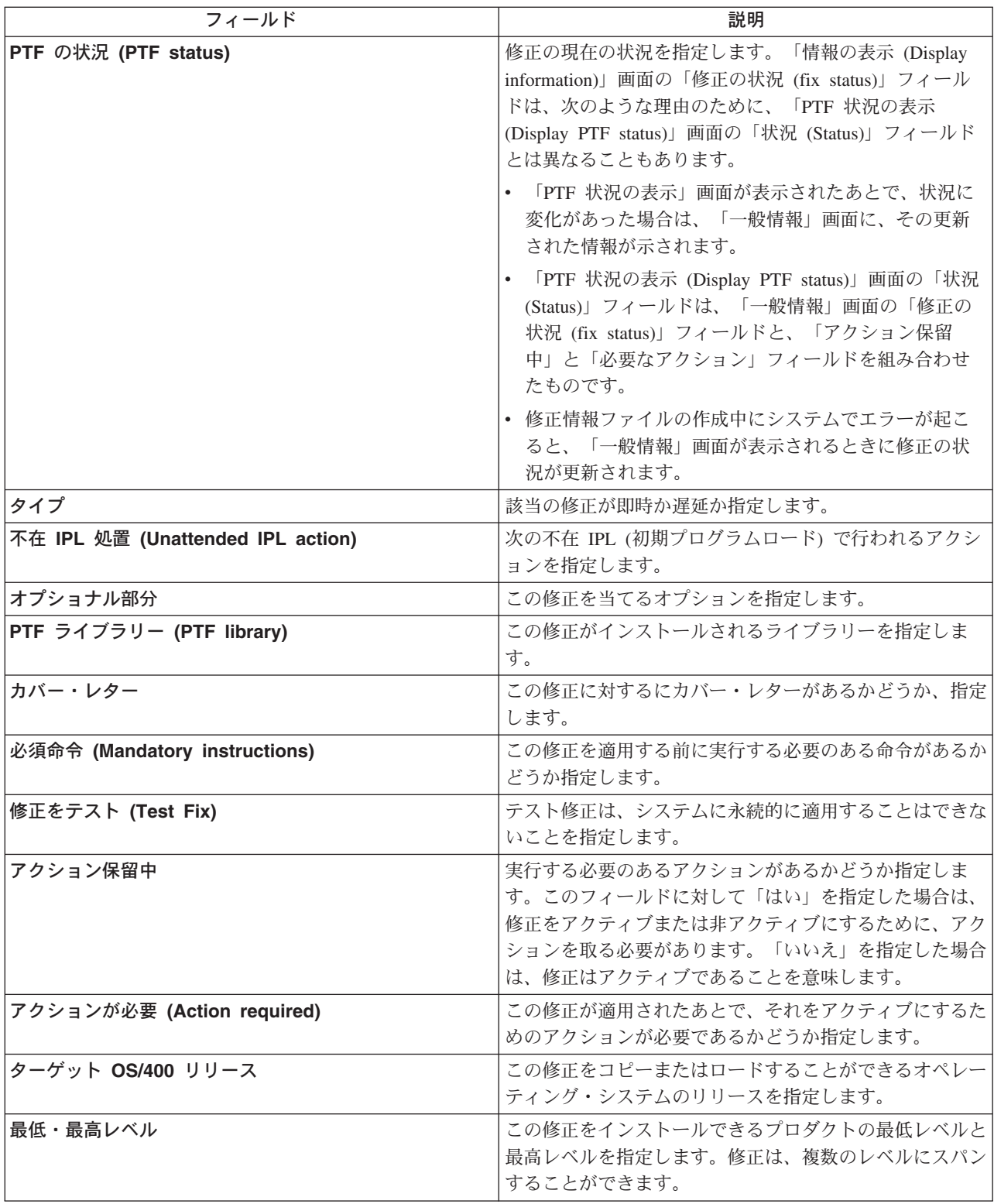

サーバー上の修正に関する追加情報については、次のトピックをご覧ください。

# iSeries ナビゲーターでの修正の状況の説明

該当の修正に関する iSeries ナビゲーターの状況の説明が入っている表を表示します。

#### 文字ベース・インターフェースでの修正の状況記述の表示

該当の修正に関する文字ベース・インターフェースの状況の説明が入っている表を表示します。

# 修正または修正グループのプロパティーの表示

コマンド・インターフェースを使用したときに表示されるものと同様の情報が iSeries ナビゲーターに表示 されます。たとえば、修正についての情報が提供されるプロパティーのページがいくつかありますが、これ は、PTF 表示 (Display PTF)(DSPPTF) コマンドを使用するときに表示されるものと同様のものです。修正 ID、関連するプロダクトとリリース、状況、およびカバー・レター、または保管ファイルがシステムにあ るかどうかを表示することができます。さらに、前提修正や従属修正も表示されます。最後に、修正に含ま れているオブジェクトや、修正をインストールしたあとでオブジェクトが入れられるライブラリーの名前を 表示することができます。

このことは、修正グループに対するプロパティーを表示する場合に当てはまります。たとえば、修正グルー プについての情報が提供されるプロパティーのページいくつかありますが、これは、PTF グループの処理 (Work with PTF Group)(WRKPTFGRP) コマンドを使用するときに表示されるものと同様のものです。修正 グループの名前、その説明、および状況について表示されます。関連するすべての修正グループのリストも 示されます。

#### 修正のプロパティーの表示

修正のプロパティーを表示するには、次のようにします。

- 1. iSeries ナビゲーターで、「マネージメント・セントラル」を展開する。
- 2. 「エンドポイント・システム」または「システム・グループ」を展開する。
- 3.表示したい修正インベントリーを持つエンドポイント・システムを展開する。
- 4. 「構成およびサービス」を展開する。
- 5. 「修正インベントリー」を展開する。
- 6. 「すべての修正」をクリックする。
- 7. プロパティーを表示したい修正を右クリックして、「プロパティー」を選択する。

#### 修正グループのプロパティーの表示

- 1. iSeries ナビゲーターで、「マネージメント・セントラル」を展開する。
- 2. 「エンドポイント・システム」または「システム・グループ」を展開する。
- 3. 表示したい修正インベントリーを持つエンドポイント・システムを展開する。
- 4. 「構成およびサービス」を展開する。
- 5. 「修正インベントリー」を展開する。
- 6. 「修正グループ」をクリックする。
- 7. プロパティーを表示したい修正グループを右クリックして、「プロパティー」を選択する。

#### マネージメント・セントラルによるサーバー上での修正のインベントリーの表示

マネージメント・セントラルのグラフィカル・ウィザードを用いて、修正インベントリーを管理することが できます。たとえば、「比較および更新」ウィザードを使用して、自動的にシステムのグループとモデル· システムとを比較し、欠落している修正や余分な修正を探して、欠落している修正を各システムに送信し、 それらをインストールします。「比較および更新」ウィザードの立ち上げは、エンドポイント・システム、 システム・グループ、または該当の接続リストにあるシステムから行うことができます。

「**インベントリーの収集**」ダイアログから修正インベントリーを選択するときは、ソフトウェア・インベン トリーも自動的に選択されます。ソフトウェア・インベントリーの組み込みをしないで修正インベントリー を選択することはできません。修正を指定すると、修正グループのインベントリーも収集されます。修正デ ータに変更が行われたときだけに修正を収集するか、最後の修正以降に変更が行われなかったときも収集す るか、を指定することもできます。この設定は、修正グループ・データの収集には影響せず、この収集は常 に行われます。この設定は、「マネージメント・セントラル・プロパティー」ページの「接続」タブから指 定します。

修正インベントリー・リスト(「マネージメント・セントラル」→「エンドポイント・システム」→「いず れかのエンドポイント・システム」→「構成およびとサービス」→「修正インベントリー」)とすると、イ ンストールされたすべてのプロダクトと、それらに含まれる修正が表示されます。それぞれの修正につい て、修正の状況やその他の情報 (ID、関連プロダクト、リリース、またはタイプ、など) を表示することが できます。

修正インベントリー・リストから、次のいずれかを行うことができます。

- 修正をインストール、修正を送信してインストール、永続的に修正をインストール、または修正をアン インストール、するためのウィザードを実行する。
- 保管ファイルおよびカバー・レターをクリーンアップする
- 修正アクションを取り消すなど、他の拡張機能を実行する
- これらのアクションを実行すべき時期をスケジュールする
- 媒体から修正をコピーする

収集されたインベントリーは、マネージメント・セントラル・タスクのために使用されるので、最新のイン ベントリーを持っていることが大切です。したがって、修正インベントリーは、定期的に収集する必要があ ります。修正インベントリー・リストから作成されたタスクは、インベントリーに自動的には反映されない ことに注意してください。

# レベルの表示

累積 PTF パッケージ、ライセンス内部コード PTF、または HIPER PTF の最新レベルが何であるか知る 必要がある場合があります。ご使用のシステムの累積 PTF パッケージ・レベルは、サーバーにインストー ルされた最新の累積 PTF パッケージを参照しています。

#### 累積 PTF パッケージ・レベルの表示

ご使用のサーバーの累積 PTF パッケージ・レベル、またはライセンス内部コード PTF のレベルを表示す るには、次のいずれかを行ってください。

- 累積 PTF パッケージ・レベルの場合は、iSeries ナビゲーターから以下のステップを実行してくださ  $\mathcal{U}^{\lambda}$ 
	- 1. 「マネージメント・セントラル」を展開する。
	- 2. 「エンドポイント・システム」を展開する。
	- 3. エンドポイント・システムを右クリックし、「プロパティー」を選択してから、「詳細」タブをクリ ックする。
- 累積 PTF パッケージ・レベルの場合は、文字ベース・インターフェースから次のように入力してくださ  $\mathcal{U}$

DSPPTF LICPGM(5722SS1)

• ライセンス内部コード PTF レベルの場合は、次のように入力してください。 DSPPTF 5722999

「PTF 状況の表示 (Display PTF Status)」画面の「PTF ID」欄には、ご使用のシステムにインストールされ ている累積 PTF パッケージのすべてについて、ID がリストされます。累積 PTF パッケージ ID は、T という文字で始まっています。

バージョン 5 リリース 2 モディフィケーション 0 を使用していて、ご使用のシステムに PTF TC02178 がインストールされている場合は、累積修正パッケージ・レベルは C2178520 になります (パッケージ ID の終わりに 520 が追加されて、バージョン 5 モディフィケーション・レベル 0 を示しています)。累積パ ッケージ ID の末尾の 4 桁は、ユリウス暦で、パッケージのリリース日付を表しています。累積 PTF パ ッケージの最新レベルは、末尾 4 桁が最も高いものです。

注: TC という文字で始まる修正 ID は、累積 PTF パッケージ全体が適用されたことを示します。 TA と いう文字で始まる修正 ID は、HIPER 修正と HIPER ライセンス内部コード修正が適用されたことを示し ます。 TL という文字で始まる修正 ID は、HIPER ライセンス内部コード修正が適用されたことを示しま す。

#### CD-ROM にある累積 PTF パッケージに入っている修正の要約の印刷または表示

CD-ROM にある累積 PTF パッケージに入っている修正の要約を印刷または表示するときは、次のように してください。

- 1. 累積 PTF パッケージ CD-ROM を CD-ROM ドライブにロードする。
- 2. 任意のコマンド行で、次のように入力する。

LODPTF LICPGM(5722999) DEV(OPTYY) SELECT(\*ALL) PATHID(\*FIRST) COVER(\*ONLY)

ここで、YY は、PTF CD-ROM をロードした CD-ROM ドライブの装置 ID です。 累積修正パッケージ要約の印刷についての詳細は、修正のカバー・レターの印刷と表示を参照してくだ さい。 PTF 要約のコピーは、ライブラリー OGPL にあるファイル OAPZCOVER に入っています。

# 修正のカバー・レターの処理

カバー・レターは、それが添付されている修正についての情報を提示するものです。カバー・レターの主要 な役割は、修正をインストールするときに何か特別な指示があれば、それを伝えることです。したがって、 修正をインストールするのに先立ってカバー・レターを検討することは重要なことです。 カバー・レター のサンプルで、カバー・レターの例を参照してください。 修正のクリーンアップタスクの一部として、ご 使用のシステムのスペースを節約するために、古いカバー・レターを削除することができます。

修正のカバー・レターのオーダー 修正のカバー・レターをオーダーする方法、時期、および理由

媒体からの修正のカバー・レターのコピー

修正のカバー・レターをコピーする方法、時期、および理由

修正のカバー・レターの表示および印刷

修正のカバー・レターを表示および印刷する方法、時期、および理由

# 修正のカバー・レターのオーダー

「PTF オーダー送信 (SNDPTFORD)」コマンドを用いて、次のものに対するオーダーを準備することがで きます。

- 個々の修正
- 累積 PTF パッケージ
- グループ修正
- 使用可能な修正の要約情報
- 予防保守計画 (PSP) の情報

さらにまた、SNDPTFORD コマンドを用いて、修正全体をオーダーするか、あるいは修正部分のカバー· レターのみ(\*CVRLTR)をオーダーするか、指定することができます。 PTFPART(\*CVRLTR)を指定し て、カバー・レターのみのオプションを使用し、新しい修正をプレビューして、その修正が必要かどうかを 判別します。修正をオーダーしないで、修正のカバー・レターをオーダーするときは、任意のコマンド行か ら次のステップをすべて行ってください。

- 1. SNDPTFORD nnnnnnn PTFPART(\*CVRLTR) と入力する。
- 2. 実行キーを押す。
- 3. 連絡先情報を検査する。この情報は、サービス担当者からお客様に連絡したり、サービス情報を送付す るのに使用されます。カバー・レターを受け取る際に使用される言語も指定できます。指定する言語が 使用可能でない場合は、カバー・レターは英語で送付されます。

カバー・レターに関するその他のタスクについては、修正のカバー・レターの処理をご覧ください。

# 媒体からの修正のカバー・レターのコピー

CD-ROM にパッケージングされた修正が郵送されます。配送情報レターも同梱されており、媒体上にある 修正にもそれぞれカバー・レターを付けることもできます。カバー・レターを表示するときは、プログラム 一時修正のカバー・レターのコピー (Copy Program Temporary Fix Cover Letter) (CPYPTFCVR) コマンド を使用して、カバー・レターを光メディアから、ライブラリー QGPL の QAPZCOVER ファイルにコピー する必要があります。カバー・レターにはそれぞれ、問題記述、訂正、および特別な指示などの情報が含ま れています。この処置を使って、カバー・レターの表示と印刷をすることができます。

## すべてのカバー・レターのコピー

ご使用のシステムにまだ適用されていない修正について、すべてのカバー・レターを媒体からシステ ムにコピーするために、次のコマンドを入力してください。

CPYPTFCVR DEV(YYYYY) LICPGM(\*ALL) SELECT(\*NOTAPY)

ここで、YYYYY は媒体装置名です (光ディスク装置の典型的な名前は OPT01 です)。

#### 特定の修正に対するカバー・レターのコピー

特定の修正に対するカバー・レターを媒体からシステムにコピーするときは、次のコマンドを入力し ます。

CPYPTFCVR DEV(YYYYY) LICPGM(XXXXXXX) SELECT(ZZZZZZZ)

ここで、XXXXXXX は、ライセンス・プログラム番号で、YYYYY は装置名 (光ディスク装置の場合 の典型的な名前は OPT01)、ZZZZZZZ は、コピーしたいカバー・レターに対する修正 ID です。

カバー・レターに関するその他のタスクについては、修正のカバー・レターの処理をご覧ください。

# 修正のカバー・レターの表示および印刷

カバー・レターは、それが添付されている修正についての情報を提示するものです。 iSeries ナビゲーター を用いてこれらを表示することも、あるいは PTF カバー・レターの表示 (Display PTF Cover Letter) (DSPPTFCVR) コマンドを用いて、表示および印刷をすることもできます。

注: 媒体に入れて修正を受け取る場合は、カバー・レターを表示する前に、媒体からの修正のカバー・レタ ーのコピーをしておく必要があります。

#### iSeries ナビゲーター

iSeries ナビゲーターからカバー・レターを表示するときは、以下のステップを行ってください。

- 1. iSeries ナビゲーターで、「マネージメント・セントラル」を展開する。
- 2. 「エンドポイント・システム」を展開する。
- 3. カバー・レターを表示したい修正に対するシステムを展開する。
- 4. 「**構成およびサービス**」を展開する。
- 5. 「修正インベントリー」を展開する。
- 6. 「すべての修正」を展開する。
- 7. 修正を選択し、右クリックする。「カバー・レター」を選択する。

#### 文字ベース・インターフェースからのカバー・レターの表示および印刷

ご使用のシステムで現在適用されていないすべてのテキストについて、カバー・レターを表示または印刷す るときは、次のコマンドの**いずれか**を入力してください。

- DSPPTFCVR LICPGM(\*ALL) SELECT(\*NOTAPY)
- 

DSPPTFCVR LICPGM(\*ALL) SELECT(\*NOTAPY) OUTPUT(\*PRINT)

注: 特定の属性を持っているカバー・レターだけを表示するよう、選択することができます。たとえば、特 別な命令を持つすべてのカバー・レターを表示するのに、CVRATR(\*SPCINST) を指定する、などです。

特定の修正についてカバー・レターを表示または印刷するときは、次のコマンドのいずれかを入力してくだ さい。

DSPPTFCVR LICPGM(XXXXXXX) SELECT(ZZZZZZZ)

DSPPTFCVR LICPGM(XXXXXXX) SELECT(ZZZZZZZ) OUTPUT(\*PRINT)

ここで、XXXXXXX は、ライセンス・プログラム番号で、ZZZZZZZ は希望するカバー・レターの修正 ID です。

カバー・レターに関するその他のタスクについては、修正のカバー・レターの処理をご覧ください。

# 修正のクリーンアップ

長い間には、修正に関する保管ファイルやカバー・レターが累積されていくことになります。永続的に修正 をインストールしたあと、別のシステムに配布する必要がなく、しかもその修正に欠陥がないことが確認さ れている場合には、その修正保管ファイルやカバー・レターを削除することもできます。修正がいったん永 続的にインストールされ、保管ファイルが削除されたあとは、状況情報以外の修正に関する情報はすべて、 削除されます。保管ファイルを削除すると、ご使用のシステム上に他のファイルのための余地を作ることが できます。

iSeries ナビゲーターは、もう必要がなくなった修正のための保管ファイルやカバー・レターを削除する方 法を提供します。該当の保管ファイルやカバー・レターをクリーンアップするために、次のステップを行っ てください。

- 1. iSeries ナビゲーターで、「マネージメント・セントラル」を展開する。
- 2. エンドポイント・システムまたはシステム・グループを、ツリー階層から選択する。このアクションで は、右側のペインから 1 つ以上のシステムを選択することができます。
- 3. アクションを実行したいシステム (複数も可) を右クリックして、「修正」を選択し、次に「クリーン アップ」を選択する。
- 4. すべての保管ファイルおよびカバー・レターのクリーンアップに関して、該当する選択を行う。すべて の修正(あるいはすべてのプロダクト)、特定のプロダクトに対するすべての修正、または選択した修正 に対するタスクの実行を選択します。
- 5. 「OK」または「スケジュール」をクリックして、タスクを実行依頼する。

iSeries ナビゲーターは、修正をクリーンアップするためのパスをいくつか提供しています。これらのすべ てのパスの全リストは、「iSeries ナビゲーター」ウィンドウから入手できる詳細ヘルプを参照してくださ い。メニュー・バーから「ヘルプ」をクリックして、「ヘルプ・トピック (Help Topic)」を選択するだけ です。「実行できる処理は ...?」を選択して、実行できる処理と、それが必要な個所を「iSeries ナビゲ ーター」ウィンドウの中で探して、そのようにします。

文字ベース・インターフェースから、プログラム一時修正の削除 (Delete Program Temporary Fix) (DLTPTF) コマンドを使用して、PTF 保管ファイルとカバー・レターを削除します。 PTF 保管ファイルを 削除するのに、ファイルの削除 (Delete File)(DLTF) コマンドを使用しないでください。 DLTF コマンドを 使用すると、PTF 機能は、保管ファイルが削除されたことを検出できません。

注: それ以前のリリース用の修正保管ファイルとカバー・レターは、システム・ログが指定されていると、 自動クリーンアップ中に除去されます。

カバー・レターに関するその他のタスクについては、修正のカバー・レターの処理をご覧ください。

# ソフトウェア修正の除去

一時的にインストールした修正を除去することができます。一時的にインストールした遅延修正は、再始動 のとき、または IPL (初期プログラム・ロード) のときに、一時的に除去して、そのあと、IPL なしで永続 的に除去することができます。一時的にインストールした即時修正は、IPL なしで、一時的または永続的の どちらかで除去することができます。ロードされたが適用されなかった即時修正を除去することができま す。永続的にインストールされた修正を除去することはできません。

注: iSeries ナビゲーターでは、修正を除去するという概念は、修正をアンインストールするのと同じで す。修正のアンインストールについての詳細は、「iSeries ナビゲーター」ウィンドウから入手できる詳細 タスクのヘルプを参照してください。メニュー・バーから「ヘルプ」をクリックして、「ヘルプ・トピック (Help Topic)」を選択するだけです。「実行できる処理は ...?」を選択して、実行できる処理と、それが 必要な個所を「iSeries ナビゲーター」ウィンドウの中で探して、そのようにします。

修正が一時的に除去されると、修正によって置き換えられた元のオブジェクトがプログラム・ライブラリー に復元されます。システムは、除去されている修正が、現在適用されている他の修正に必要なものではない か、再度検査します。除去される修正が必要なものであるとわかると、他の修正 (それにとって必須) を最 初かまたは同時に除去しなければなりません。

注:

- 修正を除去する前に、即時修正によって影響を受けるオブジェクトが使用中でないことを確認してくだ さい。
- ライセンス内部コードの修正は、永続的にのみ除去することができます。

このトピックは、次のような修正を除去するための指示を示すトピックで紹介します。

## ライセンス・プログラムの修正の除去

1 つ以上のライセンス・プログラムの修正を除去する方法がわかります。

### OS/400 の修正の除去

1 つ以上の OS/400 の修正を除去する方法がわかります。

### ライセンス内部コードの修正の除去

ライセンス内部コードの修正を除去する方法がわかります。

# ライセンス・プログラムの修正の除去

- 1 つ以上のライセンス・プログラムの修正を除去するときは、次のステップを行ってください。
- 1. プログラム一時修正の除去 (Remove Program Temporary Fix)(RMVPTF) コマンドを入力して、F4 (プロ ンプト)を押す。
- 2. 「プログラム一時修正の除去 (Remove Program Temporary Fix)(RMVPTF)」画面で、プロダクト (LICPGM) パラメーターに対するライセンス・プログラムの文字値 (カバー・レターに示されている) を入力する。
- 3. 次のいずれかを行って、除去したい修正を選択する。
	- PTF 番号について、除去したい修正の番号を、選択 (SELECT) パラメーターか、またはそれらすべ てを除去するときは、\*ALL を指定する。 注: 特定の修正番号を SELECT パラメーターに入力するときは、同じプロダクト内で依存するもの も除去されることを確認するために、RMVDEP(\*YES)を指定してしてください。
	- 選択 (SELECT) フィールドに対して PTF 番号として \*ALL を指定し、省略 (OMIT) パラメーター に対して PTF 番号として、除去したくない特定の修正の番号を指定する。
- 4. 一時的に修正を除去するときは、変更の範囲 (APY) パラメーターに対して \*TEMP を指定し、修正を 永続的に除去するときは \*PERM を指定する。
- 5. 即時修正を除去するときは、遅延 PTF (Delayed PTFs)(DELAYED) パラメーターに対して、\*NO を指 定する。
- 6. 次の不在 IPL のときに自動的に除去される遅延または即時修正を識別している場合は、遅延 PTF (DELAYED) パラメーターに対して \*YES を指定し、不在 IPL (IPLRMV) パラメーターの「除去」に 対して \*YES を指定する。
- 7. 実行キーを押す。

プロダクトに対する修正をアンインストールするときは、iSeries ナビゲーターのマネージメント・セント ラルのオンライン・ヘルプをご覧ください。メニュー・バーから「ヘルプ」をクリックして、「ヘルプ・ト ピック (Help Topic)」を選択するだけです。「実行できる処理は . . .?」を選択して、実行できる処理 と、それが必要な個所を「iSeries ナビゲーター」ウィンドウの中で探して、そのようにします。

除去できる修正のほかのタイプについて調べるには、ソフトウェアの修正の除去をご覧ください。

# OS/400 の修正の除去

2 つのタイプの修正が存在しますが (即時または遅延)、それらを一時的または永続的に除去するよう、選 択することができます。次の表には、一時的または永続的のどちらかで 2 つのタイプを除去するための説 明が示されています。

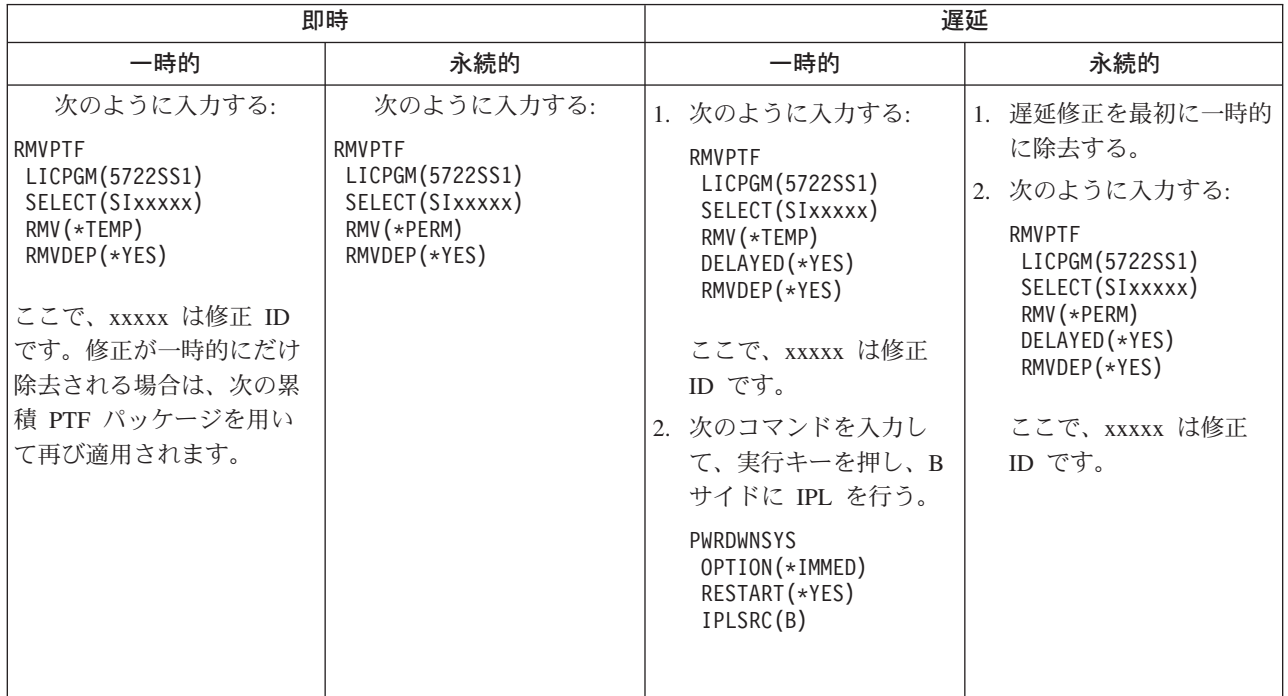

単一のシステムまたは複数のシステムで修正をアンインストールするときは、iSeries ナビゲーターのマネ ージメント・セントラルのオンライン・ヘルプをご覧ください。メニュー・バーから「ヘルプ」をクリック して、「ヘルプ・トピック (Help Topic)」を選択するだけです。「実行できる処理は . . .?」を選択し て、実行できる処理と、それが必要な個所を「iSeries ナビゲーター」ウィンドウの中で探して、そのよう にします。

除去できる修正のほかのタイプについて調べるには、ソフトウェアの修正の除去をご覧ください。

# ライセンス内部コードの修正の除去

2 つのタイプの修正が存在しますが (即時または遅延)、それらを一時的または永続的に除去するよう、選 択することができます。次の表では、2 つのタイプの修正について、一時的または永続的のどちらかでそれ らを除去する方法の詳細が示されています。

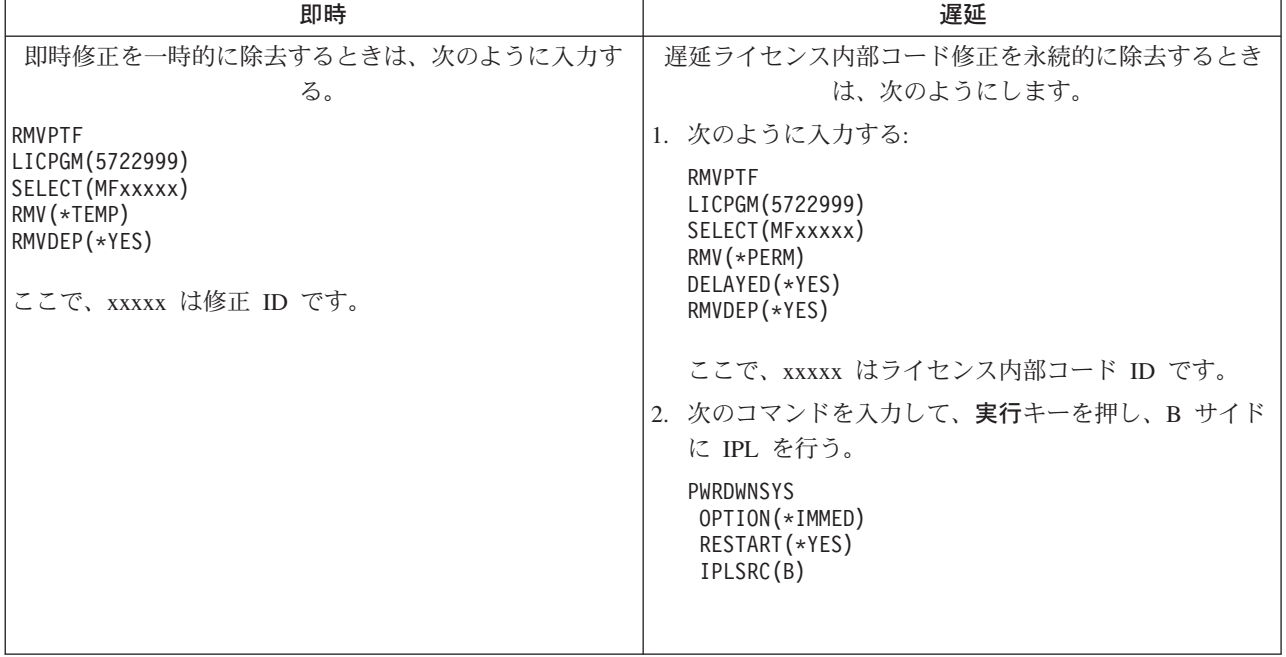

除去できる修正のほかのタイプについて調べるには、ソフトウェアの修正の除去をご覧ください。

# ソフトウェア・ライセンスおよび契約の処理

ここでは、お客様と IBM との間で、パッケージ・プロダクトに関するソフトウェア・ライセンス情報をど のように使用し、文書化し、保守していくか、についての管理方法を検討して行きます。パッケージ・プロ ダクトは、ライセンス・プログラムのリストア (Restore License Program) (RSTLICPGM) コマンドかまた は「LICPGM へ (GO LICPGM)」メニューのどちらかを用いてインストールされたサーバー上のプログラ ムです。ライセンスによる起動パッケージ・プロダクトは、OS/400 ソフトウェア・ライセンス管理機能を 使用しています。

# ソフトウェアの契約およびライセンスの概念

ご使用の iSeries ライセンス・プログラムは、媒体配布セットを介して入手可能であり、プロダクト について標準セット、キー付きセット、単独セットが含まれます。キー付きセットには、プロダクト とプログラム・オプションが含まれていますが、これらの使用を規制するためのソフトウェア・ライ センス・キーが必要とされます。どのプログラムもソフトウェア契約の条項の対象となります。

### ソフトウェア・ライセンスの計画

ご使用のサーバーに現在インストールされているライセンスによる起動パッケージ・プロダクトの使 用状況の傾向を追跡して、次のソフトウェアのアップグレードのための購入に必要なものを判別する 際の情報として使用することができます。

# ソフトウェア・ライセンスおよび契約の管理

IBM 以外のソフトウェア・プロダクトのインストールを継続するために、オンライン・ソフトウェア 契約を受諾する必要がある場合もあります。ソフトウェア契約を表示し、印刷するためのオプション があります。

ライセンス情報の処理 ( Work with License Information)(WRKLICINF) コマンドを介して、IBM 使用 ベースのプロダクトに必要なソフトウェア・ライセンス情報を変更、表示することができます。マネ ージメント・セントラルを用いて、ライセンス・キーを処理し、ご使用のシステム全体にわたって配 布することができます。

# $\propto$

# ソフトウェア契約およびライセンスの概念

ソフトウェア・ライセンス契約およびソフトウェア・ライセンス・キーは、ライセンス・プログラムの使用 と管理の基礎となるものです。

## ソフトウェア契約

ソフトウェア契約には、ライセンス・プログラムの使用と管理に関する重要な情報が収められていま す。これには、印刷されたソフトウェア契約とオンラインのソフトウェア契約の両方が含まれます。

#### ソフトウェア・ライセンス・キー

プロダクトの主要セットで特定のライセンス・プログラムをインストール、アップグレード、または 移動するときは、ソフトウェア・ライセンス・キーをインストールする必要があります。

論理区画に関するアプリケーションのライセンス交付については、論理区画のソフトウェア・ライセンス交 付とライセンス・プログラムをご覧ください。《》

# ソフトウェア契約

IBM は、印刷物によるソフトウェア・ライセンスをオンラインのソフトウェア・ライセンス契約に移行し ている段階です。しかし、このリリースでは、IBM ライセンス・プログラムの契約は、以前のリリースの 場合と同じく印刷形式になっています。ソフトウェア契約の処理 (Work with Software Agreements)(WRKSFWAGR) コマンドを用いて、IBM または IBM 以外のプロダクトのソフトウェア契約 を表示または印刷できる場合もあります。

ご使用のサーバーに IBM 以外のライセンス・プログラムをインストールする場合は、オンライン・ソフト ウェア契約の条項を受諾する必要がある場合もあります。ソフトウェア契約を受諾すると、プログラムのイ ンストールが続行されます。

該当のソフトウェア・プロダクトをインストールする前に、ライセンス条項を提示することを考えておられ るソフトウェア・プロバイダーの方は、 ソフトウェア契約の作成をしてから、マネージメント・セントラ ルまたはソフトウェア・プロダクト API を使用することによって、該当のプロダクトに関連付けることが できます。 《

# ソフトウェア・ライセンス・キー

# $\mathbf{p}$

ソフトウェア・ライセンス・キーは、有料のライセンス・プログラムの使用を規制するために設計されたも のです。特定のキー付きライセンス対応パッケージ・プロダクトをインストール、アップグレード、または 移動するときに、これらのキーをインストールする必要があります。ソフトウェアのマシン・グループを変 更するとき、追加のライセンスを追加するとき、ライセンス・キーが必要な新しいソフトウェアを購入する ときに、これらのキーのインストールが必要な場合があります。論理区画に関するアプリケーションのライ センス交付については、 論理区画のソフトウェア・ライセンス交付とライセンス・プログラムをご覧くだ さい。《
IBM では、特定のキー付の IBM プロダクトについて、70 日間の試行期間を提供しており、その間はキー なしでプロダクトをお試しいただけるようになっています。しかし、70日の試行期間後も、そのライセン ス・プログラムの使用を継続する場合は、ライセンス・キーをロードする必要があります。 70 日間の開始 は、IBM ライセンス・プログラムを最初に使用した日からです。

ライセンス・キーをなくしたとき、あるいは緊急のライセンス・キーが必要なときは、各国のソフトウェ ア・キー・センター連絡先を通じてオーダーすることができます。このような特殊な状況では、IBMは、 電子メール (e-mail)、電話、ファックス、またはインターネットによるデリバリーによって、ライセンス· キーを出荷することができます。 >>

キー付のプロダクトをオーダーするとそれぞれ、ソフトウェア・ライセンス・キー・シートを受け取りま す。これは、ソフトウェア・ライセンス契約の一部です。

キー付プロダクトまたは機能はそれぞれ、それ自体のキーを持っています。ライセンス情報の処理 (Work with License Information) (WRKLICINF) コマンドを使用して、ライセンス・キーの追加をすることができ ます。《

# ソフトウェア・ライセンスの計画

ご使用のサーバーに現在インストールされているライセンス対応パッケージ・プロダクトの使用状況の傾向 を追跡して、次のソフトウェアのアップグレードのための購入に必要なものを判別する際の情報として使用 することができます。該当のプロダクトの使用の限界は、次のようにして判別します。

## ユーザー・ベースの有料プロダクトの使用限界の判別

ライセンス対応パッケージ・プロダクトに対するライセンス・ユーザーのピークの数に基づいて、購 入すべきライセンスの数を決定します。

### 有料プロダクトの使用限界をプロセッサーにより判別

論理区画を構成したプロセッサーの数に基づいて、ライセンス対応パッケージ・プロダクトの使用を 決定します。

## 88

## ユーザー・ベースの有料プロダクトの使用限界の判別

ユーザー・ベースの有料プロダクトの次のリリースを購入する際のライセンスの数を判別するために、ライ センス情報の処理 (Work with License Information)(WRKLICINF) コマンドを使用することができます。ラ イセンス対応パッケージ・プロダクトの使用限界は、そのプロダクトのライセンス使用者のピーク時の数と 同じかそれ以上でなければなりません。

特定の時間あるいは特定の条件のもとで、ピークが起こるかどうか判別するために、一定の期間ライセンス 情報を追跡することができます。これらのピーク時におけるプロダクトの使用を変更することによって、ピ ーク時の使用状況を減らすことが可能です。 WRKLICINF コマンドで、それぞれのプロダクトの現在の使 用状況カウントとピーク時の使用状況を表示します。ピーク時の使用状況を追跡するために、WRKLICINF コマンドの画面でオプション 10 (ピーク時の使用をリセット) を使用して、ピーク時の使用状況をリセッ トします。

使用状況の詳細については、特定のライセンス対応パッケージ・プロダクトに対してログをオンにすること ができます。ログをオンにするには、ライセンス情報の変更 (Change License Information)(CHGLICINF) コ マンドで LOG(\*YES) を指定します。使用状況の限界を超えた場合は、この使用情報はジャーナル QLZALOG ログに記録されます。このログ情報には、使用の限界、現行の使用状況、および使用限界を超 えた時点でのライセンス・ユーザーのリスト、が収められています。ログを表示するときは、ジャーナルの 表示 (Display Journal)(DSPJRN) コマンドを使用します。ジャーナル・コードには L 、エントリー・タイ プには LU を指定します。このジャーナル・エントリー・タイプに対するモデル出力は、ライブラリー OSYS にある QALZALU および QALZALU4 です。《 》

## 有料プロダクトの使用限界をプロセッサーにより判別

特定のソフトウェア・プロダクトの使用状況は、プロダクトが実行されている論理区画に対して構成される プロセッサーの総数に基づいてカウントすることができます。このようなプロダクトとは、使用のタイプが \*PROCESSOR であり、ライセンス対応するパッケージ・プロダクトです。ライセンス情報の処理 (Work with License Information) (WRKLICINF) コマンドを使用して、このようなプロダクトの使用のタイプを表 示することができます。オプション 5 (詳細の表示) を使用して、ライセンス情報を詳細に表示します。

使用タイプ・プロダクトが \*PROCESSOR の使用限界を判別するために、プロダクトが使用されるすべて の論理区画に対する処理容量を合計する必要があります。処理の容量は、小数の単位になることもありま す。論理区画の処理容量を合計したあとで、次に最も大きい整数にまで丸めてください(使用限界は整数で なければなりません)。 <

# ソフトウェア契約およびライセンス・キーの管理

ご使用のサーバーでライセンス・プログラムを適切に保守するために、次のタスクについて考慮してくださ  $\mathcal{U}^{\mathcal{A}}$ 

## ソフトウェア契約の受諾

IBM 以外のある種のライセンス・プログラムのインストールを続行するときに、ソフトウェア契約を 受諾するよう、求められることがあります。

## ソフトウェア契約の表示または印刷

ソフトウェア契約の処理 (Work with Software Agreements)(WRKSFWAGR) コマンドを使用して、ソ フトウェア契約を表示または印刷します。

#### ソフトウェア・ライセンス情報の表示と変更

ライセンス・キー情報を追加し、ユーザー・ベースの有料プロダクトの使用限界を設定します。

## ソフトウェア・ライセンス・キーの配布

1 つの中央側システムから別のシステムにソフトウェア・ライセンス・キーを配布します。

## $\mathbf{p}$

## ソフトウェア契約の受諾

IBM 以外のある種のソフトウェア・プログラムのインストールを続行するときに、ソフトウェア契約を受 諾するよう、求められることがあります。

該当のソフトウェア・プロダクトをインストールする前に、条項を提示することを考えておられるソフトウ ェア・プロバイダーの方は、 ソフトウェア契約の作成をしてから、マネージメント・セントラルまたはソ フトウェア・プロダクト API を使用することによって、該当のプロダクトに関連付けることができます。 ≪

## ソフトウェア・ライセンス情報の表示と変更

ライセンス対応パッケージ・プロダクトをインストールしたあとは、ライセンス情報の処理 (Work with License Information) (WRKLICINF) コマンドから以下の機能を使用して、そのサーバー上のソフトウェア・ ライセンス情報を管理します。

#### ライセンス・キー情報の追加

試用期間を過ぎた、キーを持ち、ライセンス対応パッケージ・プロダクトを使用するときは、ライセ ンス・キーとその他の必要な情報をロードします。

#### ユーザー・ベースの有料プロダクトの使用限界の設定

新規インストールを完了して、すべてのユーザーがサーバーを使用できるようにする前に、キーを持 つセットにない IBM プロダクトに対して使用の限界を設定します。

## ≪≫

ライセンス・キー情報の追加: ライセンス情報の処理 (Work with License Information) (WRKLICINF) コ マンドを使用して、ライセンス対応パッケージ・プロダクトに関するライセンス・キー情報を追加すること ができます。 WRKLICINF コマンドを使用して、試用期間を過ぎたプロダクトを使用するために必要なラ イセンス・キーとその他の必要情報をロードすることができます。

ご使用のライセンス・キーの情報を追加するときは、次のようにしてください。

- 1. WRKLICINF と入力して、実行キーを押す。
- 2. 「ライセンス情報の処理 (Work with License Information)」画面で、プロダクト ID 番号の隣のオプシ ョン欄で 1 を入力し、プログラムのライセンス・キー情報を追加する。実行キーを押す。
- 3. 「ライセンス・キー情報の追加 (ADDLICKEY)」画面で、必要な情報をタイプし、ライセンス・キー情 報を追加する。すでに、必要な情報が含まれているフィールドもあります。たとえば、プロダクト ID、ライセンス条項、システム・シリアル番号、などです。 18 桁の文字のライセンス・キーは、次の ような 3 つのフィールドに入力されます。
	- 最初のフィールドでは、1 から 6 までの文字桁に入力します。
	- 2番目のフィールドでは、7から 12 までの文字桁に入力します。
	- 最後のフィールドでは、13 から 18 までの文字桁に入力します。

「使用限界」フィールドに、許可ユーザーの番号または \*NOMAX という値を入力します。

注:

ライセンス・キー情報を与えるために、ユーザー・プロフ ァイルの中で \*ALLOBJ 権限が必要になります。与えられ たキーに問題が生じた場合は、担当のソフトウェア・プロ バイダーに連絡してください。

#### ライセンス・キー・リポジトリー

ライセンス・キー・リポジトリーは、それぞれ固有のライセンス対応パッケージ・プロダクト、ライセンス 条項、機能、およびシステムに関するプロダクト・ライセンス・キー情報を保管しています。リポジトリー には、任意のシステムのライセンス・キーを入れておくことができるので、プロダクトをインストールする 必要はありません。

ユーザーがライセンス・キー情報をリポジトリーに追加していて、そのライセンスがこのシステムに対する ものであるときに、プロダクトがシステムにインストールされると、ADDLICKEY コマンドでもライセン ス・キーがインストールされます。ユーザーがライセンス・キーをインストールすると、プロダクトの現行 の使用限界は、ライセンス・キーで指定されている使用限界に変更されます。有効期限も設定されます。

インストールされているプロダクトに対するライセンス・キー・リポジトリーの中にすでにライセンス・キ 一情報が存在している場合は、ライセンス・キー情報は、プロダクト・インストール・プロセスの一部とし てインストールされます。 《 》

使用限界の設定: インストール・プロセスの完了後、すべてのユーザーがシステムを使用できるようにす る前に、ユーザー・ベースの有料 (UBP) の使用限界を設定する必要があります。このような UBP プロダ クトは、ご購入のソフトウェアに添付されて受け取られたライセンス証書 (POE)、送り状、またはその他 の資料にリストされています。 IBM UBP プロダクトの場合は、ライセンス情報の処理 (Work with License Information)(WRKLICINF) コマンドによって、使用限界を設定します。

使用限界を設定するときは、次のようにしてください。

- 1. WRKLICINF と入力して、実行キーを押す。
- 2. 「ライセンス情報の処理 (Work with License Information)」 画面で、F11 (使用情報の表示) キーを押し ます。 POE、送り状、またはその他の文書にリストされている各プロダクトごとの使用限界の数は、該 当するプロダクトの「ライセンス情報の処理 (Work with License Information)」 画面と一致している必 要があります。
- 3. 使用限界を更新する対象のプロダクトの名前の入った行にカーソルを移動します。
- 4. 2 (変更) と入力して、実行キーを押す。
- 5. 「ライセンス情報の変更 (Change License Information)」画面が表示されたら、POE に示されている使用 限界にしたがって使用限界プロンプトを更新します。さらに、\*CALC または \*USGLMT を使って限界 値プロンプトも更新します。限界値をゼロに設定されたままにしないでください。

注:次のメッセージが送られたら、G と入力して応答します。 CPA9E1B: 使用限界の増加を許可する必要があります。 (C G) と応答する前に、「ヘルプ」を押して ください。

6. 「ライセンス情報の処理」画面のものより多くのプロダクトが POE にリストされている場合は、それ らのプロダクトをインストールした後で使用限界を設定します。

## ≪

## ソフトウェア・ライセンス・キーの配布

1 つの中央側システムから別のターゲット・システムにライセンス・キー情報を配布することができます。 これは、ソフトウェアのアップグレード中に ソフトウェアのライセンス情報を自動的に他のシステムにロ ードするファイルを作成することによって行います。 配布媒体でのソフトウェア・ライセンス情報の配布 に、ライセンス情報ファイルを作成方法が説明されています。《

## ソフトウェア・インベントリーの管理

セントラル・システムは、管理しているシステムにある修正の最新の表示を必要とするので、ご自分のイン ベントリーを最新に保つことは重要なことです。修正 (および修正グループ) インベントリーを収集すると きは、ソフトウェア・インベントリーも収集します。該当のインベントリーを更新したあと、マネージメン ト・セントラルの検索機能を用いて、特定の修正を探すことができます。ワイルドカードとしてアスタリス ク(\*)を使用することができます。

### 例

ここでは、日常業務の中でインベントリー機能の効率をさらによくする方法の例をいくつかあげます。

- 複数のシステムを非常に少ない時間で検索して、どのシステムが特定のプロダクトまたは修正をインス トールしたか、調べます。
- ご使用のすべてのシステムのソフトウェア・インベントリーを同時にスプレッドシートにエクスポート し、さらにシステムの状況を定期的に追跡記録しておきます。
- 比較および更新機能を使用して、複数のシステムにある修正を比較することができます。 iSeries ナビゲ ーターは、欠落した修正をターゲット・システムに送信し、それらをインストールします。
- · 該当のインベントリーを収集し、電子的に IBM に送信して、問題解析や問題予防機能のために使用し、 IBM がサービスの向上を図る上で協力をお願いします。インベントリーの収集と伝送機能は、エクスト リーム・サポートを持つ iSeries ナビゲーターから入手することができます。

通常の業務のための日次のソフトウェア・インベントリーの管理のほかに、アップグレードをするときは、 ソフトウェアのインベントリー情報も必要になります。ソフトウェア・インベントリー・ユーティリティ ー・ツールは、インストールされた IBM プロダクトについての適正なデータを提供するので、どのソフト ウェアをオーダーすればよいか判別するのに役立ちます。

iSeries ナビゲーターを用いて、次のタイプのプロダクトを表示することもできます。

## インストール済みのプロダクト

選択されたシステムに現在インストールされているソフトウェア・プロダクトのリストを表示しま す。リストにあるいずれかのソフトウェアを右クリックして、プロパティーを選択し、追加情報を表 示することができます。これらのプロダクトを 1 つまたは複数のエンドポイント・システムまたはシ ステム・グループに送信して、上記のシステムにインストールすることができます。インストール済 みのプロダクトに対する修正は、その状況が『インストール済みかまたはサポートされているか』に 関係なく、ダウンロードすることができます。

## サポートされるプロダクト

選択されたシステムが、そのネットワーク内で管理している他のシステムに対して現在サポートする ソフトウェア・プロダクトのリストを表示します。たとえば、このシステムでインストールされてい ないプロダクトをこのリストに載せることができます。サポートを提供するシステムは、大抵の場 合、修正をオーダーし、プロダクトがインストールされるシステムにそれらを送信します。

プロダクトをインストールする場合に、これらのプロダクトを 1 つまたは複数のエンドポイント・シ ステムまたはシステム・グループに送信して、上記のシステムにインストールすることができます。 インストールされ、サポートされていて、使用可能な以前のリリースからの修正を保管ファイルの中 にまだ持っている、というソフトウェア・プロダクトをアップグレードすることもできます。修正を 配布する際に、ソース・システムとして使用しているシステムにおいて、これに関する影響が表れる ことがあります。ご使用のネットワークで、いくつかの異なるリリースをサポートする必要がある場 合に、このようなことが必要になります。

そのプロダクトがご使用のシステムにインストールされているかどうかに関係なく、プロダクトのサ ポートの追加をすることができます。「サポートされているプロダクト」リストにプロダクトを追加 すると、そのプロダクトがインストールされていなくても、そのプロダクトへの修正のために保管フ ァイルをソース・システムにコピーすることができます。このあと、このような修正を、ネットワー ク内のほかのシステムに送信 (または送信して、インストール) することができます。

特定のタスクについての詳細は、次のトピックをご覧ください。

### 修正のインベントリーの表示

iSeries ナビゲーターのウィザードを用いて、修正のインベントリーの管理方法がわかります。

#### インベントリーの処理

マネージメント・セントラルのインベントリー機能を用いて、定期的に各種のインベントリーを収 集・管理し、セントラル・システムとして選択された iSeries サーバーにそのデータを保管しておい てください。

# ソフトウェア・プロダクトの管理

iSeries ナビゲーターは、マネージメント・セントラルを使用して自身のプロダクトを作成し、該当のネッ トワーク全体にそれらをインストールするためのリソースを提供します。自身のプロダクトについて、その 修正を作成し、そのネットワーク全体に配布し、インストールすることができます。他のシステムに使用さ せるためにパッケージを配布するときは、オブジェクトの署名およびシグニチャーの検査のセキュリティー 機能を使用して、各種の OS/400 オブジェクトの保全性を保ち、検証することができます。

次の情報は、インストールされたソフトウェア・プロダクトを効率よく管理するのに役立ちます。

## IBM 以外のプロダクトのパッケージと送信

プロダクトをパッケージングして配布すると、該当のアプリケーションは、IBM ライセンス・プログ ラムと同じ方式でインストールされ、保守されるプロダクトになります。ご自分のプロダクトを作成 し、配布する方法がわかります。

### インストールされたプロダクトに対する修正の生成

定義し、サーバーにインストールしたパッケージ・プロダクトの修正を iSeries ナビゲーターを使用 して、生成します。

## IBM 以外のプロダクトに関するソフトウェア契約の作成

IBM 以外のソフトウェア・プロダクトをインストールする前に、ライセンス条項を提示するため、ソ フトウェア契約を作成してから、該当のパッケージ・プロダクトに関連付けます。このときは、マネ ージメント・セントラルまたはソフトウェア・プロダクト API を使用します。このあと、ユーザー は、ソフトウェア・プロダクトのインストールを続行するためにソフトウェア契約を受諾します。

### IBM プロダクトの送信

iSeries ナビゲーターを使用して、ご使用の IBM プロダクトを管理します。サポートされるプロダク トの送信とインストールの方法を調べてください。

ソフトウェア管理に関連するその他のトピックについては、必ず、iSeries Information Center のソフトウェ アおよびライセンス・プログラムのトピックをご覧ください。

# IBM 以外のソフトウェア・プロダクトのパッケージと送信

プロダクトをパッケージングすると、該当のアプリケーション・プログラムは、IBM ライセンス・プログ ラムと同じ方式でインストールされ、保守されるプロダクトになります。そのアプリケーションは、いった んプロダクトとしてパッケージングされたあとは、単一のエンティティーとして、そのアプリケーションの すべてのオブジェクトを管理することができます。自分のプロダクトをパッケージングできるようにする方 法はいくつかあります。

- マネージメント・セントラルのプロダクトおよびパッケージ機能
- システム・マネージャーのライセンス・プログラム
- ・ ソフトウェア・プロダクト API

## マネージメント・セントラルによるプロダクトのパッケージング

マネージメント・セントラルを用いてご自身のアプリケーションをパッケージングすることの利点の 1 つ は、それが OS/400 オペレーティング・システムの一部になるということ、したがって、追加のコストが 生じない、ということです。マネージメント・セントラルを使用すると、自分のアプリケーションと修正 を、iSeries のライセンス・プログラムを配布するのと同じ方式で配布することができます。 IBM の修正 を追跡する場合と同様の方式でこの修正を追跡することができます。プロダクトの定義には、複数のシステ ムにわたって、プロダクトを送信し、インストールするのに必要なすべての情報が含まれます。

ご自身のアプリケーションを、サーバーがプロダクトとして認識するプロダクトにパッケージングするか、 または変換できるようにするには、その前にプロダクト定義を作成しておく必要があります。プロダクト定 義を作成して入れるソース・システムを使用して、プロダクトを管理します。プロダクトをパッケージング して、配布するには、次のようにしてください。

- 1. 次のようなステップを実行して、プロダクト定義を作成する。
	- a. iSeries ナビゲーターで、「マネージメント・セントラル」を展開する。
	- b. 「定義」を展開する。
	- c. 「プロダクト」を右クリックして、「新規の定義」を選択する。
	- d. 新規のプロダクトの定義を作成するための、ウィザードの指示に従う。マネージメント・セントラル のプロダクト定義を作成して入れるソース・システムを使用して、プロダクトを管理します。 プロダクトをインストールするときに、ライセンス契約を受諾するよう、ウィザードの一部として、 ユーザーにプロンプトを出すことを指定できます。「ライセンス文書の追加 (Add License Documents)」ダイアログからライセンス文書を追加します。これらのライセンス文書を作成する方法 については、オンラインのソフトウェア契約の作成をご覧ください。
- 2. ソース・システムにプロダクトをインストールする。
- 3. 以下のステップを行って、他のシステムにプロダクトを送信し、インストールする。
	- a. iSeries ナビゲーターで、「マネージメント・セントラル」を展開する。
	- b. 「定義」を展開する。
	- c. 「プロダクト」を選択する。
	- d. ターゲット・システムに送信して、インストールしたいプロダクト定義を右クリックして、「送信お よびインストール」を選択する。
	- e. ターゲット・システムにプロダクト定義をインストールするための、ウィザードの指示にしたがって <ださい。「完了」をクリックすると、プロダクトはターゲット・システムに送信され、インストー ルされ、状況が「インストール済み」から「管理された(Managed)」に変わります。

注:

- 送信およびインストールできるのは、「**インストール済み**」または「**管理された (Managed)**」とい う状況のプロダクト定義だけです。
- プロダクトを送信し、インストールする際には、適用された修正だけが送信されます。

プロダクトがソース・システムにインストールされるので、該当のプロダクトの管理が可能になります。管 理された状況の意味は、この定義はこれ以上変更できない、という意味です。現行のリリースについてプロ ダクトに任意の変更を加えるときには、修正を生成することが必要とされます。

ソース・システムにプロダクトをインストールしたあとで、修正の生成を行うことができます。

# マネージメント・セントラルを使用したインストール済みプロダクトの修正 の牛成

プロダクトは、マネージメント・セントラルを用いてパッケージできるアプリケーション・プログラムで す。マネージメント・セントラルを用いて、ご自身のプロダクトをパッケージングして、ネットワーク内の 他のシステムに配布することができます。ほとんどのプロダクトの場合、そのプロダクトをいったんインス トールしたあとで、インストールしたプロダクトに問題または潜在する問題点が出てきて、訂正するための 修正を提供しなければならない状況に遭遇します。

定義され、インストールされた、IBM 以外のソフトウェアに対する修正を生成するときは、次の手順を行 ってください。

- 1. iSeries ナビゲーターで、「マネージメント・セントラル」を展開する。
- 2. 「定義」を展開する。
- 3. 「プロダクト」を選択する。
- 4. 修正を生成したいプロダクト定義を右クリックして、「修正の生成」を選択する。プロダクトの定義 は、インストール済みまたは管理されたという状況でなければなりません。
- 5. 「修正の生成」ダイアログに適切な情報を指定する。「OK」をクリックする。ソース・システムで修正 をしますが、修正がまだインストールされていません。
- 6. 修正のインストールを行う。

オブジェクトが修正の一部となるために守るべき基準については、プログラム一時修正 API (ソフトウェ ア・プロダクト出口プログラムから入手可能)を参照してください。

## IBM 以外のプロダクトに関するソフトウェア契約の作成

iSeries 以外のソフトウェア・プロバイダーは、オンラインのソフトウェア・ライセンス契約を作成するこ とができます。ユーザーは、インストールを完了するために、ソフトウェア契約を受諾するよう要求されま す。

ソフトウェア契約を作成するには、まず、/QIBM/UserData/LicenseDoc ディレクトリーにそのドキュメント のためのディレクトリーを作成します。他のベンダーの他の契約とは異なる固有の名前を選択します。名前 の一部に、そのプロダクトの ID、バージョン、リリース、モディフィケーション、およびオプションを使 用するようにしてください。たとえば、オブジェクト・リンクの処理 (Work with Object Links)(WRKLNK) コマンドを使用して、MyProdIDVRMOptDoc1 ディレクトリーを作成します。

次に、このディレクトリーに 1 つまたは複数の言語バージョンのソフトウェア契約を作成します。ドキュ メントの名前は、ディレクトリー名から始めて、言語のサフィックスを付加するようにします。たとえば、 英語版の契約の場合は MyProdIDVRMOptDoc1 en で、日本語版の場合は MyProdIDVRMOptDoc1 ja です。

ソフトウェア契約ドキュメントは、UCS-2 ユニコード、とくに UTF-16 で作成する必要があります。ユニ コードの文字セット識別コード (CCSID) は 13488 です。このドキュメントを作成するときは、WRKLNK コマンドの下で、編集機能を使用することも、また、各種の PC ツールを使用することもできます。 UTF-16 を生成するツールを使用する場合は、ビッグ・エンディアンにする必要があります。

WRKLNK コマンドを使って、MyProdIDVRMOptDoc1 ディレクトリーにソフトウェア契約ドキュメントを作 成するときは、次のようにしてください。

- 1. MyProdIDVRMOptDoc1 ディレクトリーに対して、オプション 2 (編集) を選択する。
- 2. 新しいファイル・プロンプトの下に、ファイル名として MyProdIDVRMOptDoc1 en を入力し、「実行」キ ーを押して編集する。
- 3. テキストを入力する前に、PF15 (サービス) を選択する。
- 4. オプション 3 を選択し、CCSID を 13488 に変更する。実行キーを押す。
- 5. オプション 5 を選択し、ストリーム・ファイルの EOL オプションを \*CRLF に変更する。
- 6. PF3 を選択して、契約書を編集する。 76 桁目を文字が通過しないようにしてください (単一幅でも、 横倍角でも)。
- 7. PF2 を選択してから、PF3 を選択して終了する。

プロダクトを構築するときにこれらの契約書を組み込むことについての詳細は、IBM 以外のソフトウェア のパッケージと送信をご覧ください。

契約のフォーマット設定、命名の要件、サポートされる言語についての詳細は、プロダクトのロードの作成 (QSZCRTPL) API で説明されています。

# **IBM ソフトウェア・プロダクトの送信**

オペレーティング・システムも含めて、システムのプログラムの一部またはすべてを別のシステムに複写し たいことがあります。これを最小の労力で、最大の効果をあげて行うためには、周到な計画を立て、ソフト ウェア・プロダクトの配布について使用できるオプションについて、考慮する必要があります。このタスク を実行するための指示については、中央側の配布を用いての複数の iSeries サーバーをインストールのトピ ックをご覧ください。 iSeries のナビゲーターを使用して、サポートされるプロダクトの送信とインストー ルを行うことができます。

IBM プロダクトを送信し、インストールするときは、次のようにしてください。

- 1. ご使用の「iSeries ナビゲーター」ウィンドウから「マネージメント・セントラル」を開く。
- 2. 「システム・グループ」または「エンドポイント・システム」を展開する。
- 3. 「構成およびサービス」を展開する。
- 4. 「ソフトウェア・インベントリー」を展開する。
- 5. 「インストール済みのプロダクト」または「サポートされるプロダクト」のどちらかを選択する。
- 6. 右ペインで、送信およびインストールしたいプロダクトを右クリックして、「送信およびインストー ル」を選択する。
- 7. プロダクトを送信してインストールするための、ウィザードの指示に従う。

IBM 以外のプロダクトを管理したい場合は、ソフトウェア・プロダクトの管理のトピックをご覧くださ  $\mathcal{U}^{\lambda}$ 

## 関連情報

以下のリストは、iSeries の情報源である、IBM レッドブック (PDF 形式)、Web サイト、および Information Center など、ソフトウェアの維持と管理のソフトウェアに関連するトピックのリストです。

#### Web サイト

ソフトウェアおよびライセンス・プログラムの管理と維持に関する詳細な情報を入手するために使用でき る、さまざまな Web サイトがあります。次のようなものがあります。

- iSeries and AS/400 Service IBM サービス・サポートの Web サイトには、修正のオーダーとダウンロードなどの情報があります。
- Software Inventory Utility アップグレードを希望しているときに、どのソフトウェアをオーダーできるか判別するためには、ここ に飛んで、インストールされた IBM プロダクトについて調べてください。

## レッドブック

次のレッドブックは、International Technical Support Organization (ITSO) いち表示して、マネージメ ント・セントラルに関するさまざまな情報を調べることができます。

- Managing AS/400 V4R4 with Operations Navigator (約 500 ページ) ナビゲーターが行う操作は、Windows のようなグラフィカル・インターフェースであり、OS/400 環境を 構成し、モニターし、管理します。本書は、AS/400 Client Access Express for Windows V4R4M0 と一緒 にパッケージングされている、AS/400 iSeries ナビゲーターのグラフィカル・インターフェースを介して 使用可能な AS/400 の機能を、広範囲にわたって洞察します。本書は、AS/400 オペレーション・ナビゲ ーターのインターフェースと機能について普通のレベルの概説を行い、オペレーション・ナビゲーター の機能と、対応する OS/400 コマンド機能を関連付けした上で、さらに多くの場合、これらの機能の使 用法についてのヒントを提供します。本書の目的は、AS/400 システムの管理についてあるレベルまでの 責任を負う 2 組の AS/400 ユーザーに役立つことです。この 2 組とは、システム機能に対する OS/400 コマンド・レベル・インターフェースに詳しい方たちと、OS/400 にはまだ新しいが、システム機能に対 する Windows のようなグラフィカル・インターフェースには詳しい、という方たちです。オペレーショ ン・ナビゲーターは、V5R2 では iSeries ナビゲーターとその名前を変えましたが、このレッドブックに 記載された V4R4 レベルの情報はまだ、マネージメント・セントラル機能の貴重な概説です。
- Management Central: A Smart Way to Manage AS/400 Systems (約 240 ページ) マネージメント・セントラルの利点をもっと探して見ましょう。マネージメント・セントラルは、オペ レーション・ナビゲーターのキー・コンポーネントであり、AS/400 管理者に、TCP/IP ネットワークを 介して相互接続される複数の AS/400 システムを管理する能力が与えられます。これは、いくつかの構 成になっており、システムのグループとそれに関連するリソースを管理する上で役に立ちます。このレ ッドブックでは、V4R4 で使用可能な機能のそれぞれの能力について説明し、さらにご使用のネットワー クにあるシステムを管理するための、グラフィカル・ユーザー・インターフェース方式を紹介します。 マウスをクリックするだけで、ネットワークを管理できると、いかに簡単であるかご覧ください。
- IBM eserver iSeries Universal Connection for Electronic Support and Services (約 220 ページ) ユニバーサル・コネクションは、AT"T Global Network サービスにより TCP/IP を介してダイヤルアッ プ・サポートを提供します。これは、インターネットを介して、さらに安全な接続ができるように仮想 プライベート・ネットワーク (VPN) を使用した、インターネット接続をサポートします。ソフトウェア このレッドブックでは、ご使用のシステム・データに基づいて個人情報設定のエレクトロニクス・サポ ートができるように、ご使用のマシンのソフトウェアとハードウェアのインベントリーを IBM に報告す るための、サポート・ツールの使用法を説明します。

ここで示すレッドブックは、PDF 形式になっています。ご使用のワークステーションに PDF ファイルを 保管するには、以下の手順に従ってください。

- 1. 印刷したいトピックを右マウス・ボタンでクリックします。
- 2. 「リンクに名前を付けて保存」(Netscape Navigator) または「対象をファイルに保存」 (Internet Explorer) を選択します。
- 3. PDF を保管するディレクトリーを指定します。
- 4. 「保存」をクリックします。

#### その他の情報

ご使用のソフトウェアの管理に関する情報が記載された関連トピックが、他にもあります。次のようなもの があります。

• 基本システム操作

このトピックでは、iSeries の基本操作に必要な主要概念とタスクをいくつか紹介します。とくに、ユニ バーサル・コネクションの構成について学習します。

#### • 論理区画

iSeries サーバーは、1 つのシステムをいくつかの独立したシステムに区分する機能を提供します。論理 区画を使用する場合は、このタイプのシステム構成の背後にある概念をよく理解する必要があります。

・ マネージメント・セントラル

マネージメント・セントラルは、基本的な操作の一部として提供される 1 組の使いやすいシステム管理 機能です。マネージメント・セントラルを使用すると、単一のセントラル・システムを通して、1 つま たは複数のシステムを管理することができます。ソフトウェア管理タスクの多くは、iSeries の一部であ るマネージメント・セントラル機能を用いて実行することができます。

## • ソフトウェアのインストール

このトピックの情報を使用すると、ご使用のサーバーでの OS/400 のインストールの計画と完了を正常 に行うことができます。このトピックには、ご使用の iSeries システムに OS/400 リリース以外のソフト ウェアをインストールするのに役立つ情報が記載されています。

上記の PDF の表示と印刷に Adobe Acrobat Reader が必要な場合は、 Adobe Web site

(www.adobe.com/products/acrobat/readstep.html) いらコピーをダウンロードすることができます。

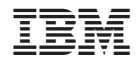

Printed in Japan